République Algérienne Démocratique et Populaire ministère de l'Enseignement Supérieur et de la **RECHERCHE SCIENTIFIQUE** UNIVERSITÉ MOULOUD MAMMERI DE TIZI-OUZOU

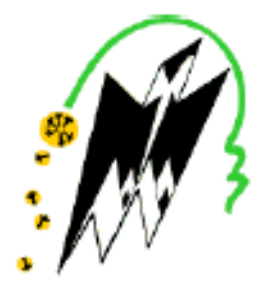

EN VUE DE L'OBTENTION DU DIPLÔME DE MASTER ACADEMIQUE SPÉCIALITÉ : INFORMATIQUE OPTION : SYSTÈMES D'INFORMATIQUES

Thème

### Conception et réalisation d'un Système d'Information Géographique (SIG) de randonnée

Présenté par : M'hand SAHARI

Devant le jury :

Mme SEGHIRI Narimane Présidente Mme HAMMID Nacera Promotrice Mme KHIALI Lynda Examinatrice

Année universitaire : 2019/2020

### Remerciements

Je remercie le bon DIEU de m'avoir donné santé et courage pour réaliser ce travail.

La réalisation de ce mémoire a été possible grâce au concours de plusieurs personnes à qui je voudrais témoigner toute ma gratitude.

Je voudrais adresser toute ma reconnaissance à ma directrice, Madame  $Ham$  $mid$  Nacera, pour sa patience, sa disponibilité et surtout ses judicieux conseils, qui ont contribué à alimenter ma réflexion.

Je remercie également les membres du jury pour leurs présence au sein de notre jury et d'avoir porté intérêt à mon travail.

Je désire aussi remercier tous les professeurs, intervenants et toutes les personnes qui par leurs paroles, leurs écrits, leurs conseils et leurs critiques ont quidé mes réflexions et ont accepté de me rencontrer et de répondre à mes questions durant mes recherches.

Je remercie mes très chers parents qui ont toujours été là pour moi. Je remercie ma Sœur Celia et mon Frère Samir pour leurs encouragements.

Enfin, je remercie mes amis qui ont toujours été là pour moi. Leur soutien inconditionnel et leurs encouragements ont été d'une grande aide.

A tous ces intervenants, je présente mes remerciements, mon respect et ma gratitude.

M'hand.

### **Dédicaces**

Je dédie ce modeste travail accompagné d'un profond amour à celle qui m'a arrosé de tendresse et d'espoir, à la source d'amour incessible, à la Mère des sentiments fragiles qui ma bénie par ces prières.. ma Mère.

A mon support dans ma vie qui m'a appris, m'a dirigé vers la gloire.. mon Père.

A ma Sœur, mon Frère et toutes les personnes de ma grande famille, à tous mes amis avec lesquels j'ai partagé les plus beaux moments de joie et de bonheur.

Merci d'être toujours la pour moi.

M'hand.

## Table des matières

## $\begin{array}{ccc} \text{I} & \text{Introduction} & \text{générale} & \text{11} \end{array}$

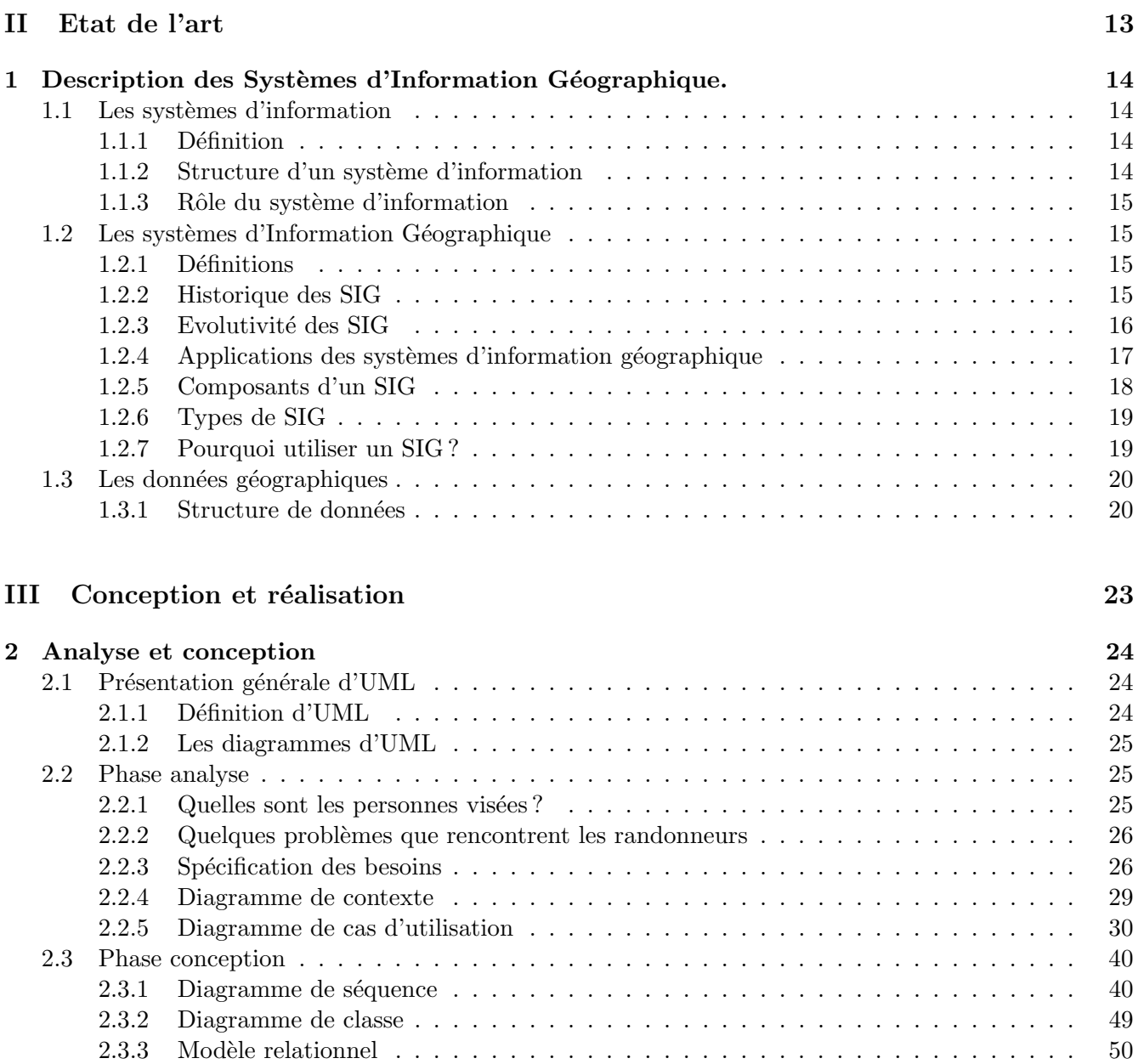

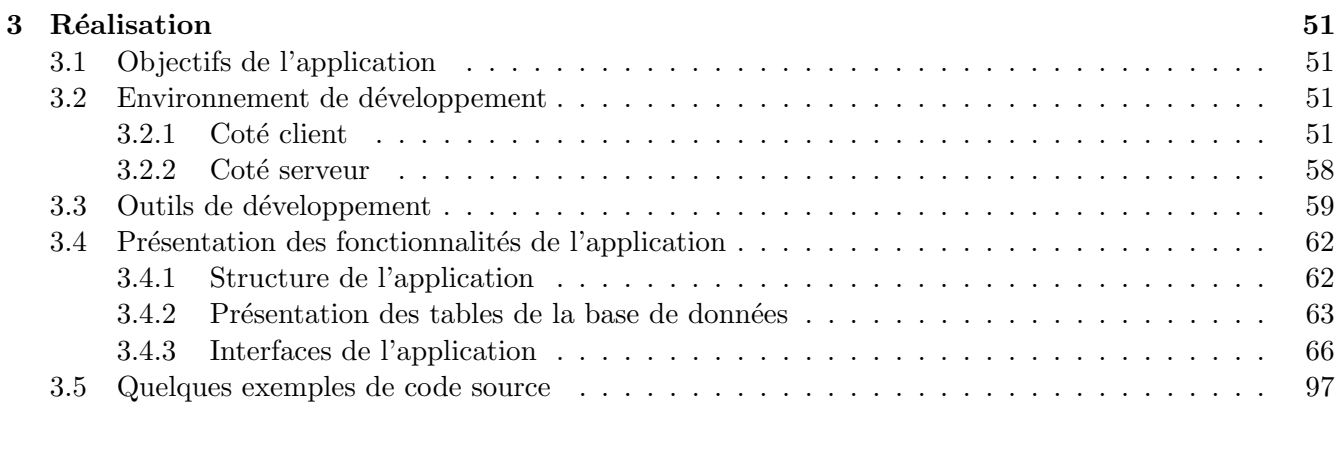

## IV Conclusion générale et perspectives 99

## Table des figures

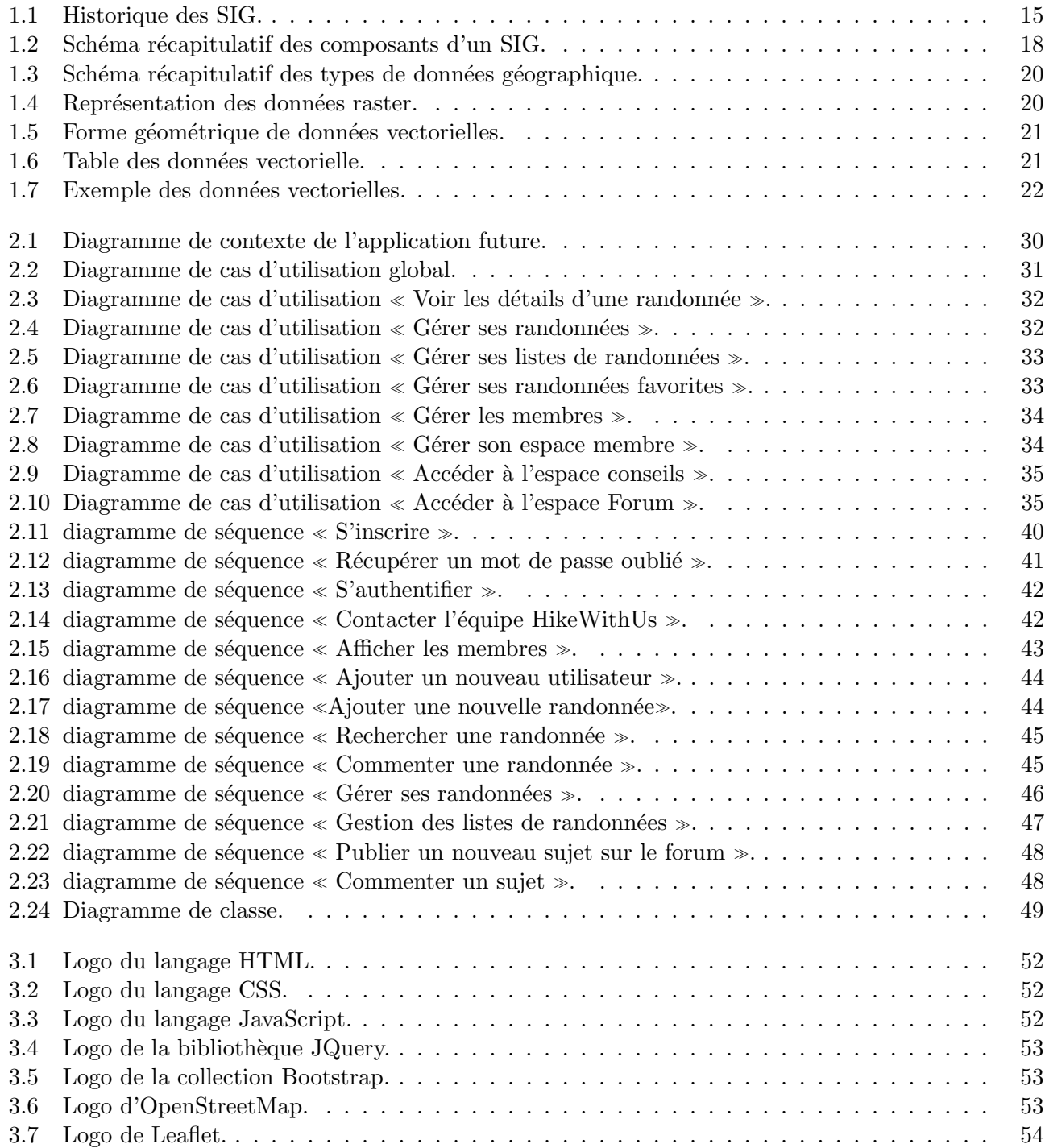

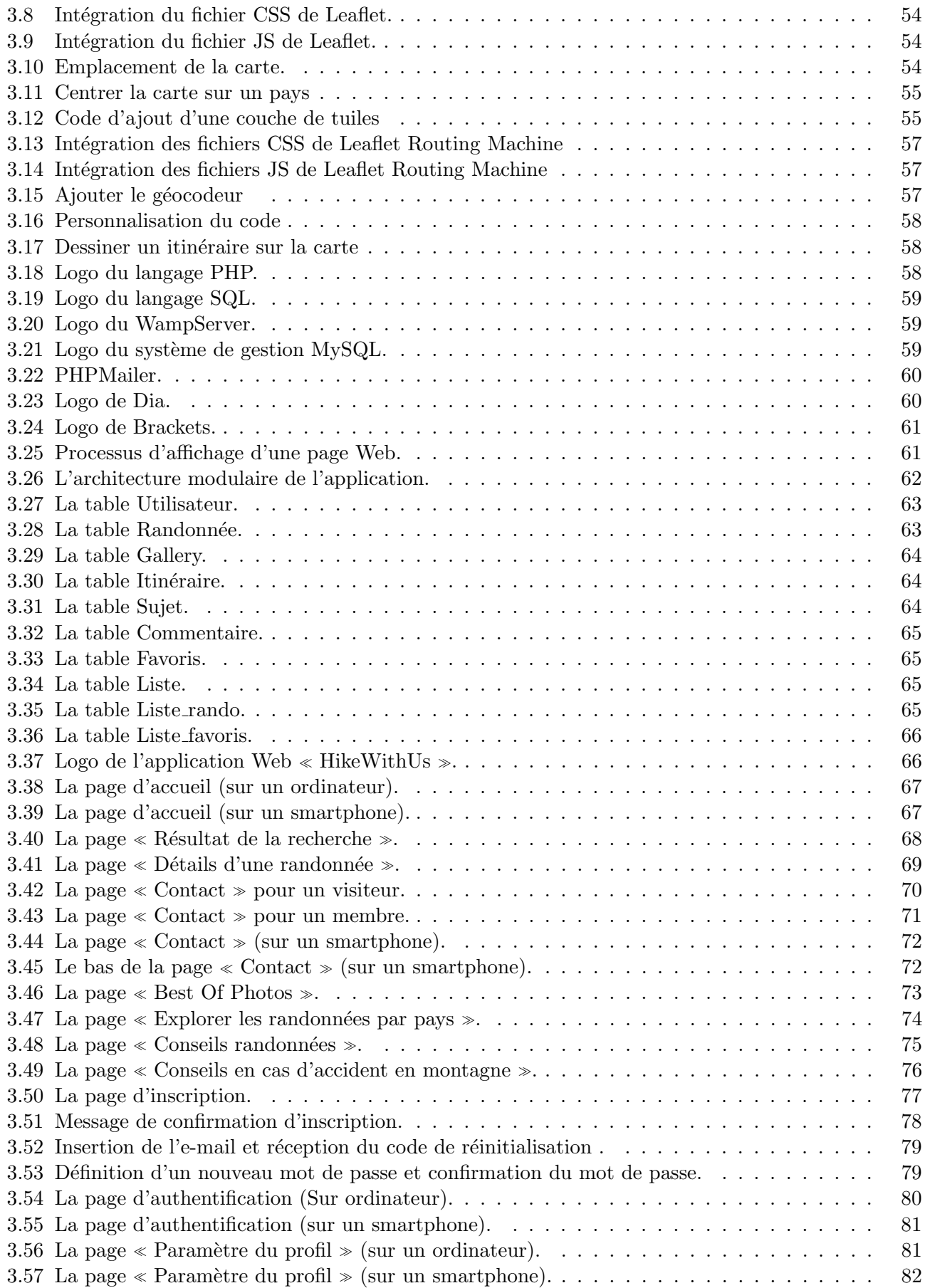

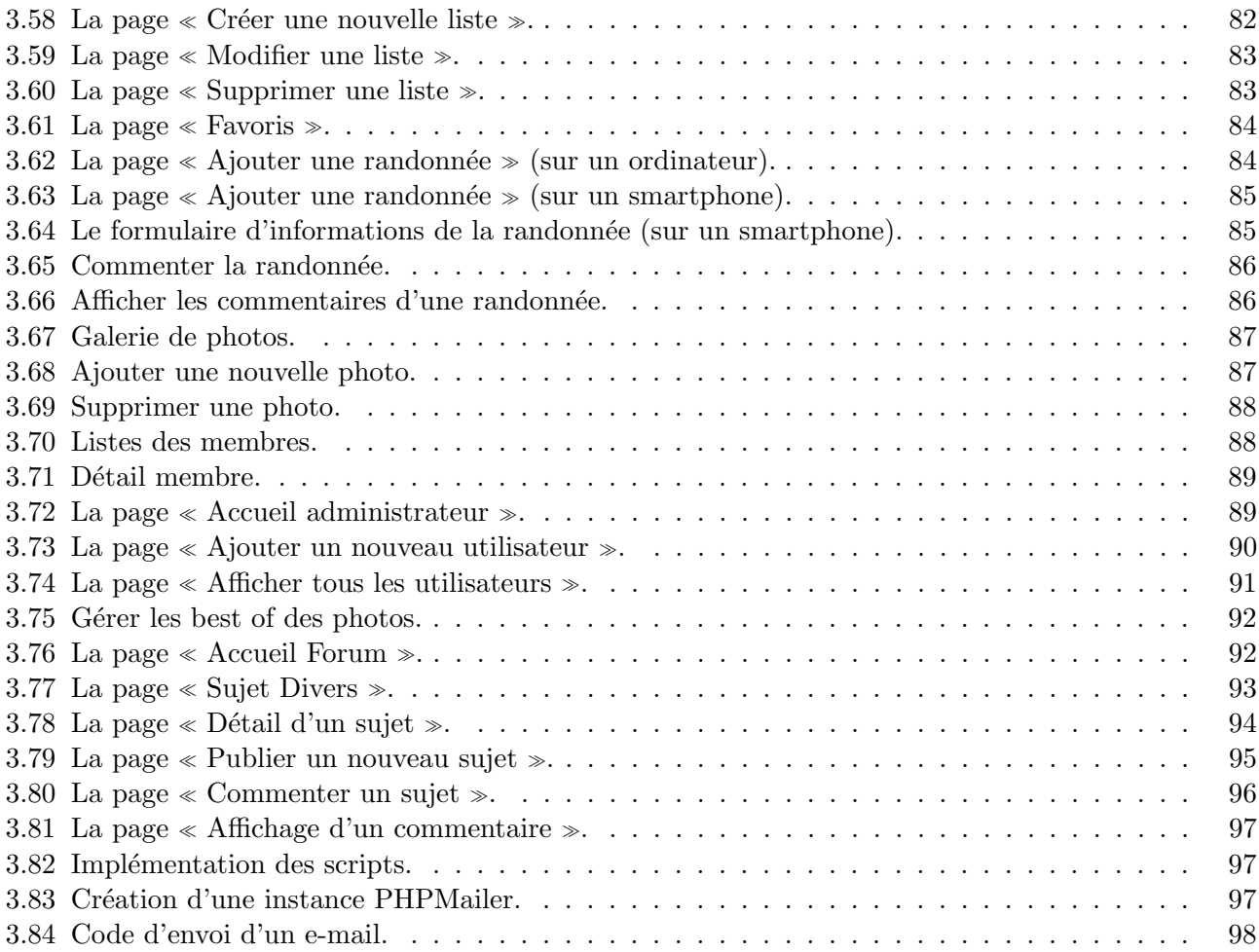

## Liste des tableaux

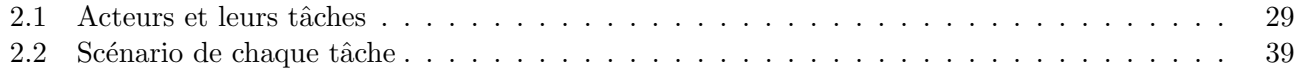

### Résumé

Dans ce modeste travail nous présentons le processus suivi dans notre projet de fin d'étude en vue de l'obtention du diplôme master en informatique, qui a pour thème  $\emph{Conception et réalisation d'un}$ système d'information géographique de randonnée.

Les objectifs majeurs de ce site sont :

- Proposer de nombreux itinéraires de randonnées gratuitement.
- Notre site sera collaboratif, ce qui veut dire que les contributeurs peuvent tracer leurs propres itinéraires et les enregistrer afin de les partager avec les autres.
- Rechercher des randonnées en fonction du pays, la durée de la randonnée, son niveau de difficulté, les caractéristiques ainsi que le type d'activité souhaité.
- Offrir un espace de conseils pour améliorer sa pratique de randonnée.
- Proposer un espace forum pour permettre l'échange et le partage d'expérience avec d'autres passionnés.

Ce travail commence par la présentation de quelques notions théoriques sur les systèmes d'information géographique, pour ensuite présenter la phase de conception afin d'illustrer les fonctionnalités que notre système doit avoir et définir l'architecture des différents composants ; En se basant sur cette conception, on va entamer la phase de réalisation où on présente le produit final, en incluant quelques interfaces tout en présentant les outils et l'environnement de développement.

#### Mots clés

Systèmes d'Information (SI), Systèmes d'Information Géographique (SIG), itinéraire, carte géographique, randonnée, HikeWithUs, OpenStreetMap, Leaflet.

#### Abstract

In this modest work we present our Master's degree final project, which is about : designing and implementing a geographic information system for hiking.

The main objectives of this application are :

- Offering many hiking routes for free.
- The website will be collaborative, which means contributors can add their own routes and save them to share with others.
- Search for hikes according to the country, the duration of the hike, its level of difficulty, the characteristics as well as the type of activity desired.
- Offer a space of tips to improve your hiking practice.
- Propose a forum space to allow the exchange and sharing of experience with other enthusiasts.

In this report, we give firstly some theoretical notions about geographic information systems, and then we give the design steps by illustrating the functionalities offered by our system, and then the architecture of its various components. Finally we give the realization details, where we present the final product, some interfaces and the bunch of the tools and the development environment used.

### Keywords

Information Systems (IS), Geographical Information Systems (GIS), route, geographical map, hiking, HikeWithUs, OpenStreetMap, Leaflet.

Première partie Introduction générale

Depuis son apparition, l'informatique ne cesse pas d'évoluer. Bien au contraire elle ne laisse indifférent aucun secteur ni domaine c'est ainsi qu'elle a révolutionné la façon de penser et de vivre dans le monde. Par exemple, aujourd'hui le tourisme est l'une des filières qui a été la plus fortement impactée.

Le tourisme en terme général ou la randonnée dans les montagnes et les forêts ou le désert avec les amis ou en famille est considérée bien sûr une chose très amusante. D'ailleurs il n'y a rien de plus chaleureux qu'une discussion autour du feu dans un refuge ou dehors sous les étoiles. Randonner est également un excellent moment privilégié à partager avec les personnes qui vous sont chères. Rien que le fait de raconter nos souvenirs de randonnée nous donne le sourire et l'envie d'y retourner.

Nombreux sont ceux qui au fond d'eux aimeraient franchir le pas et gouter au plaisir de passer un bon moment en groupe, mais qui sont bloqués par l'inconnu, car ils ne savent pas à quoi s'attendre, ce qui se transforme en peur qui engendre des croyances limitantes pour se lancer dans sa première aventure. En effet malgré l'évolution de la technologie Internet et des téléphones intelligents, nous entendons très souvent parler des difficultés que rencontrent les randonneurs tels que : La perte pendant la randonnée particulièrement où le réseau téléphonique n'est pas disponible pour demander de l'aide, le manque d'information sur le matériel nécessaire à emporter, la difficulté et la durée de la randonnée, etc.

Dans cette optique, nous avons pensé donc à réaliser un site web que nous nommons «HikeWithUs qui aura pour but de rendre l'inconnu moins inconnu pour que vous puissiez partir à l'aventure en toute confiance et sécurité, n'importe quand et n'importe où.

Dans le cadre de notre projet de fin d'études, nous avons scindé le présent mémoire en quartes parties :

#### 1. Première partie Introduction générale

- 2. Deuxième partie Etat de l'art : Cette partie est constitué du Chapitre 1 : Déscription des  $Systems$  d'Information Géographique où nous allons mettre en évidence le contexte de notre mémoire.
- 3. Troisième partie Conception et réalisation : A travers cette partie nous allons décrire, planifier le fonctionnement en modélisant les différents objectifs à atteindre puis les traduire en une solution informatique concrète.
	- Chapitre 2 : Analyse et conception.
	- Chapitre  $3:$  Réalisation.

#### 4. Quatrième partie conclusion générale et quelques perspectives

Deuxième partie Etat de l'art

### Chapitre 1

## Description des Systèmes d'Information Géographique.

#### Introduction

Dans sa volonté de maîtriser l'espace dans lequel elle évolue, l'humanité a dû développer des concepts et techniques liés à la dimension spatiale. Intégrant une partie importante de ces acquis, les systèmes d'information géographique (SIG) figurent actuellement parmi les systèmes les plus évolués de manipulation de données à référence spatiale. Afin de mieux comprendre ce contexte dans lequel s'inscrit notre application, une brève présentation des outils et des disciplines associés aux SIG s'impose.

#### 1.1 Les systèmes d'information

#### 1.1.1 Définition

Le système d'information (SI) est un ensemble organisé de ressources qui permet de collecter, stocker, traiter et distribuer de l'information, en général grâce à un réseau d'ordinateurs. Il s'agit d'un système socio-technique composé de deux sous-systèmes, l'un social et l'autre technique. Le sous-système social est composé de la structure organisationnelle et des personnes liées au SI. Le sous-système technique est composé des technologies (hardware, software et équipements de télécommunication) et des processus d'affaires concernés par le SI.[1]

#### 1.1.2 Structure d'un système d'information

Un système d'information est structuré autour de trois composantes $[2]$ :

- La composante humaine caractérisée par toutes les personnes qui utilisent le système, qu'elles soient simples employés ou cadres. Elles sont concernées soit en utilisant de l'information pour réaliser leurs tâches, soit en participant aux tâches liées à l'acquisition, au stockage, au traitement ou à la communication d'informations. Ce sont aussi les spécialistes des Systèmes d'Information dont le rôle est la conception, la mise en œuvre et la gestion quotidienne du Système d'Information.
- La composante technologique ce sont tous les dispositifs physiques permettant de recevoir, manipuler et émettre l'information ainsi que les supports de l'information, qu'ils soient papiers, magnétiques, optiques ou encore électroniques et les logiciels correspondent à l'ensemble des programmes qui sont nécessaires au fonctionnement du Système d'Information (lorsqu'il est informatisé bien évidemment).

• La composante données qui constituent la matière première des traitements. Elles sont soit saisies et dans cette hypothèse, correspondent à des événements nouveaux pour le Système d'Information, soit calculées et sont alors des résultats de traitement.

#### 1.1.3 Rôle du système d'information

Le système doit assurer 4 fonctions essentielles :

- Recueillir l'information de façon cohérente, pertinente et la plus exhaustive possible.
- Stocker l'information de façon à pouvoir la réutiliser directement en fonction des besoins.
- Traiter l'information de façon à répondre aux diverses sollicitations des utilisateurs dans le cadre de leur activité.
- Diffuser l'information de façon à permettre à chaque acteur de pouvoir exploiter les résultats des traitements dont il a besoin.

#### 1.2 Les systèmes d'Information Géographique

#### 1.2.1 Définitions

**D**éfinition 1. Le SIG est un système informatisé associant des bases de données géographiques et des logiciels pour assurer leur gestion (stockage, mise à jour) et la production de représentations visuelles, cartes et graphiques notamment, issues de leur traitement.[3]

**D**éfinition 2. Un système d'information géographique ou SIG (en anglais, Geographic Information System ou GIS) permet une intégration organisationnelle de données de sources différentes (données géographiques et non géographique). Autrement dit, c'est un système qui assure la collecte, le stockage, l'analyse, la gestion et la visualisation de données. [4]

#### 1.2.2 Historique des SIG

Au cours des cinq dernières décennies, les SIG ont évolué d'un concept à une science. L'évolution phénoménale des SIG, d'un outil rudimentaire à une plateforme moderne et puissante pour comprendre et planifier notre monde, est marquée par plusieurs étapes clés.[5]

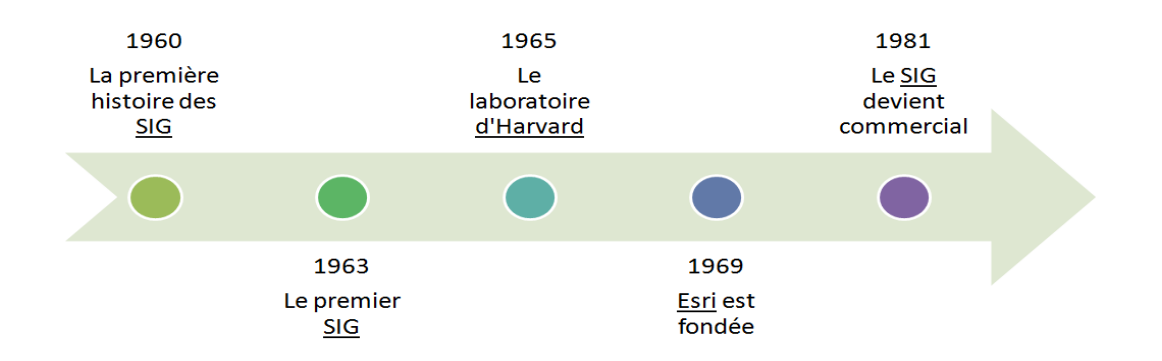

Figure 1.1 – Historique des SIG.

- 1960 : Le domaine des systèmes d'information géographique (SIG) a débuté dans les années 1960 avec l'émergence des ordinateurs et des premiers concepts de géographie quantitative et informatique. Les premiers travaux sur les SIG comprenaient d'importantes recherches menées par la communauté universitaire. Plus tard, le Centre national d'information et d'analyse géographiques, dirigé par Michael Goodchild, a officialisé la recherche sur des thèmes clés de la science de l'information géographique tels que l'analyse spatiale et la visualisation. Ces efforts ont alimenté une révolution quantitative dans le monde de la science géographique et jeté les bases du SIG.
- 1963 : Les travaux pionniers de Roger Tomlinson pour créer, planifier et développer le système d'information géographique du Canada ont abouti au premier SIG informatisé au monde en 1963. Le gouvernement canadien avait chargé Tomlinson de créer un inventaire de ses ressources naturelles. Il a envisagé d'utiliser des ordinateurs pour fusionner des données sur les ressources naturelles de toutes les provinces. Tomlinson a créé la conception de l'informatique automatisée pour stocker et traiter de grandes quantités de données, ce qui a permis au Canada de lancer son programme national de gestion de l'utilisation des terres. Il a également donné son nom au SIG.
- 1965 : Alors qu'il travaillait à la Northwestern University en 1964, Howard Fisher a créé l'un des premiers logiciels de cartographie informatique appelé SYMAP. En 1965, il a créé le laboratoire d'Harvard pour l'infographie. Les premiers logiciels informatiques de cartographie ont été créés et améliorés au laboratoire, mais ils sont également devenus un centre de recherche pour l'analyse spatiale et la visualisation. La plupart des premiers concepts de  $\overline{SIG}$  et de ses applications ont été conçus au laboratoire par une talentueuse équipe de géographes, urbanistes, informaticiens et autres spécialistes de nombreux domaines.
- 1969 : Jack Dangermond, membre du laboratoire d'Harvard, et son épouse Laura fondèrent Environmental Systems Research Institute, Inc. (Esri). La société de conseil a appliqué la cartographie informatique et l'analyse spatiale pour aider les planificateurs de l'utilisation des sols et les gestionnaires des ressources foncières à prendre des décisions éclairées. Les premiers travaux de la société ont démontré l'utilité des SIG pour la résolution de problèmes. Esri a ensuite développé de nombreuses méthodes de cartographie SIG et d'analyse spatiale actuellement utilisées. Ces résultats ont suscité un intérêt plus général pour les outils logiciels et les flux de travail de la société, qui sont désormais standard pour les SIG.
- $\bullet$  1981 : À mesure que l'informatique devenait plus puissante, Esri améliora ses outils logiciels. Travailler sur des projets qui résolvent des problèmes concrets ont conduit l'entreprise à innover et à développer de solides outils et approches SIG pouvant être largement utilisés. Les travaux d'Esri ont été reconnus par la communauté universitaire comme une nouvelle façon de procéder à l'analyse et à la planification spatiales. Désireux d'analyser plus efficacement un nombre croissant de projets, Esri a mis au point ARC / INFO, le premier produit SIG commercial. La technologie a été lancée en 1981 et c'est à partir de cette date qu'a commencé l'évolution d'Esri comme société éditrice de logiciels.

#### 1.2.3 Evolutivité des SIG

#### 1.2.3.1 Le SIG aujourd'hui

Les SIG permettent aux utilisateurs de créer leurs propres couches de cartes afin de résoudre des problèmes concrets. Les SIG ont également évolué pour devenir un moyen de partage de données et de collaboration, inspirant une vision qui devient aujourd'hui une réalité - une base de données SIG qui couvre pratiquement tous les sujets. Aujourd'hui, des centaines de milliers d'organisations partagent leur travail et créent des millions de cartes chaque jour pour raconter des histoires et révéler des modèles, des tendances et des relations sur tous les sujets.

#### 1.2.3.2 Le SIG futur

Avec son mouvement vers le cloud et sur le Web, son intégration à l'information en temps réel via l'Internet des objets, le SIG est devenu une plateforme pertinente pour presque toutes les activités humaines - un système nerveux de la planète. Alors que notre monde est confronté à des problèmes de population croissante, d'environnement et de pollution, les SIG joueront un rôle de plus en plus important dans la façon dont nous comprenons et traitons ces problèmes et fourniront un moyen de communiquer des solutions en utilisant le langage commun de la cartographie.

#### 1.2.4 Applications des systèmes d'information géographique

Les SIG sont utilisés essentiellement pour :

- Le tourisme (gestion des infrastructures, itinéraires touristiques).
- Le transport (planification des transports urbains, optimisation d'itinéraires).
- Les forêts (cartographie pour aménagement, gestion des coupes et sylviculture).
- Le géomarketing (localisation des clients, analyse du site, positionnement géographique de l'entreprise).
- La recherche et le sauvetage (un accès à des cartes précises, la couverture satellite.).
- Cyclisme (Tracer un trajet excluant les routes interdites aux cyclistes, cartographier les emplacements.).
- Collecte des déchets (cartographie des flux, création de carte d'organisation globale de la collecte.).
- La protection civile (gestion et prévention des catastrophes).
- Industrie pétrolière (la prise de décisions intelligentes, la découverte de nouveaux champs de pétrole et l'analyse de rentabilité de ces découvertes.).
- Agriculture (le recensement des parcelles agricoles(localisation, calcul de surface, historique des cultures. . . ), Suivre la conjoncture de l'agriculture mondiale).
- Jeux vidéo (Créer des simulations se rapprochant le plus possible de la réalité.).

#### 1.2.5 Composants d'un SIG

Un système d'information géographique est constitué de cinq composants majeurs tels que présentés par le schéma ci-dessous :

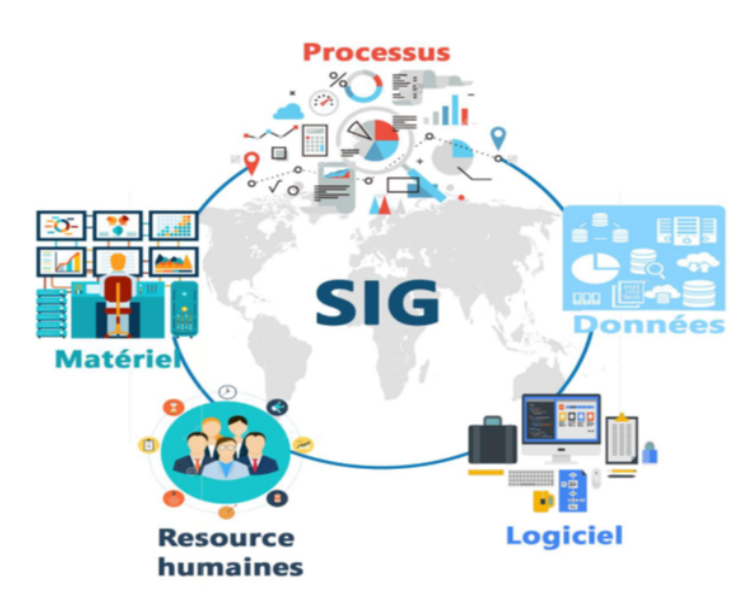

FIGURE 1.2 – Schéma récapitulatif des composants d'un SIG.

- 1. Les logiciels : Ils assurent les six fonctions suivantes (parfois regroupées sous le terme des  $\ll 6A$  $\gg$ ) :
	- Acquisition : saisie des informations géographiques sous forme numérique.
	- Archivage : gestion de base de données.
	- Analyse : manipulation et interrogation des données géographiques.
	- Affichage : mise en forme et visualisation.
	- **Abstraction :** représentation du monde réel.
	- Anticipation : la prospective.
- 2. Les données : Les données géographiques sont importées à partir de fichiers ou saisies par un opérateur. Une donnée est dite « géographique » lorsqu'elle fait référence à un (ou plusieurs) objet(s) localisé(s) à la surface de la Terre. Ses coordonnées sont définies par un système géodésique (ou système de référence spatiale). Nous consacrons une partie de ce chapitre pour la description des données géographiques.
- 3. Le matériel informatique : Le traitement des données se fait à l'aide des logiciels sur un ordinateur de bureau ou sur un ordinateur durci directement sur le terrain. L'ordinateur de terrain avec GPS et laser télémètre permet la cartographie et la collecte des données. La construction de la carte en temps réel et la visualisation de la carte sur le terrain augmente la productivité et la qualité du résultat. La tendance depuis les années 2000 est à une cartographie précise et interactive, où l'analyse des données se fait de plus en plus sur le terrain, de même que la validation.
- 4. Les ressources humaines : Un SIG étant avant tout un outil, c'est son utilisation (et donc, son ou ses utilisateurs) qui permet d'en exploiter la quintessence. Les SIG s'adressent à une très grande communauté d'utilisateurs depuis ceux qui créent et maintiennent les systèmes, jusqu'aux personnes utilisant dans leur travail quotidien la dimension géographique. Avec l'avènement des

SIG sur Internet, la communauté des utilisateurs de SIG s'agrandit de façon importante chaque jour et il est raisonnable de penser qu'à brève échéance, nous serons tous à des niveaux différents des utilisateurs de SIG.

5. M´ethodes et savoir-faire : La mise en oeuvre et l'exploitation d'un SIG ne peut s'envisager sans le respect de certaines règles et procédures propres à chaque organisation. Un SIG fait appel à une connaissance technique et à divers savoir-faire et donc divers métiers qui peuvent être effectués par une ou plusieurs personnes. Le  $\ll$  sigiste  $\gg$  doit mobiliser des compétences en géodésie (connaissance des concepts de système de référence et de système de projection), en analyse des données, des processus et de modélisation (analyse Merise, langage UML par exemple), en traitement statistique, en sémiologie graphique et cartographique, en traitement graphique. Il doit savoir traduire en requêtes informatiques les questions qu'on lui pose.

#### 1.2.6 Types de SIG

On distingue trois catégories de SIG :

- Le webmapping : désigne la cartographie disponible et parfois modifiable en ligne. On peut citer comme exemples Google Maps ou OpenStreetMap (OSM).
- Les globes virtuels : est un logiciel qui modélise en 3D la Terre (ou toute autre planète). Cela permet `a l'utilisateur de se d´eplacer librement autour du globe en changeant la position et l'angle de vue. Le premier logiciel du genre et le plus connu du public est Google Earth.
- Les SIG pro : Ces logiciels sont destinés à un groupe restreints d'utilisateurs appartenant à un secteur professionnel particulier. En effet, ces logiciels peuvent présenter des données bien lues pr´ecises dans un domaine particulier. On peut citer comme exemples Corine Land Cover ou BD CARTO.

#### 1.2.7 Pourquoi utiliser un SIG ?

Dans un contexte de très forte augmentation du nombre de randonneurs et d'une exigence croissante dans la qualité des prestations proposées, il devient important de faciliter, de sécuriser et d'accélérer les mises à jour du SIG pour offrir de nouveaux services aux randonneurs.

En effet Un SIG, ou système d'information géographique, permet de saisir, stocker et visualiser des données géolocalisées sous forme de plans et cartes. Son objectif : faciliter la compréhension des territoires, et mettre en exergue les enjeux et contraintes qui y sont liés. Un SIG possède une base de données géographique où sont localisés et documentés les sentiers et la signalétique attachée. Cette base de données est consultable sur un ordinateur équipé d'un logiciel SIG sous la forme d'une cartographie où les sentiers, les balises notamment sont répertoriées. Il est alors possible de renseigner divers  $\acute{e}$ léments : localisation, longueur, difficulté, qualité du balisage...[6]

**Remarque :** Dans notre cas nous avons opté pour l'utilisation de la base de données carto $graphique$  **OpenStreetMap** que nous détaillerons dans les chapitres qui suivent.

### 1.3 Les données géographiques

#### 1.3.1 Structure de données

Il existe deux structures de données pour la représentation des données géographiques : la structure vectorielle et la structure raster. Ces deux structures de données ont été développées pour différentes applications. La figure 1.4 illustre la représentation de ces deux structures :

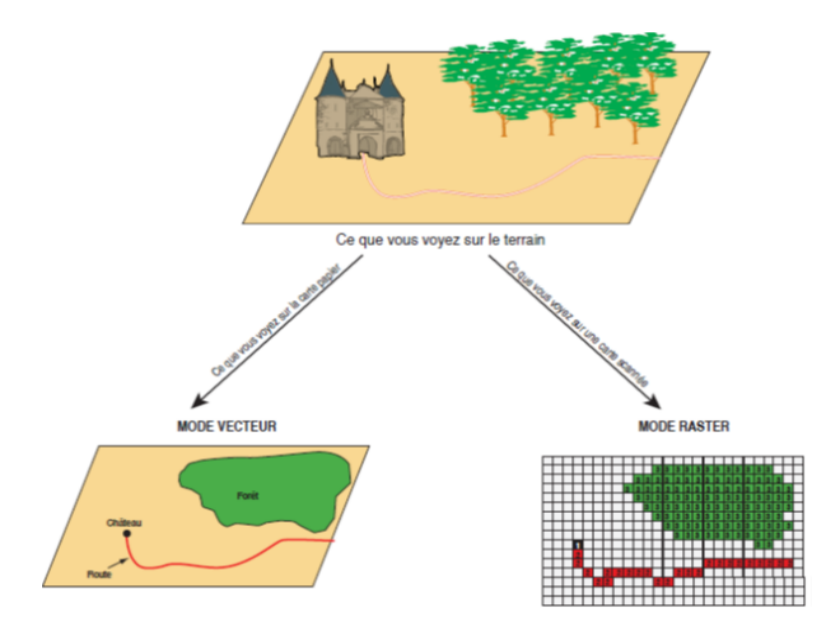

FIGURE  $1.3$  – Schéma récapitulatif des types de données géographique.

#### 1.3.1.1 structure matricielle (raster)

La réalité est décomposée en une grille régulière et rectangulaire, organisée en lignes et en colonnes, chaque maille de cette grille ayant une intensité de gris ou une couleur. Comme la structure raster ne stocke qu'un seul numéro pour chaque cellule, il est possible de l'étendre pour qu'elle représente les couleurs RVB (rouge-vert-bleu) à l'aide de bandes raster. La juxtaposition des points recrée l'apparence visuelle du plan et de chaque information. Une forêt sera "représentée" par un ensemble de points d'intensité identique comme illustré sur la figure 1.5.[7]

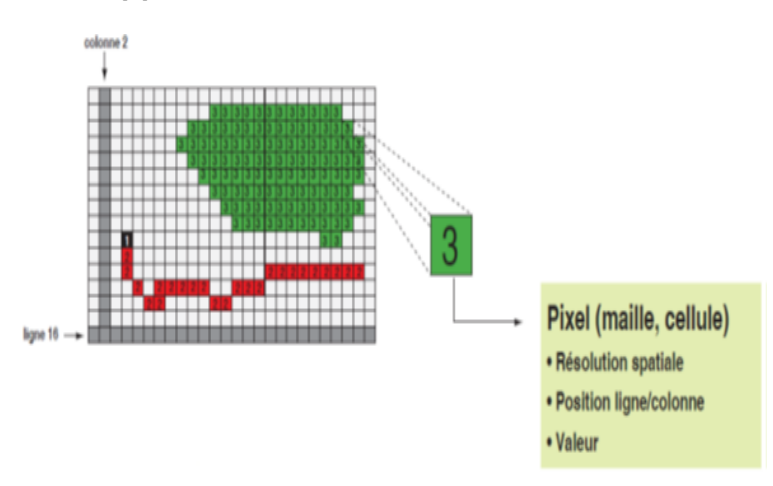

FIGURE  $1.4$  – Représentation des données raster.

#### 1.3.1.2 Données vectorielles

Dans la structure vectorielle, les entités géographiques sont représentées sous forme de formes géométriques. Les formes géométriques de base utilisées dans la structure vectorielle sont le point, la ligne (polyligne) et le polygone (Voir la figure 1.6). Le point est un objet géométrique à 0 dimension qui est fixé par les coordonnées x (ou latitude), y (ou longitude) et z (ou altitude) et représente un certain emplacement dans l'espace géographique. Par exemple, les arrêts de bus peuvent être représentés sous forme de points dans l'échelle de la ville. Chaque objet spatial est doté d'un identifiant qui permet de le relier à une table attributaire (Voir la figure 1.7).[8]

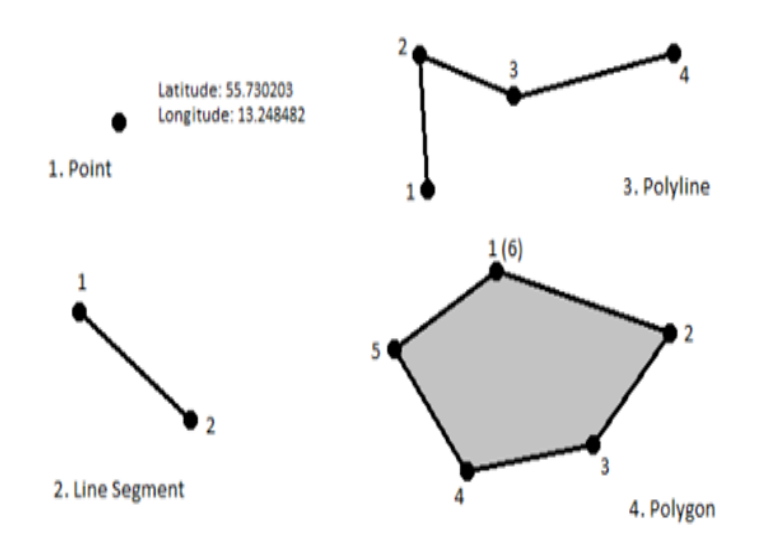

FIGURE  $1.5$  – Forme géométrique de données vectorielles.

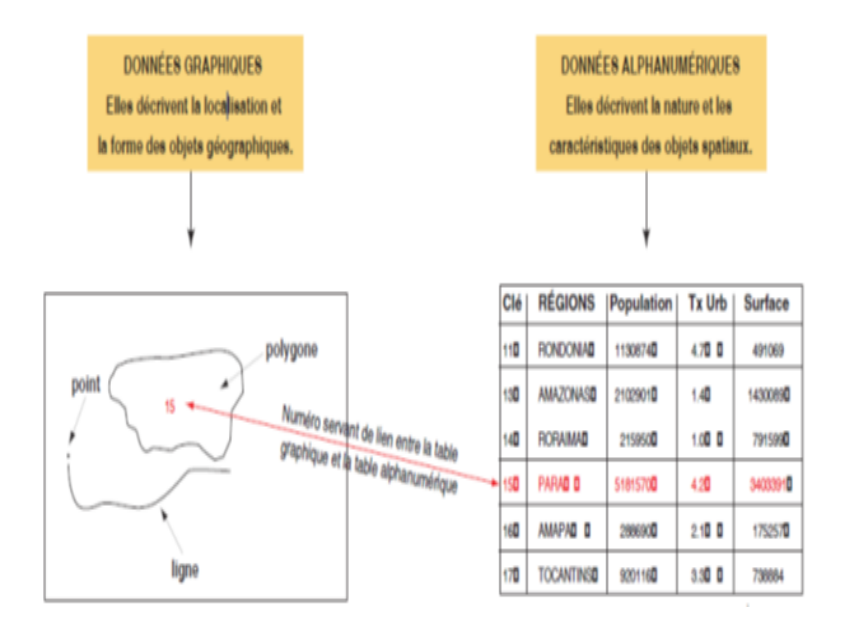

FIGURE  $1.6$  – Table des données vectorielle.

Les points définissent des localisations d'éléments séparés pour des phénomènes géographiques trop petits pour être représentés par des lignes ou des surfaces qui n'ont pas de surface réelle comme les points cotés.

Les lignes représentent les formes des objets géographiques trop étroits pour être décrits par des surfaces (ex : rue ou rivières) ou des objets linéaires qui ont une longueur mais pas de surface comme les courbes de niveau.

Le polygone est un objet géométrique à 2 dimensions et est représenté sous la forme d'une zone circonscrite par la polyligne, dont les points de départ et d'arrivée se correspondent. Ils représentent la forme et la localisation d'objets homogènes comme des pays, des parcelles, des types de sols. etc.

La figure suivante (Figure 1.8) illustre un exemple des données vectorielles structurées en points, lignes et plygones :

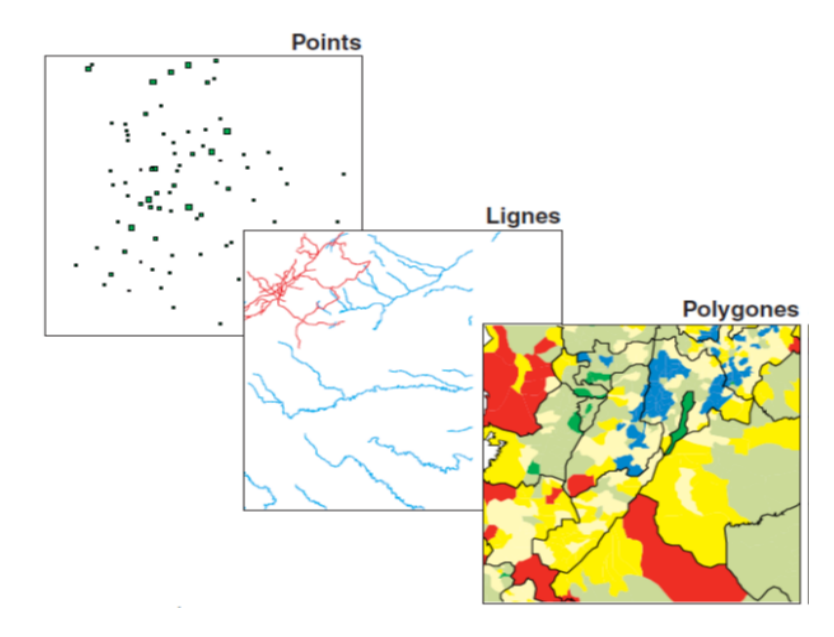

FIGURE  $1.7$  – Exemple des données vectorielles.

#### Conclusion

Le SIG est l'un des moyens adaptés qui permet de saisir, stocker et visualiser des données géolocalisées sous forme de plans et cartes.

Dans ce chapitre nous avons exposé les différentes notions sur les systèmes d'information géographique à savoir les composants essentiels d'un SIG, les différents types de SIG et enfin nous avons parlé des données géographiques.

Nous allons commencer un deuxième chapitre intitulé "Analyse et conception" dans lequel nous allons pr´eciser nos objectifs apr`es une ´etude analytique des besoins puis nous allons planifier le fonctionnement de notre application.

# Troisième partie Conception et réalisation

### Chapitre 2

### Analyse et conception

#### Introduction

Après une analyse et l'étude de la problématique, la phase analyse et conception vient éclaircir les objectifs à atteindre et décrire le fonctionnement futur de l'application à réaliser.

Ainsi, à travers ce chapitre nous allons établir une analyse pour désigner les acteurs intervenants dans l'application, identifier leurs besoins et les objectifs attendus. Viendra ensuite la phase conception pour décrire et planifier le fonctionnement de notre application en modélisant les différents objectifs obtenus.

Pour réaliser la modélisation, on va s'appuyer sur le langage de modélisation UML<sup>1</sup>.

#### 2.1 Présentation générale d'UML

#### 2.1.1 Définition d'UML

Définition 1. UML (Unified Modeling Language) est né de la fusion des trois méthodes qui ont le plus influencé la modélisation objet au milieu des années  $90 : \text{OMT }^2$ , Booch<sup>3</sup> et OOSE<sup>4</sup>.[1]

**Définition 2.** UML (Unified Modeling Language) est un langage de modélisation graphique à base de pictogrammes conçu à partir de l'unification des éléments importants des concepts objets. Il a pour but de faciliter la modélisation des documents nécessaires au bon développement d'un logiciel tout en offrant la possibilité de les modifier, visualiser et les construire.[2]

**D**éfinition 3. Le langage UML (Unified Modeling Language, ou langage de modélisation unifié) a été pens´e pour ˆetre un langage de mod´elisation visuelle commun, et riche s´emantiquement et syntaxiquement. Il est destiné à l'architecture, la conception et la mise en œuvre de systèmes logiciels complexes par leur structure aussi bien que leur comportement. L'UML a des applications qui vont au-delà du développement logiciel, notamment pour les flux de processus dans l'industrie.[3]

<sup>1.</sup> UML acronyme de Unified Modeling Language est un langage de modélisation graphique à base de pictogrammes conçu comme une méthode normalisée de visualisation dans les domaines du développement logiciel et en conception orientée objet.

<sup>2.</sup> OMT (object modeling technique) est une technique de modélisation destinée à la conception et la modélisation pour la programmation orientée objet. Les concepts de base y étaient la classe, l'instance et l'objet ainsi que l'attribut et la méthode.

<sup>3.</sup> La méthode Booch est une méthode de développement de logiciels pour la programmation orientée objet. Elle se compose d'un langage de modélisation graphique, d'un processus itératif de développement, et d'un ensemble de pratiques recommandées.

<sup>4.</sup> Object Oriented Software Engineering (OOSE) est un langage de modélisation objet. OOSE est une méthode pour l'analyse initiale des usages de logiciels, basée sur les  $\ll$  cas d'utilisation  $\gg$  et le cycle de vie des logiciels.

#### 2.1.2 Les diagrammes d'UML

L'UML utilise des éléments et les associe de différentes manières pour former des diagrammes qui représentent les aspects statiques ou structurels d'un système, ainsi que des diagrammes comportementaux qui capturent les aspects dynamiques d'un système.

- 1. Diagrammes Statiques : Représentent l'aspect structurel d'un logiciel.
	- Diagramme de classe.
	- Diagramme de package.
	- Diagramme d'objet.
	- Diagramme de composants.
	- Diagramme de déploiement.
	- Diagramme de structure composite.
	- Diagramme de cas d'utilisateur.
- 2. Diagrammes Dynamiques : Représentent l'aspect dynamique du logiciel ainsi que le comportement et les interactions.
	- $\bullet$  Diagramme d'activité.
	- Diagramme de séquence.
	- Diagramme d'état de transition.
	- Diagramme de communication.
	- Diagramme de temps.
- 3. Diagrammes fonctionnels : Représentent le fonctionnement d'un système, d'une classe ou d'un composant tel qu'un utilisateur extérieur le voit.
	- Diagramme de cas d'utilisation.
	- Diagramme de collaboration.

**Remarque** : Merise et UML sont deux grands languages principes de modélisation d'un système  $d'information$  l'un ou l'autre présente des avantages et des inconvénients. Il est réservé au concepteur de choisir la méthode la mieux adaptée pour son cas. Si on cherche la précision et l'exploitabilité UML devance MERISE. Tandis que, si c'est la clarté et l'accessibilité qui sont en question MERISE est préférable. Dans notre cas l'application gère des données complexes d'où UML est la mieux recommandée avec ses différents diagrammes qui rendent la modélisation plus simple à implémenter.

#### 2.2 Phase analyse

La phase de l'analyse vise à définir et à justifier la solution optimale qui répondra aux exigences du projet et aux besoins identifiés ainsi que les acteurs du système et les tâches associées à chacun.

#### 2.2.1 Quelles sont les personnes visées ?

Notre application est destinée au grand public plus particulièrement pour les amateurs des randonnées.

#### 2.2.2 Quelques problèmes que rencontrent les randonneurs

A travers cette section nous allons répondre à la question Pourquoi cette application ? Autrement dit quels sont les problèmes qui nous ont poussés à réfléchir à cette solution ?

Parmi les problèmes majeurs que rencontrent les randonneurs on en citera :

- $\bullet$  Le manque d'informations sur le matériel à emporter.
- $\bullet$  Les randonneurs mettent des heures à chercher des randonnées.
- Nombreux sont ceux qui se perdent en tentant de trouver un sentier.
- le manque de réseau internet et téléphonique dans les endroits isolés.

#### 2.2.3 Spécification des besoins

Cette étape représente l'ensemble des critères qui sont les besoins effectifs exprimés par les utilisateurs, elle nous permet de lister les fonctionnalités principales ainsi que les objectifs tracés afin de satisfaire son fonctionnement interne et ses interactions avec son environnement.

#### 2.2.3.1 Identification des besoins :

Notre système doit répondre aux exigences suivantes :

- 1. Les besoins fonctionnels : Expriment les fonctionnalités concrètes du logiciel, autrement dit les besoins de l'utilisateur. Dans notre cas on s'est fixé d'atteindre les fonctionnalités suivantes :
	- La possibilité de tracer ses propres itinéraires et les enregistrer afin de les partager avec les autres.
	- La recherche brève et efficace des différentes randonnées ajoutées par les utilisateurs en fonction du pays, de la durée de la randonnée, son niveau de difficulté, les caractéristiques ainsi que le type d'activité souhaité.
	- Meilleure gestion et organisation des randonnées.
	- Offrir un espace Forum pour permettre l'échange et le partage d'expérience avec d'autres passionnés.
	- Offrir un espace de conseils pour améliorer sa pratique de randonnée.
	- Gérer les comptes des utilisateurs.
- 2. Les besoins non fonctionnels : Représentent le comportement et la performance que le logiciel doit avoir afin de garantir une qualité de l'exécution des besoins fonctionnels.
	- Fiabilité : Ce besoin est lié à la tolérance aux fautes et la possibilité de récupération lors d'une panne.

**Par exemple,** Les données de l'historique des utilisateurs peuvent être récupérées en cas de panne serveur.

• Facilité d'utilisation : Un logiciel doit être facile à utiliser et robuste. Par exemple, L'ensemble des pages du site doit être accessible en 3 clics maximum depuis la page d'accueil.

- Performance : Ce besoin est lié aux temps de réponse du logiciel et le débit. Par exemple, L'utilisateur reçoit un mail automatique après avoir demander à réinitialiser le mot de passe de son compte.
- $\bullet$  Portabilité : Adaptabilité à d'autres environnements logiciels. **Par exemple,** Notre site contient une version responsive qui a pour objectif de s'adapter à tout type d'appareil de manière transparente pour l'utilisateur.
- Sécurité : Intégrité des données et protection des accès afin de garantir la sécurité des données. **Par exemple,** L'utilisateur doit entrer un mot de passe pour accéder à son espace membre.

#### 2.2.3.2 Acteurs et tâches

1. Un acteur : C'est l'ensemble des rôles joué par l'utilisateur, un processus ou toute entité externe qui interagit avec le système. Ces acteurs permettent de cerner l'interface que le système va devoir offrir `a son environnement.

Comme nous l'avons cité dans le chapitre précédent notre application vise le grand public en particulier les amateurs des randonnées.

Dans le but d'atteindre le concept de conversion <sup>5</sup> nous avons mis en place un tunnel de conversion <sup>6</sup> abstrait qui schématise le parcours de l'utilisateur depuis son arrivée sur le site en tant qu'un simple visiteur jusqu'à l'acte de conversion en membre voire même en administrateur.

Dans cette perspective nous présentons dans ce qui suit les acteurs principaux intervenants dans notre application :

- Un utilisateur : Désigne tout utilisateur membre qui dispose d'un accès total à toutes les fonctions de l'application.
- Un administrateur : Est aussi un membre qui détient en plus des fonctions attribuées aux utilisateurs d'autres fonctions.
- 2. Une tâche : Est l'ensemble des différentes fonctions affectées à un acteur auxquelles il peut accéder.

<sup>5.</sup> La conversion, c'est l'art de transformer les internautes en clients, en membres ou d'inciter les visiteurs à accomplir les actions nécessaires à la réalisation des objectifs d'un site Web.

<sup>6.</sup> Le tunnel de conversion (ou entonnoir de conversion, de prospection ou de vente) est le parcours que réalise un internaute sur un site avant de convertir sur un objectif défini (inscription, achat, téléchargement, abonnement...).

Dans le tableau ci-dessous nous citons les tâches associées à chaque acteur :

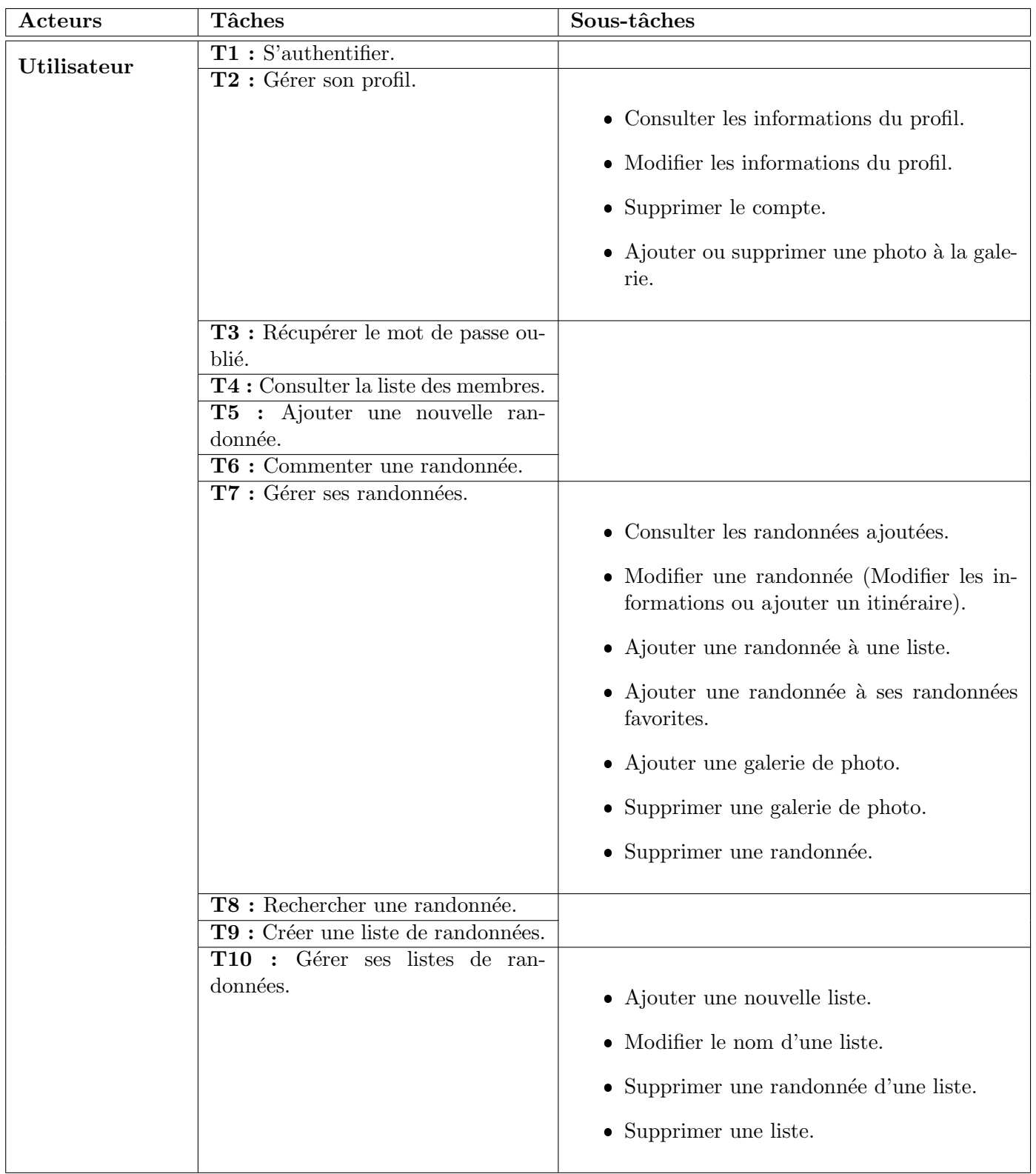

|                | T11 : Gérer ses randonnées favo-                           |                                                             |
|----------------|------------------------------------------------------------|-------------------------------------------------------------|
|                | rites.                                                     | $\bullet$ Consulter les randonnées favorites.               |
|                |                                                            | · Supprimer une randonnée de ses ran-<br>données favorites. |
|                | T12 : Voir les plus belles photos                          |                                                             |
|                | partagées sur le site.<br>T13 : Contacter l'équipe HikeWi- |                                                             |
|                | thUs.                                                      |                                                             |
|                | T14 : Consulter l'espace conseils.                         |                                                             |
|                | T15 : Accéder au forum.                                    |                                                             |
|                |                                                            | • Consulter les sujets publiés par catégorie.               |
|                |                                                            | • Publier un nouveau sujet.                                 |
|                |                                                            | • Commenter un sujet.                                       |
| Administrateur | T1 : Gérer les membres.                                    |                                                             |
|                |                                                            | • Ajouter un nouveau utilisateur.                           |
|                |                                                            | • Afficher la liste des membres.                            |
|                |                                                            | • Modifier le type d'un membre.                             |
|                |                                                            | • Supprimer un membre.                                      |
|                | T2 : Sélectionner les plus belles                          |                                                             |
|                | photos partagées sur le site.                              |                                                             |

TABLE  $2.1$  – Acteurs et leurs tâches

#### 2.2.4 Diagramme de contexte

Le diagramme de contexte est utile en début de projet pour clarifier le domaine d'étude car il permet de :

- $\bullet\,$  Le situer dans son environnement.
- Identifier les acteurs avec lesquelles il communique.
- $\bullet$  Délimiter ce qu'il y a à faire et ne pas faire.

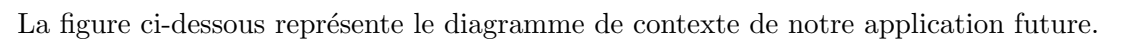

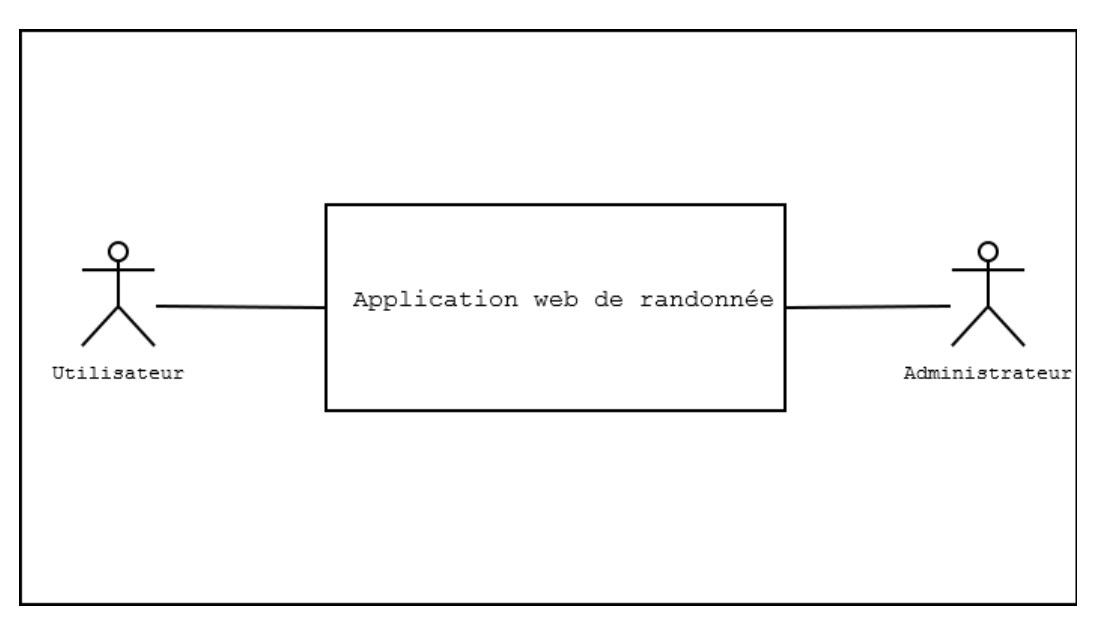

Figure 2.1 – Diagramme de contexte de l'application future.

#### 2.2.5 Diagramme de cas d'utilisation

Les diagrammes des cas d'utilisation donnent une vision globale du comportement fonctionnel de l'application, en mettant en évidence les besoins exprimés par l'utilisateur ainsi que son interaction avec l'application.

Pour une meilleure lisibilité et compréhension de tous les cas d'utilisation recensés, nous élaborons dans un premier temps un diagramme de cas d'utilisation global pour mettre en évidence les cas généraux que nous détaillerons par la suite à travers des diagrammes séparés.

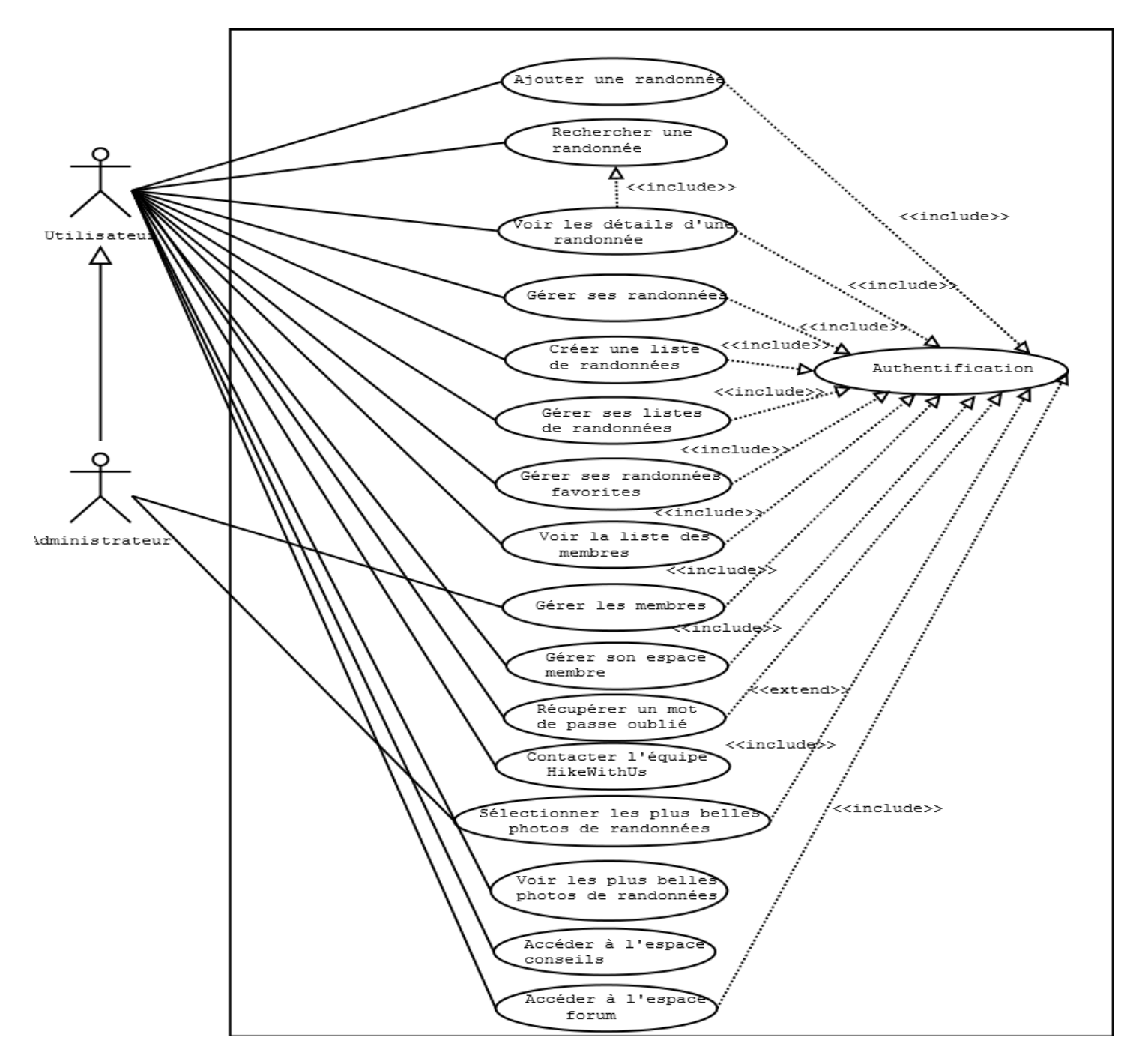

Figure 2.2 – Diagramme de cas d'utilisation global.

Les figures suivantes illustrent le comportement fonctionnel de chaque cas du diagramme précédent : 1. Diagramme de cas d'utilisation  $\ll$  Voir les détails d'une randonnée  $\gg$ 

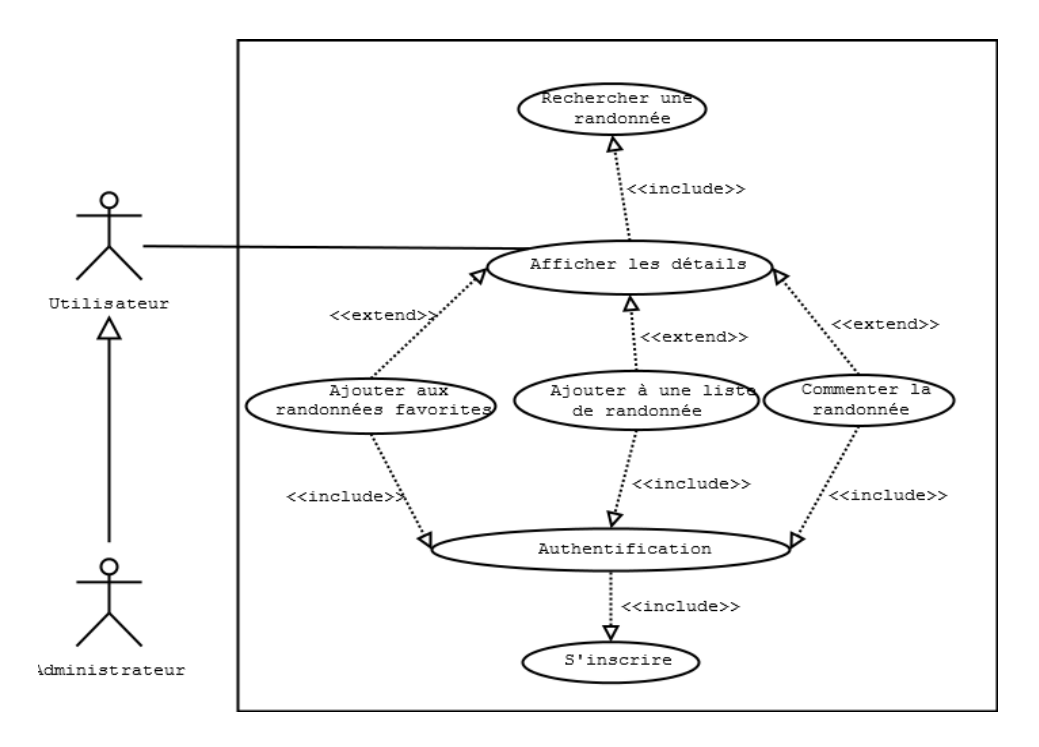

FIGURE 2.3 – Diagramme de cas d'utilisation  $\ll$  Voir les détails d'une randonnée ».

2. Diagramme de cas d'utilisation  $\ll$  Gérer ses randonnées  $\gg$ 

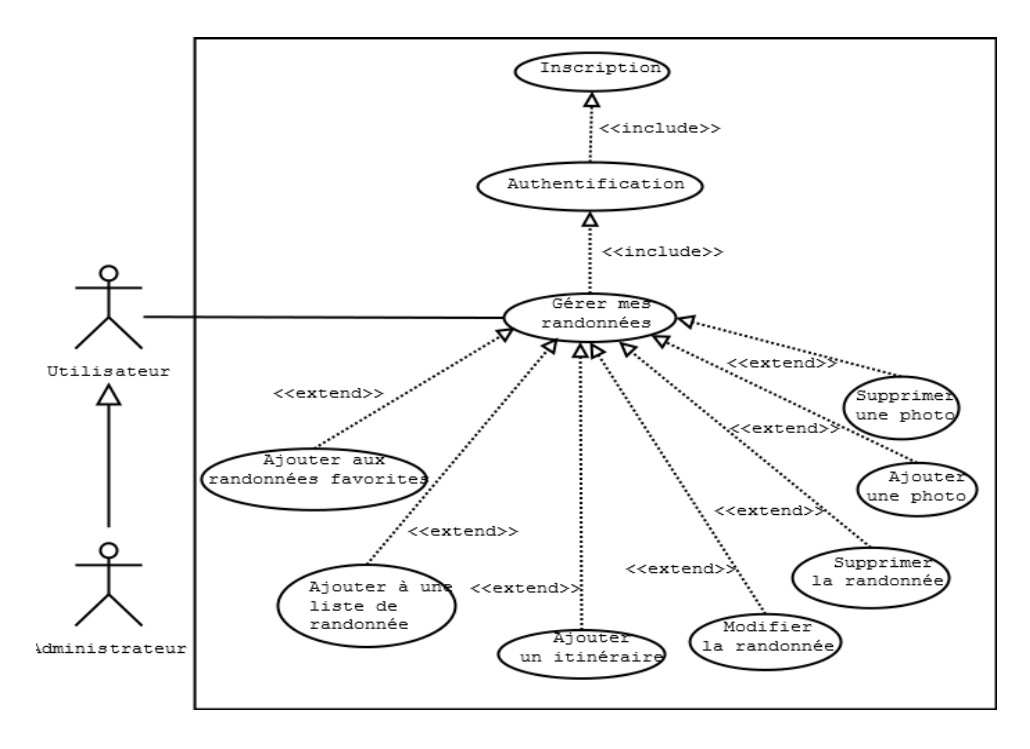

FIGURE 2.4 – Diagramme de cas d'utilisation  $\ll$  Gérer ses randonnées ».

3. Diagramme de cas d'utilisation « Gérer ses listes de randonnées »

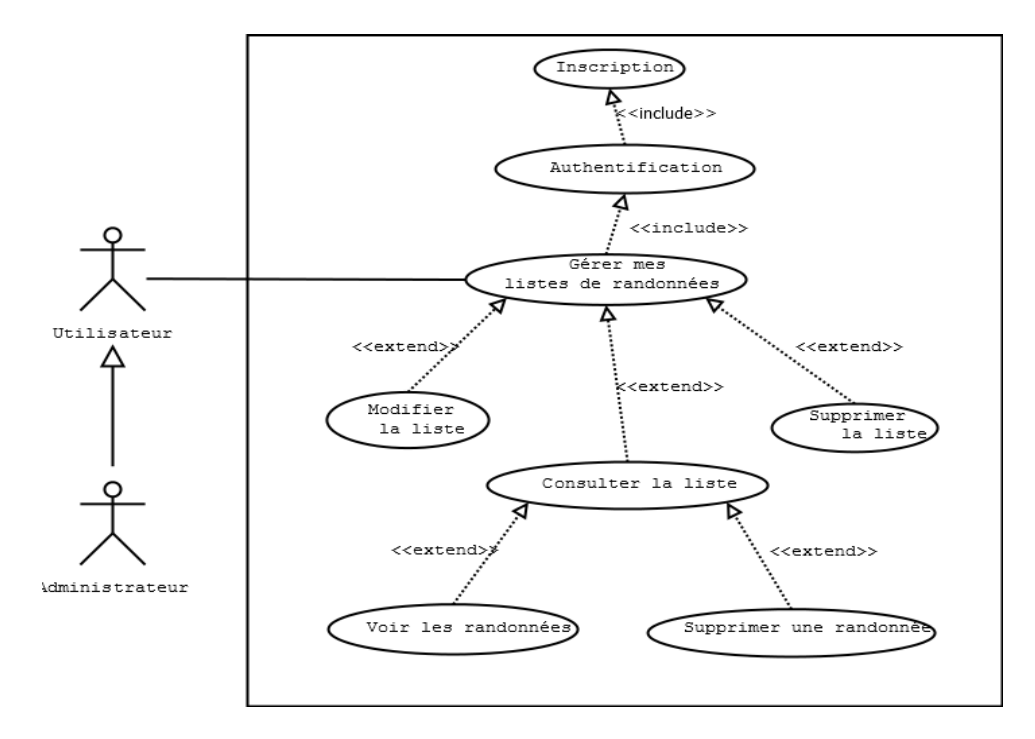

FIGURE 2.5 – Diagramme de cas d'utilisation  $\ll$  Gérer ses listes de randonnées ».

4. Diagramme de cas d'utilisation  $\leq$  Gérer ses randonnées favorites  $\geq$ 

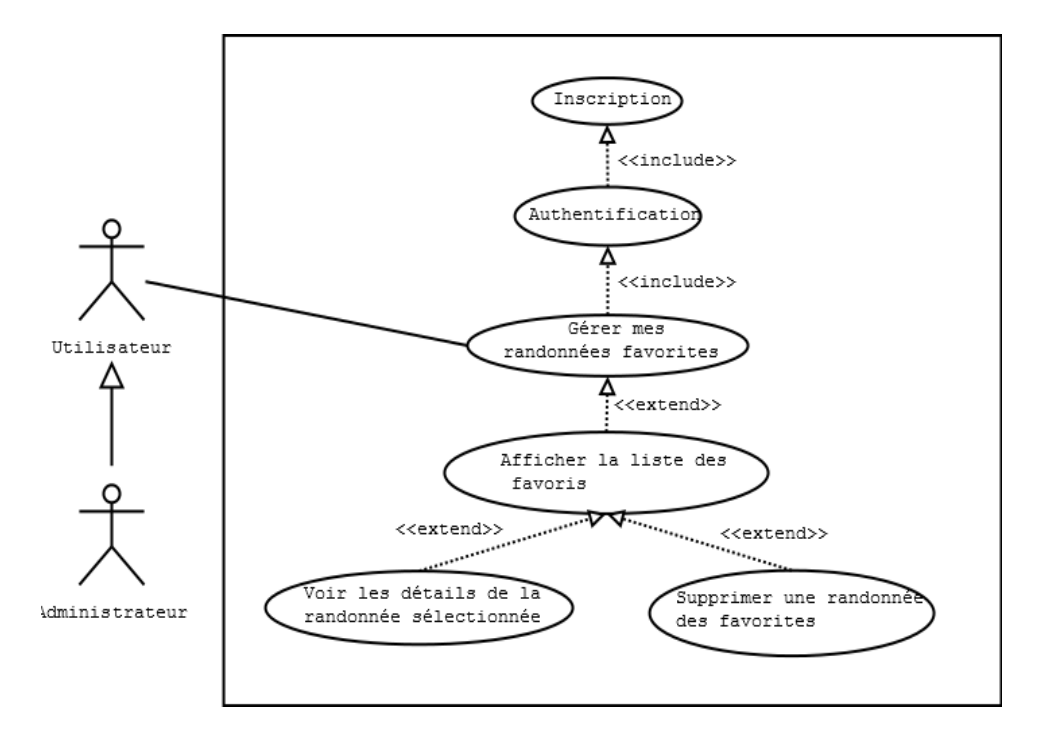

FIGURE 2.6 – Diagramme de cas d'utilisation « Gérer ses randonnées favorites ».

5. Diagramme de cas d'utilisation  $\ll$  Gérer les membres  $\gg$ 

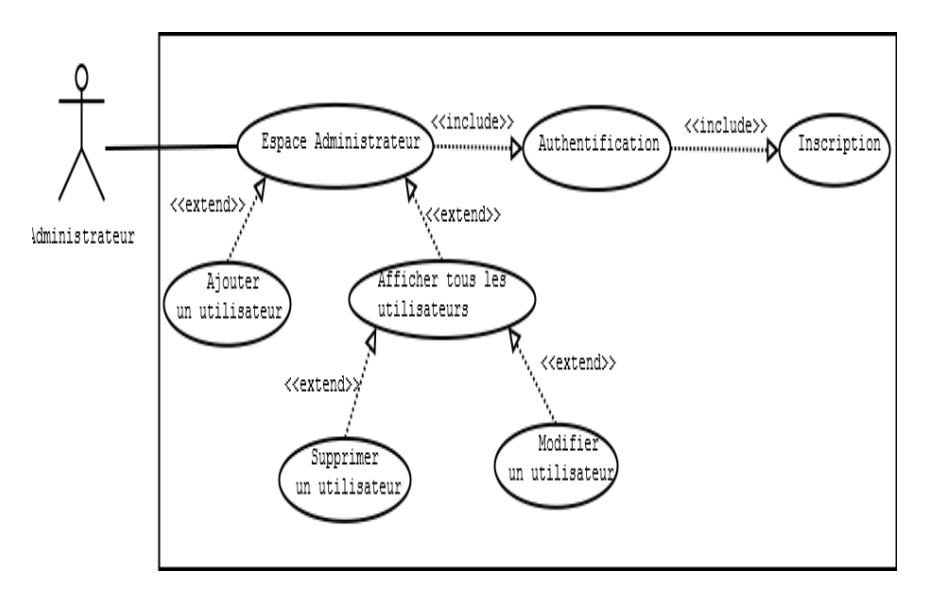

FIGURE 2.7 – Diagramme de cas d'utilisation  $\leq$  Gérer les membres  $\geq$ .

6. Diagramme de cas d'utilisation  $\ll$  Gérer son espace membre  $\gg$ 

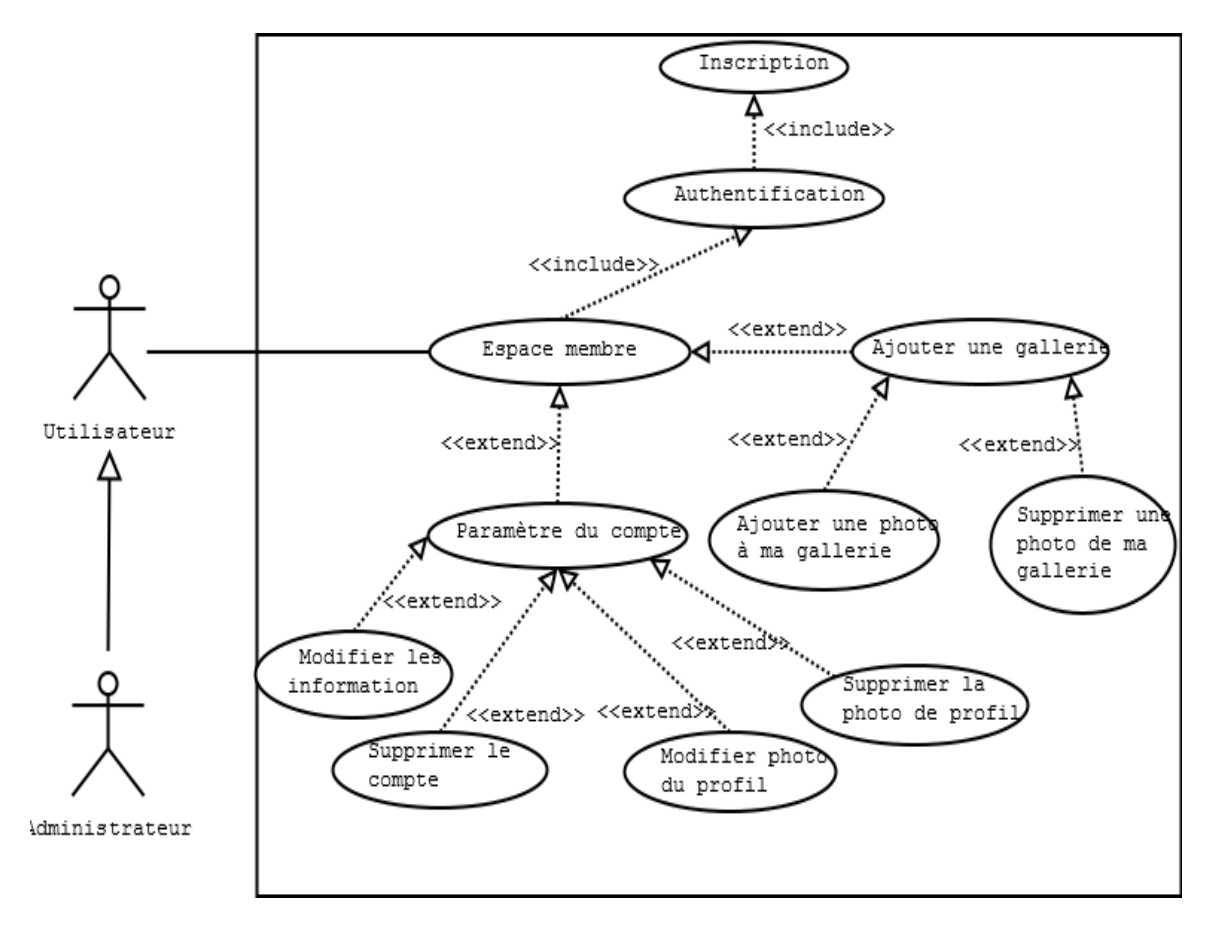

FIGURE 2.8 – Diagramme de cas d'utilisation  $\ll$  Gérer son espace membre ».

7. Diagramme de cas d'utilisation « Accéder à l'espace conseils »

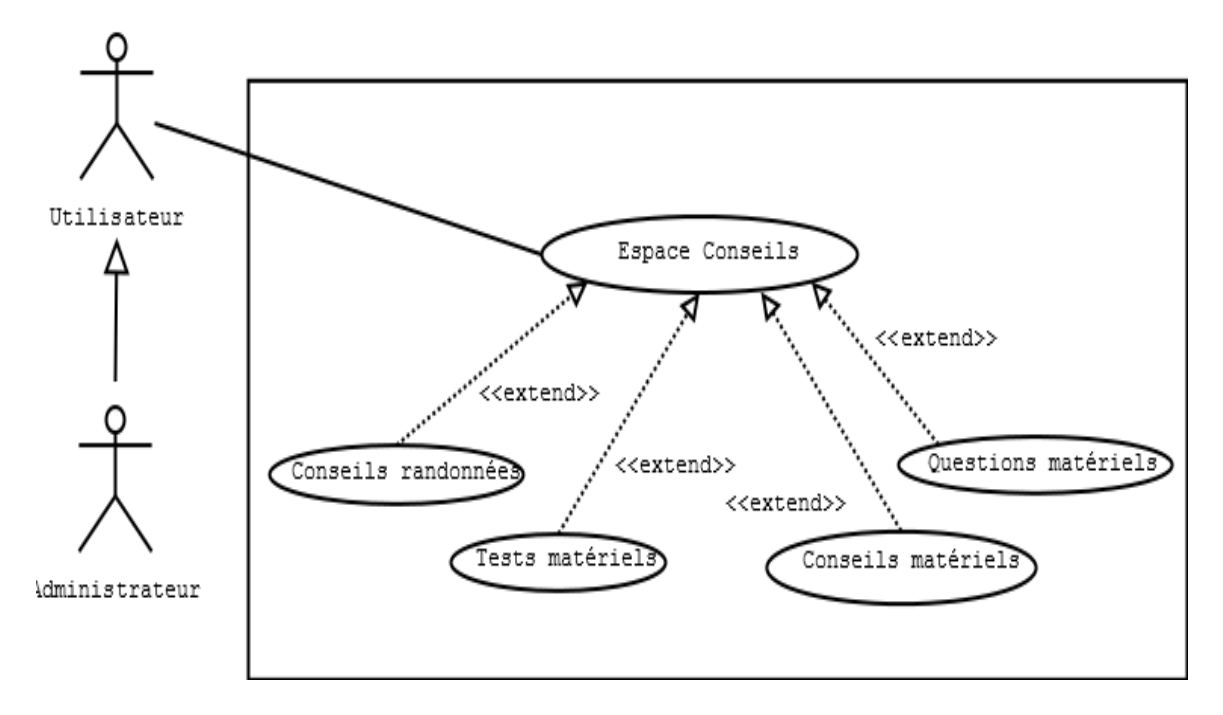

FIGURE 2.9 – Diagramme de cas d'utilisation « Accéder à l'espace conseils ».

8. Diagramme de cas d'utilisation  $\ll$  Accéder à l'espace Forum  $\gg$ 

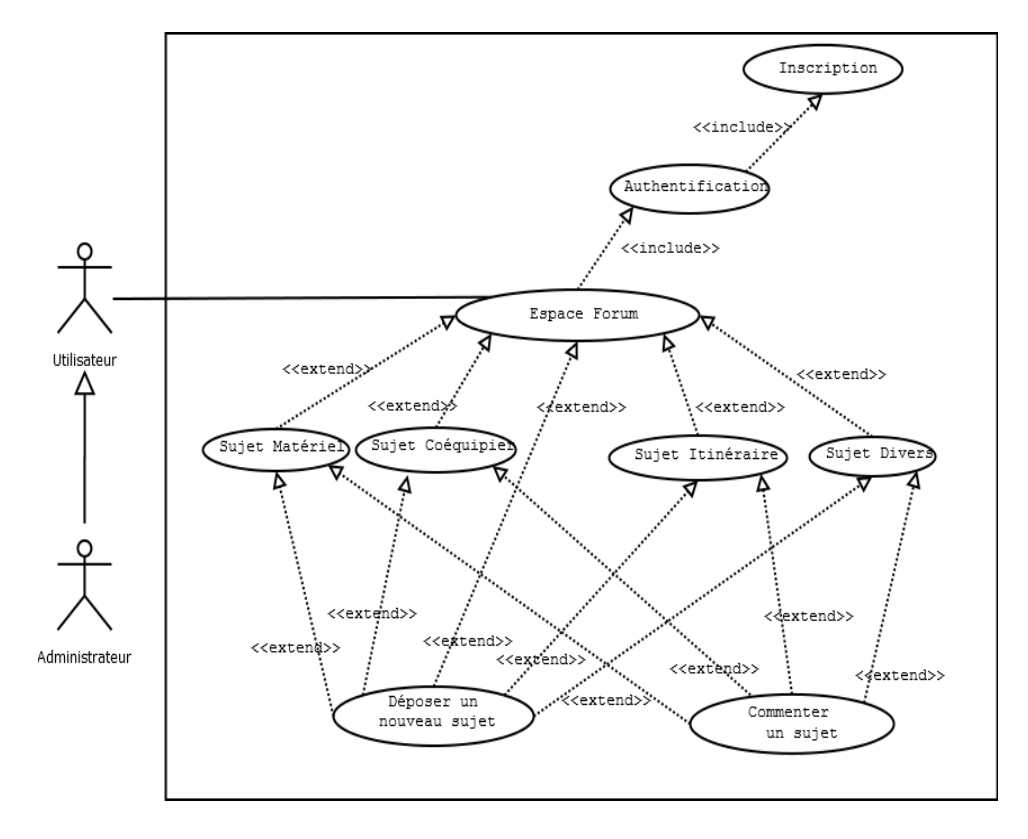

FIGURE 2.10 – Diagramme de cas d'utilisation « Accéder à l'espace Forum ».
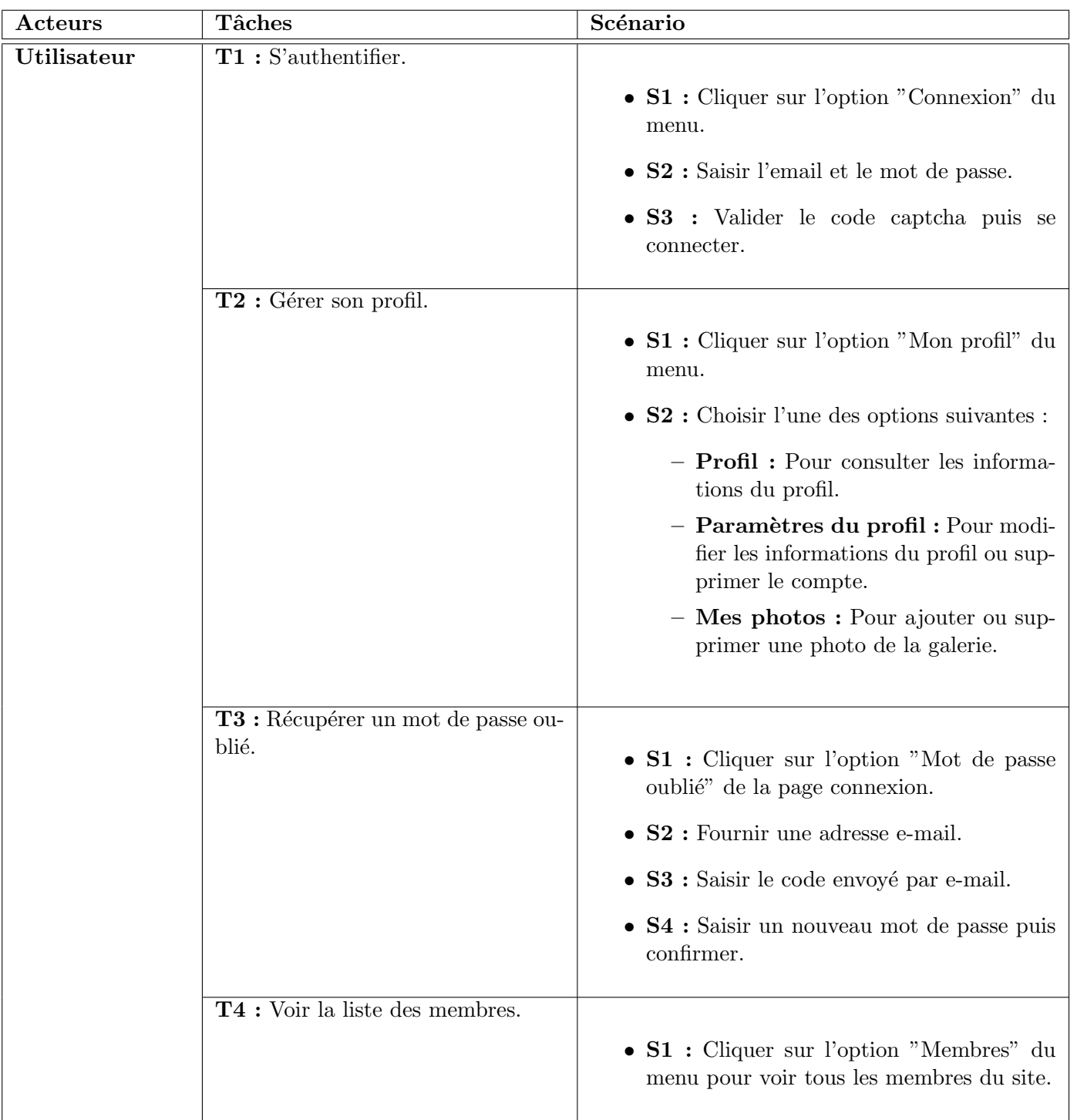

Chaque cas d'utilisation représente une tâche qu'on associe à un acteur du système, le déroulement de ces tâches est représenté sous forme de scénario que nous présentons dans le tableau suivant :

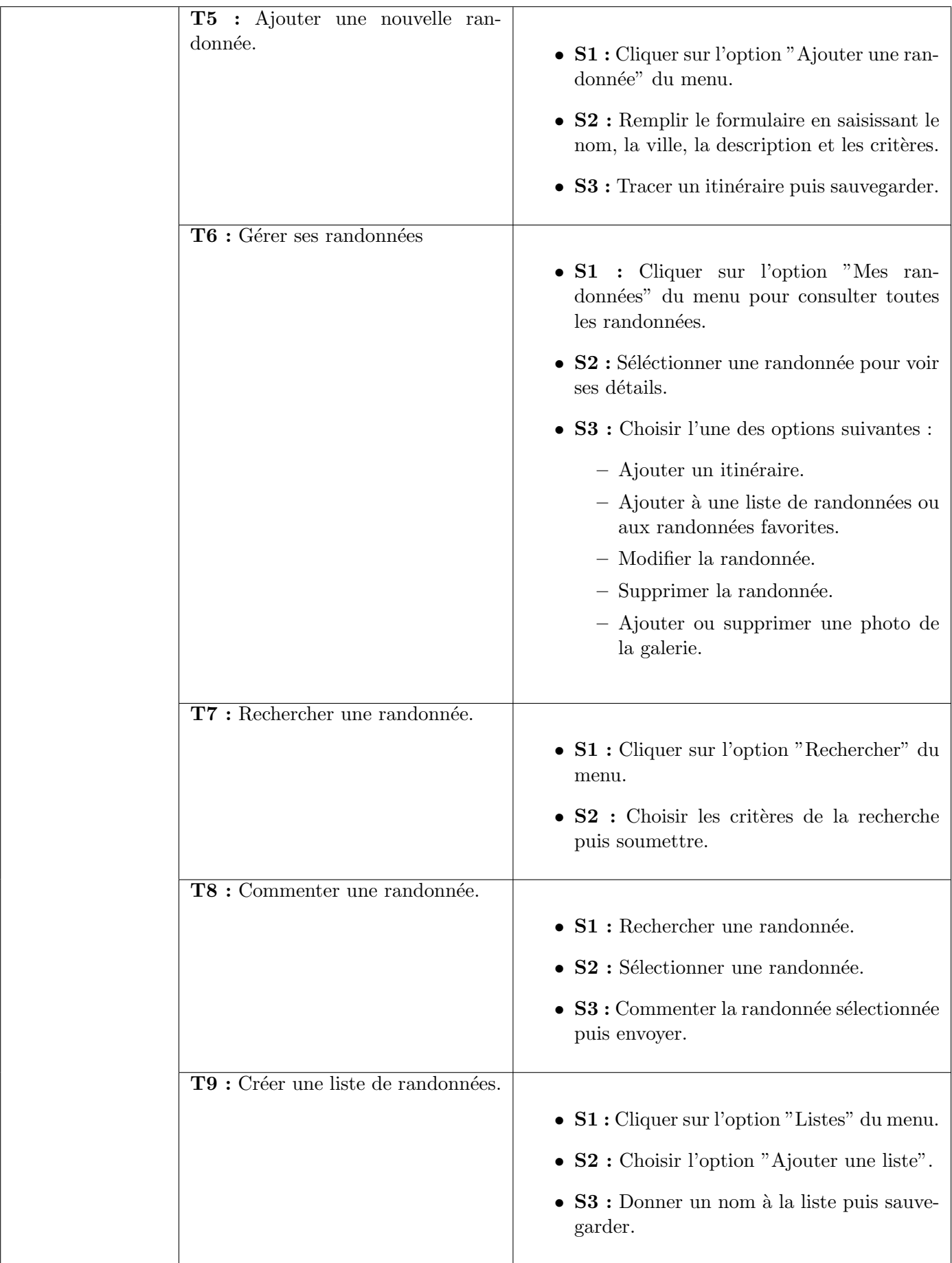

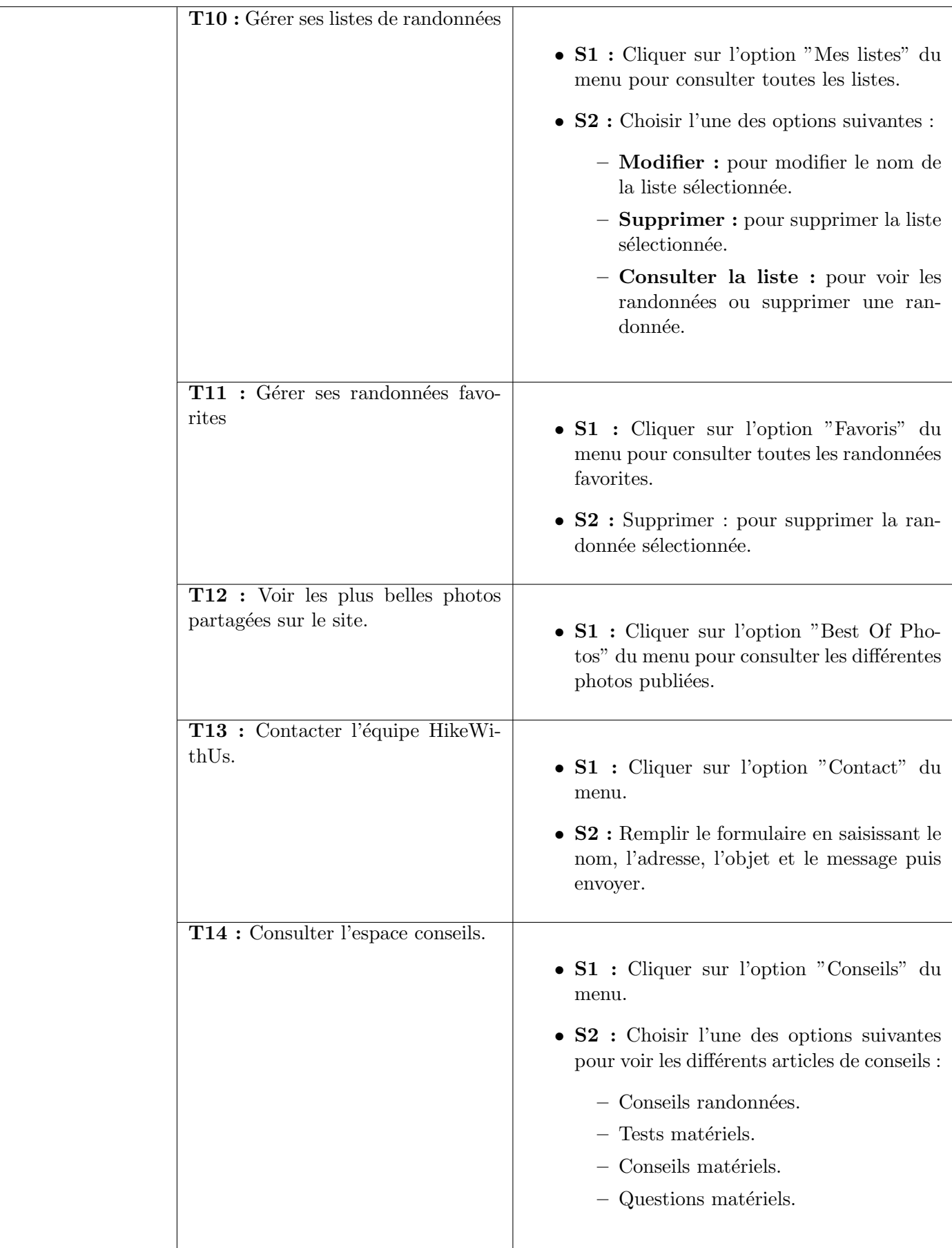

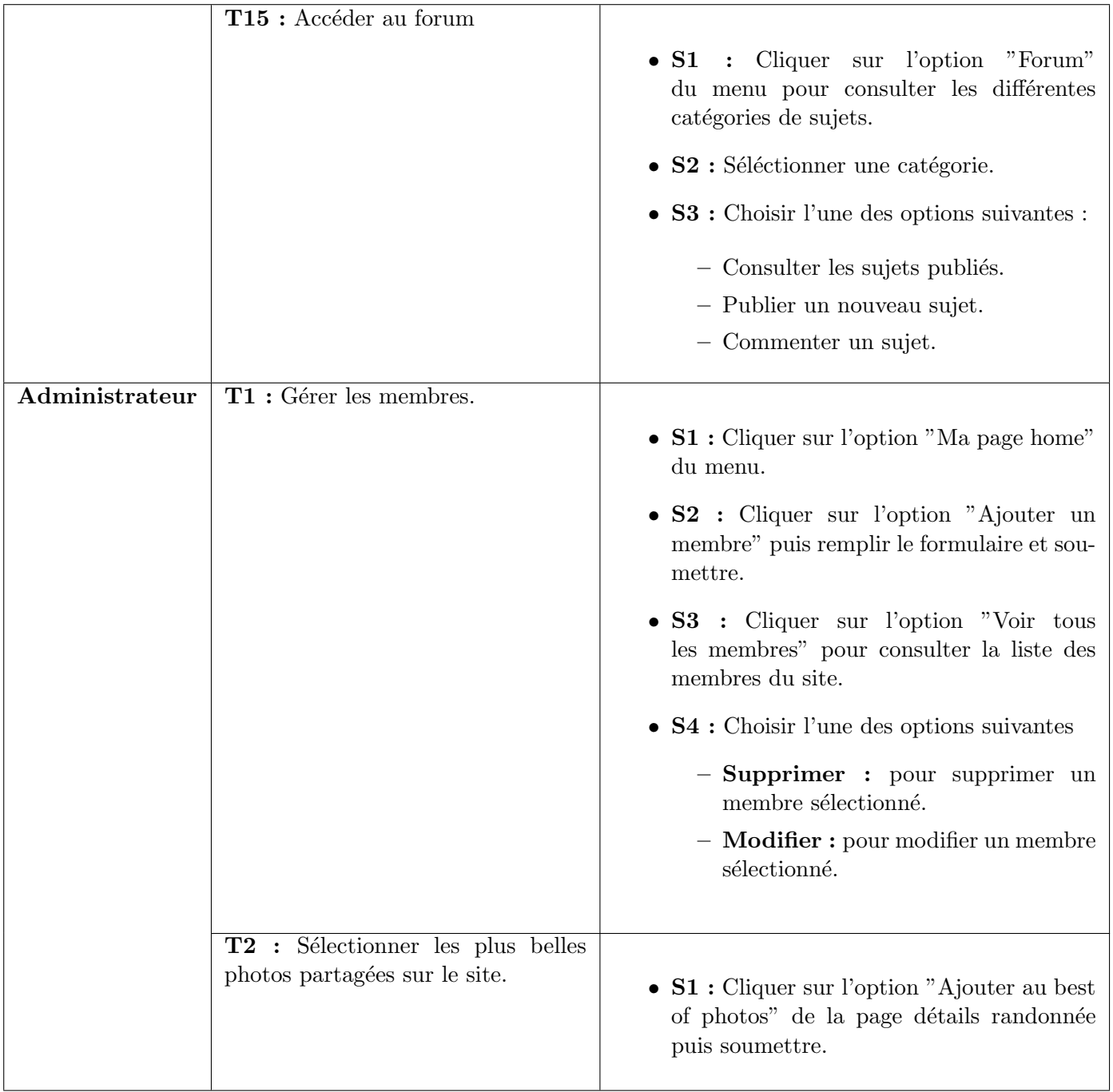

TABLE 2.2 – Scénario de chaque tâche

## 2.3 Phase conception

La phase conception vient compléter la phase d'analyse en apportant plus de détails à chaque besoin spécifié et à chaque processus d'interaction de l'application avec les objets.

#### 2.3.1 Diagramme de séquence

Le diagramme de séquence permet de détailler le déroulement de chaque cas d'utilisation et de décrire leurs scénarios en désignant :

- l'acteur intervenant dans le cas d'utilisation.
- Les composants nécessaires de l'application.
- $\bullet$  L'enchaînement chronologique des opérations.

Dans ce qui suit nous élaborons pour chaque cas d'utilisation un diagramme de séquence :

1. Diagramme de séquence pour le cas d'utilisation  $\leq$  S'inscrire  $\geq$ 

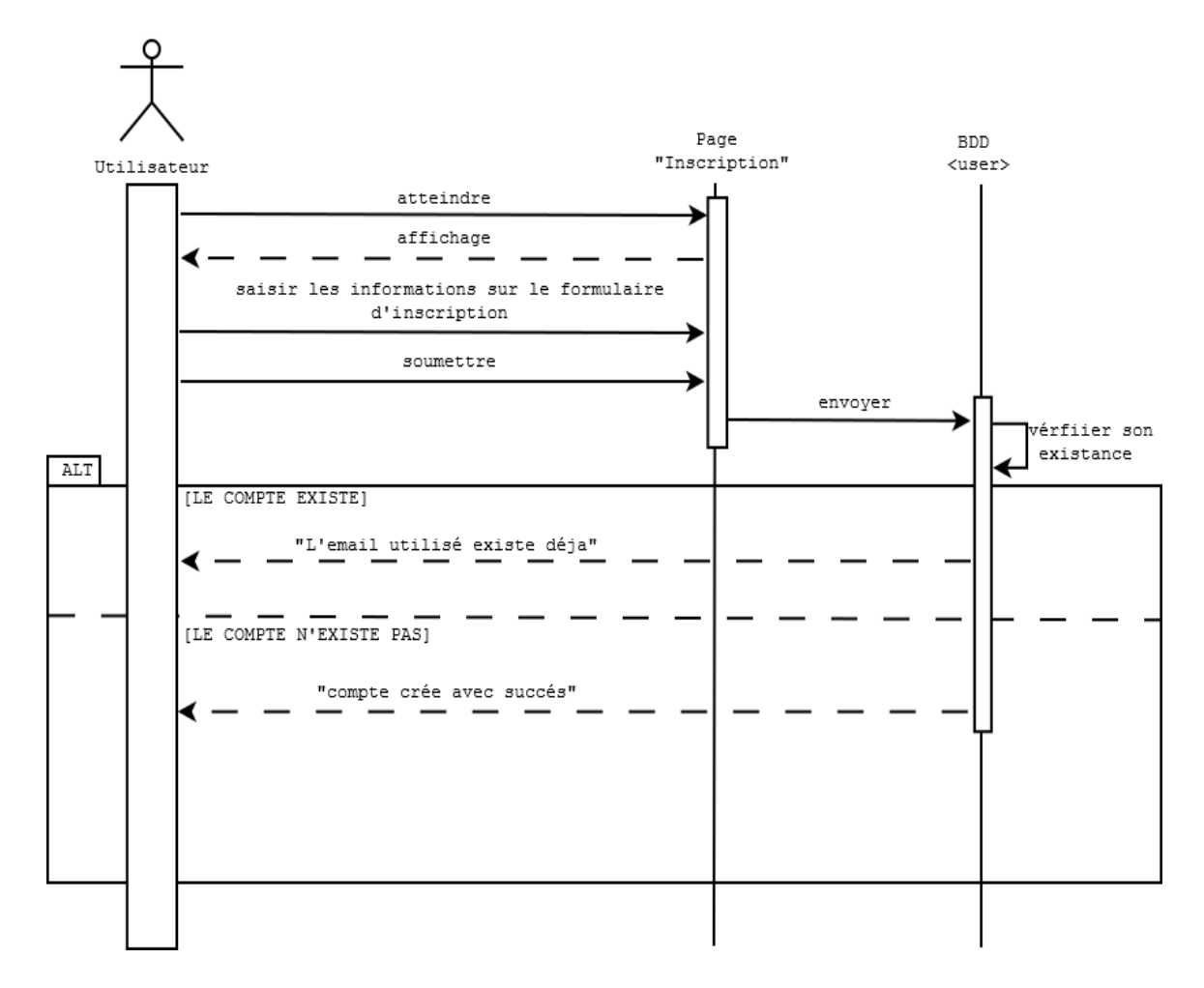

FIGURE 2.11 – diagramme de séquence  $\ll$  S'inscrire  $\gg$ .

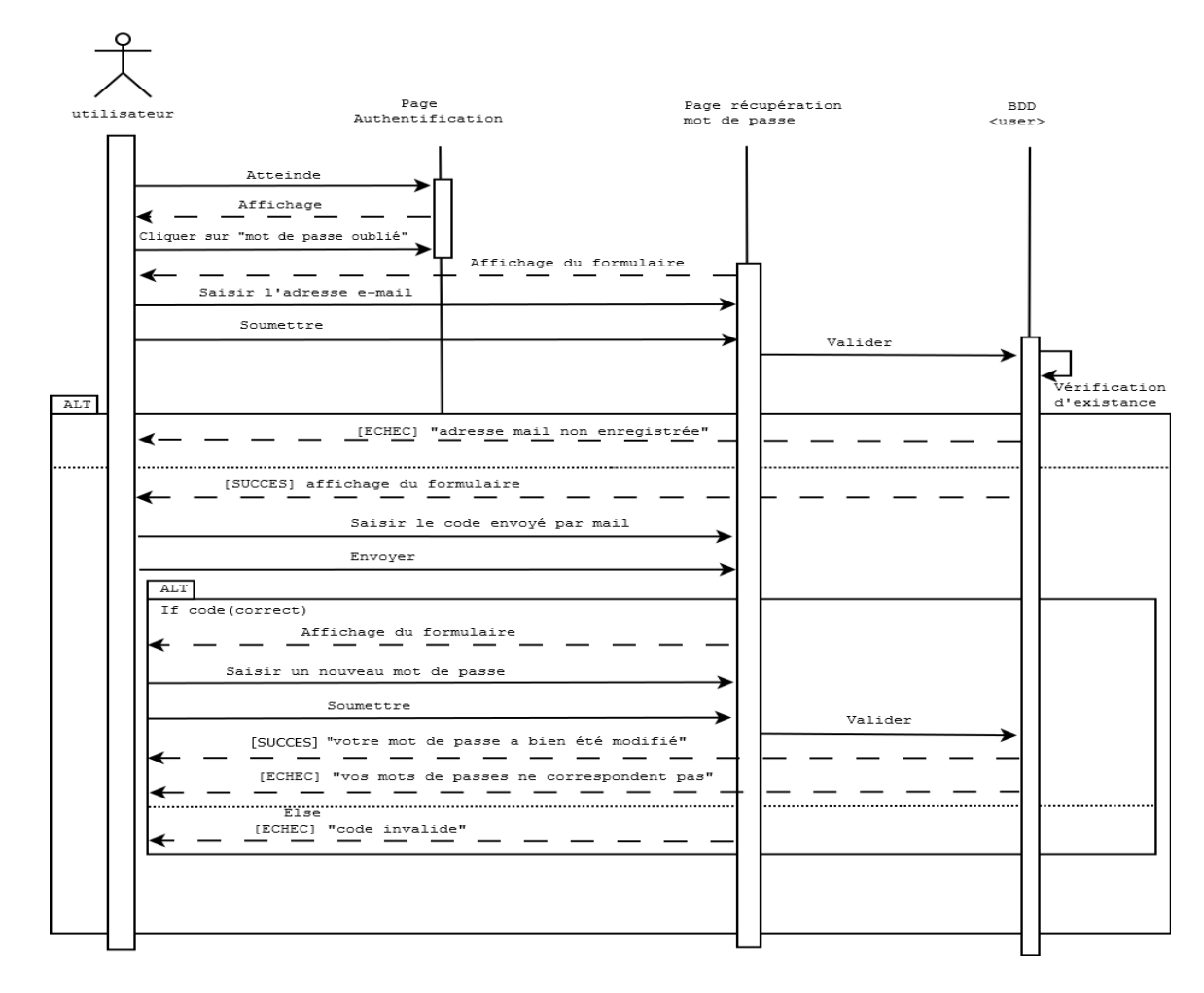

2. Diagramme de séquence pour le cas d'utilisation  $\ll$  Récupérer un mot de passe oublié  $\gg$ 

FIGURE 2.12 – diagramme de séquence  $\ll$  Récupérer un mot de passe oublié ».

3. Diagramme de séquence pour le cas d'utilisation  $\leq$  S'authentifier  $\geq$ 

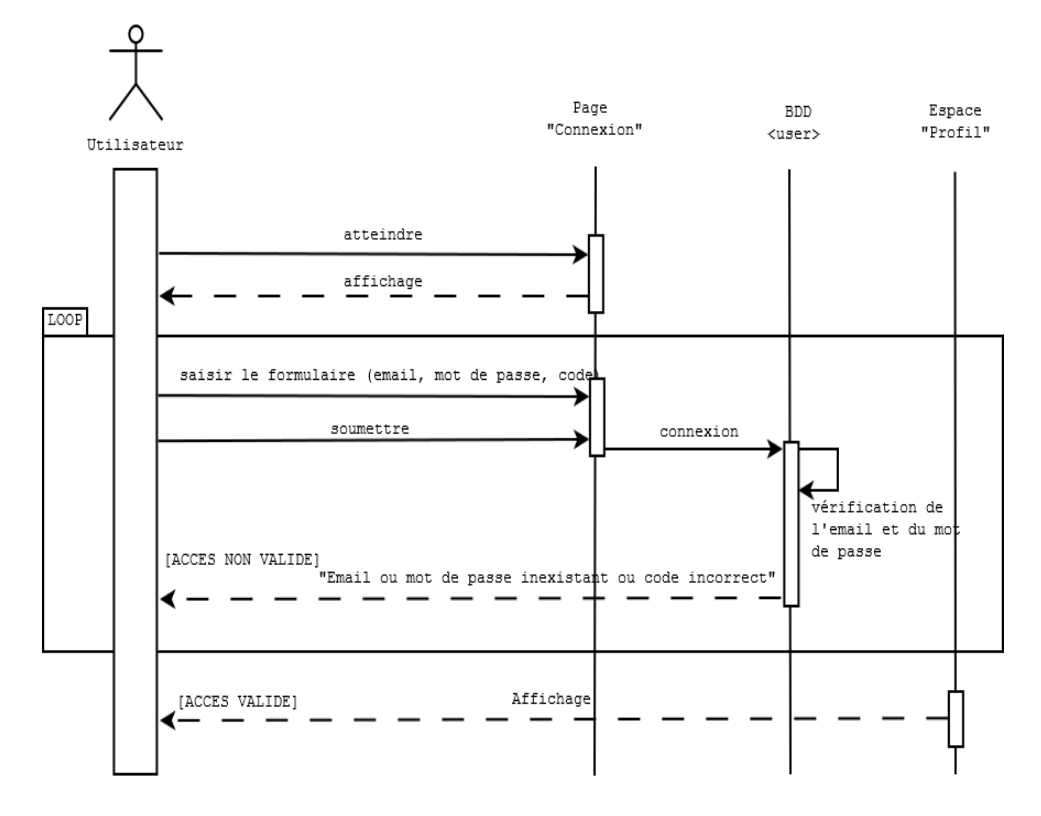

FIGURE 2.13 – diagramme de séquence  $\ll$  S'authentifier  $\gg$ .

4. Diagramme de séquence pour le cas d'utilisation  $\ll$  Contacter l'équipe HikeWithUs  $\gg$ 

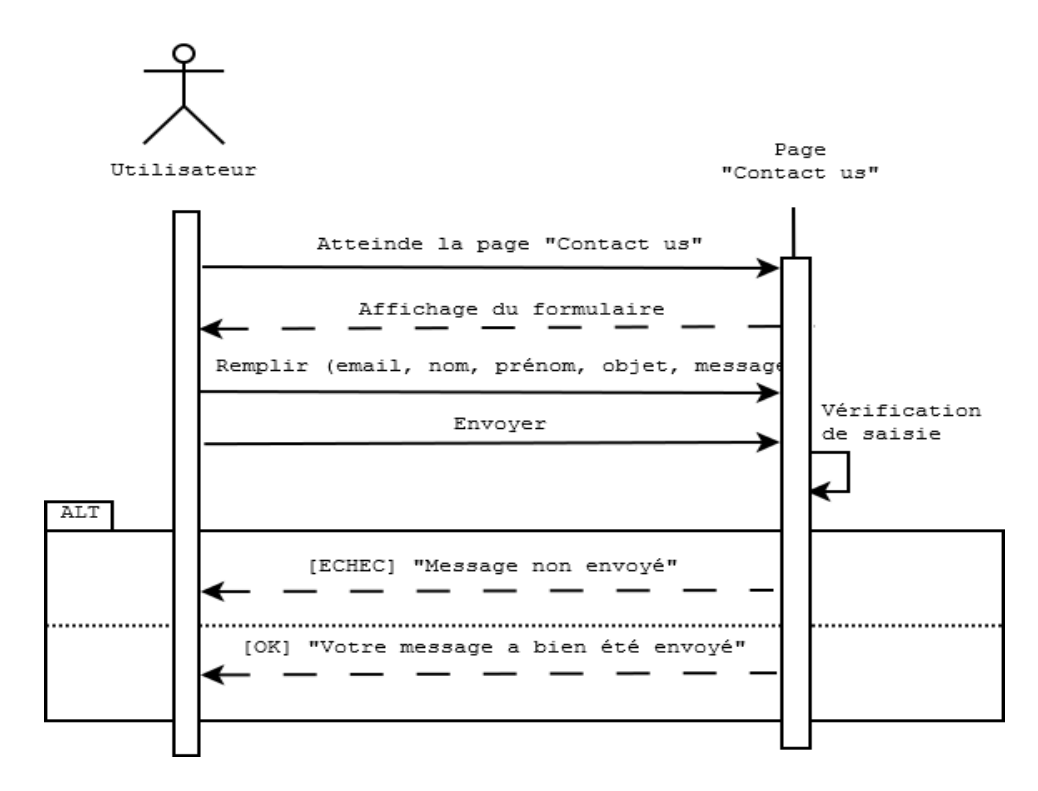

FIGURE  $2.14$  – diagramme de séquence  $\ll$  Contacter l'équipe HikeWithUs  $\gg$ .

5. Diagramme de séquence pour le cas d'utilisation « Afficher les membres »

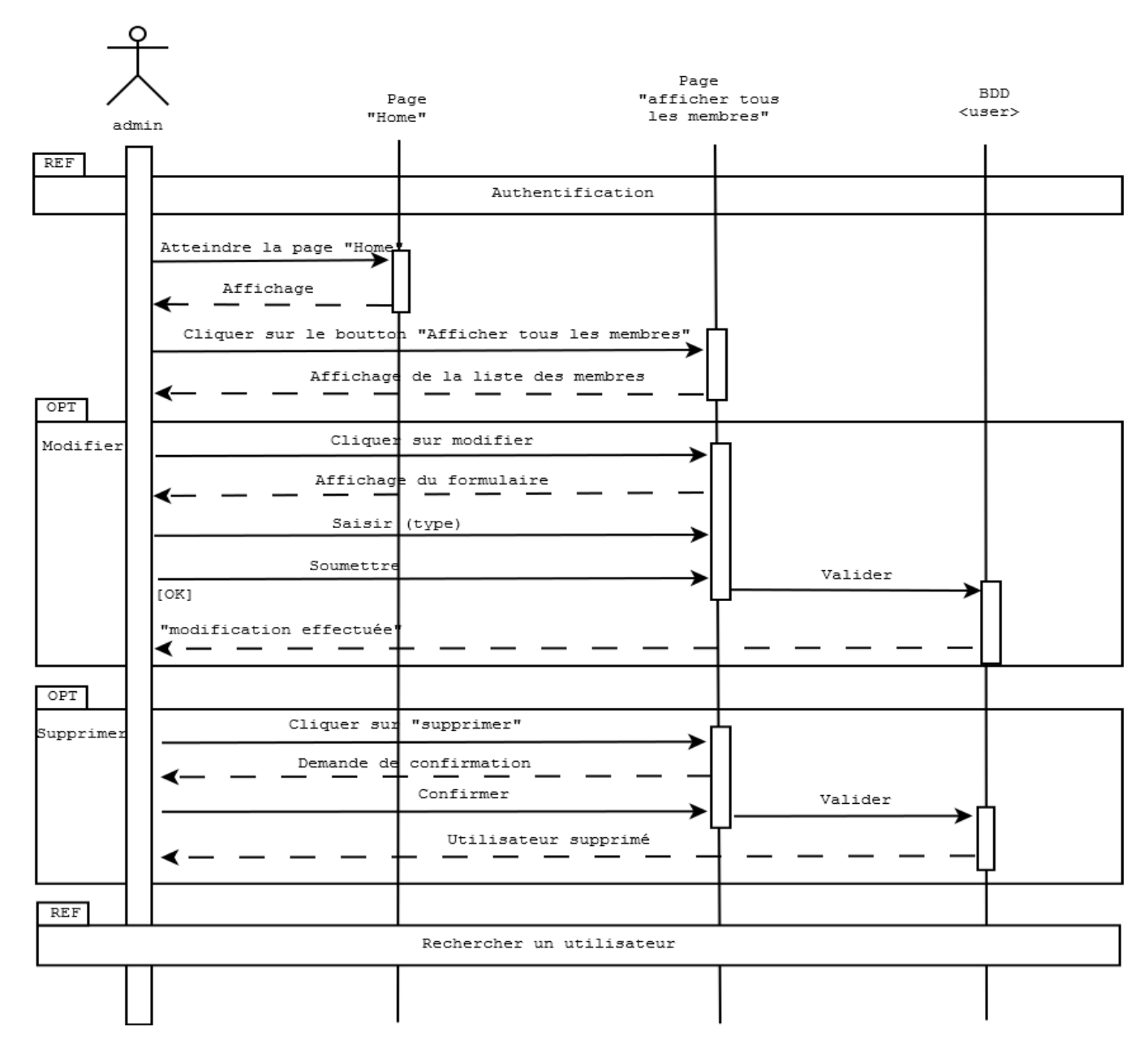

FIGURE  $2.15$  – diagramme de séquence  $\ll$  Afficher les membres  $\gg$ .

6. Diagramme de séquence pour le cas d'utilisation  $\ll$  Ajouter un nouveau utilisateur  $\gg$ 

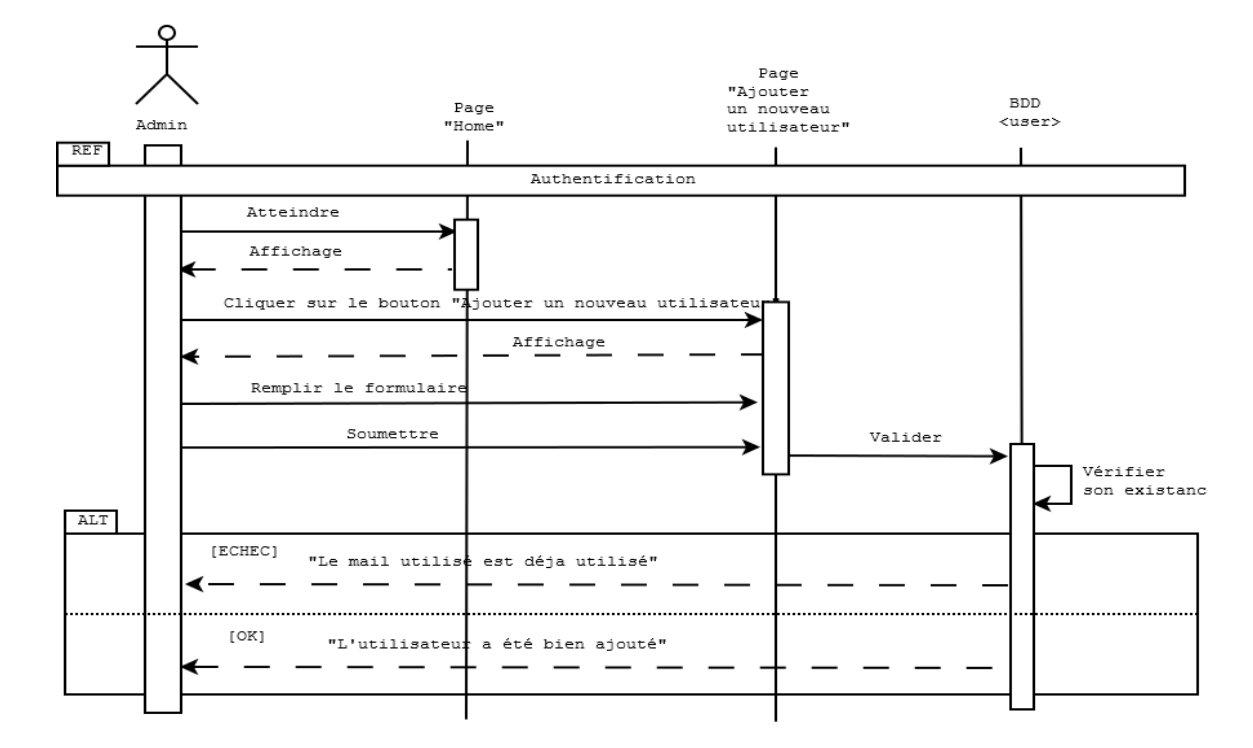

FIGURE 2.16 – diagramme de séquence  $\ll$  Ajouter un nouveau utilisateur  $\gg$ .

7. Diagramme de séquence pour le cas d'utilisation « Ajouter une nouvelle randonnée »

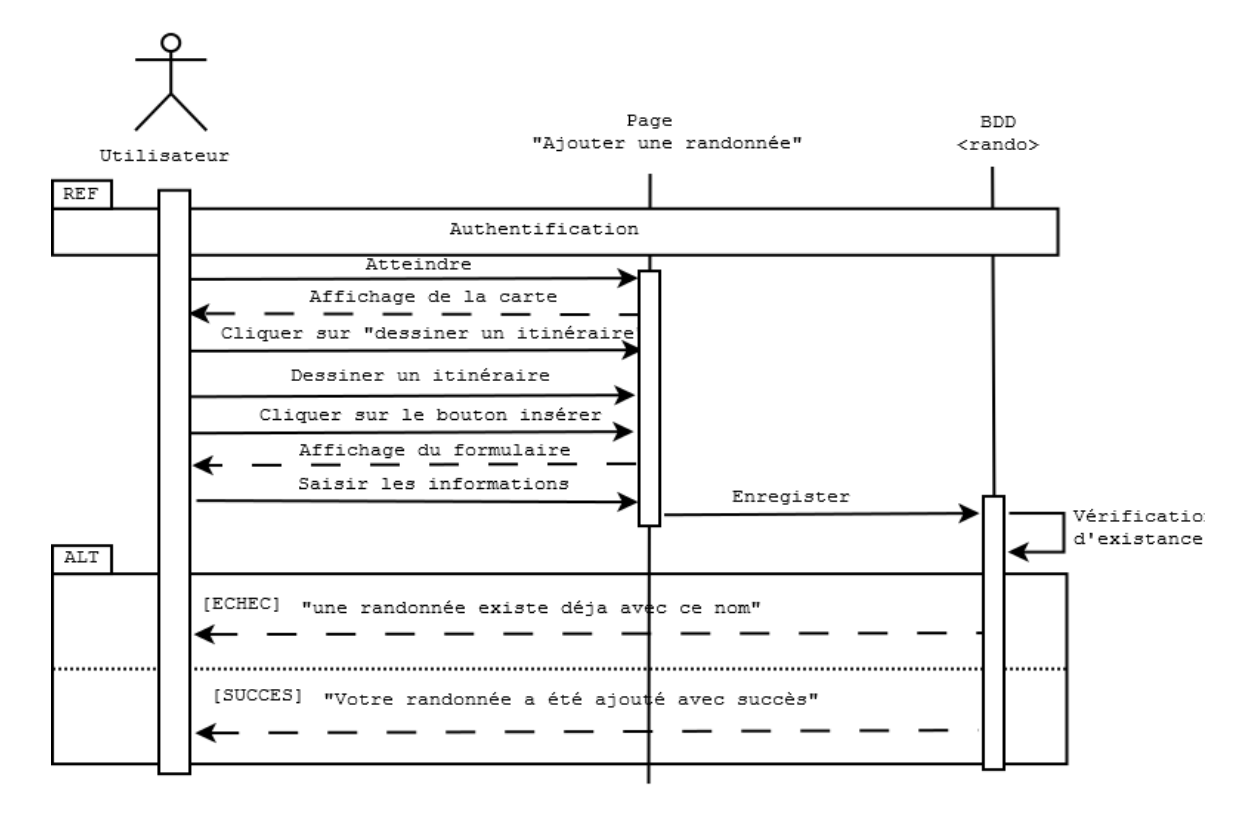

FIGURE  $2.17$  – diagramme de séquence «Ajouter une nouvelle randonnée».

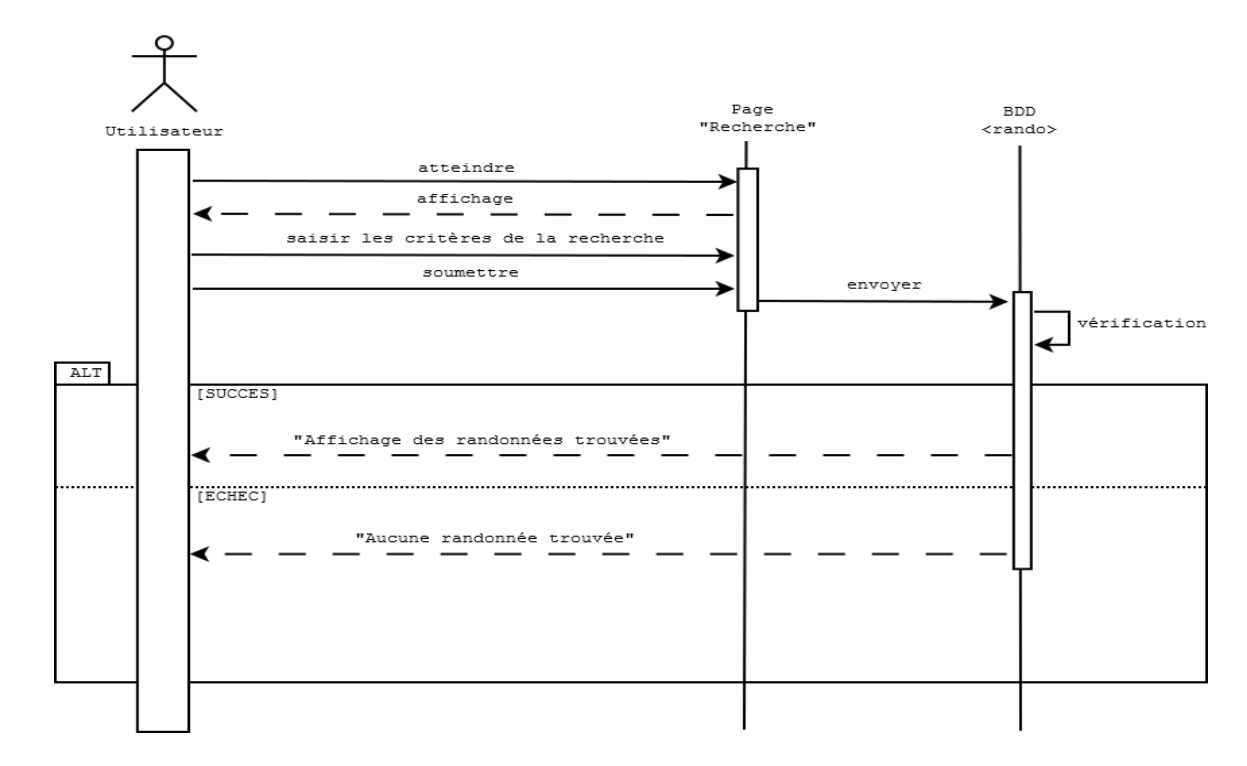

8. Diagramme de séquence pour le cas d'utilisation  $\ll$  Rechercher une randonnée  $\gg$ 

FIGURE  $2.18$  – diagramme de séquence  $\ll$  Rechercher une randonnée ».

9. Diagramme de séquence pour le cas d'utilisation  $\ll$  Commenter une randonnée  $\gg$ 

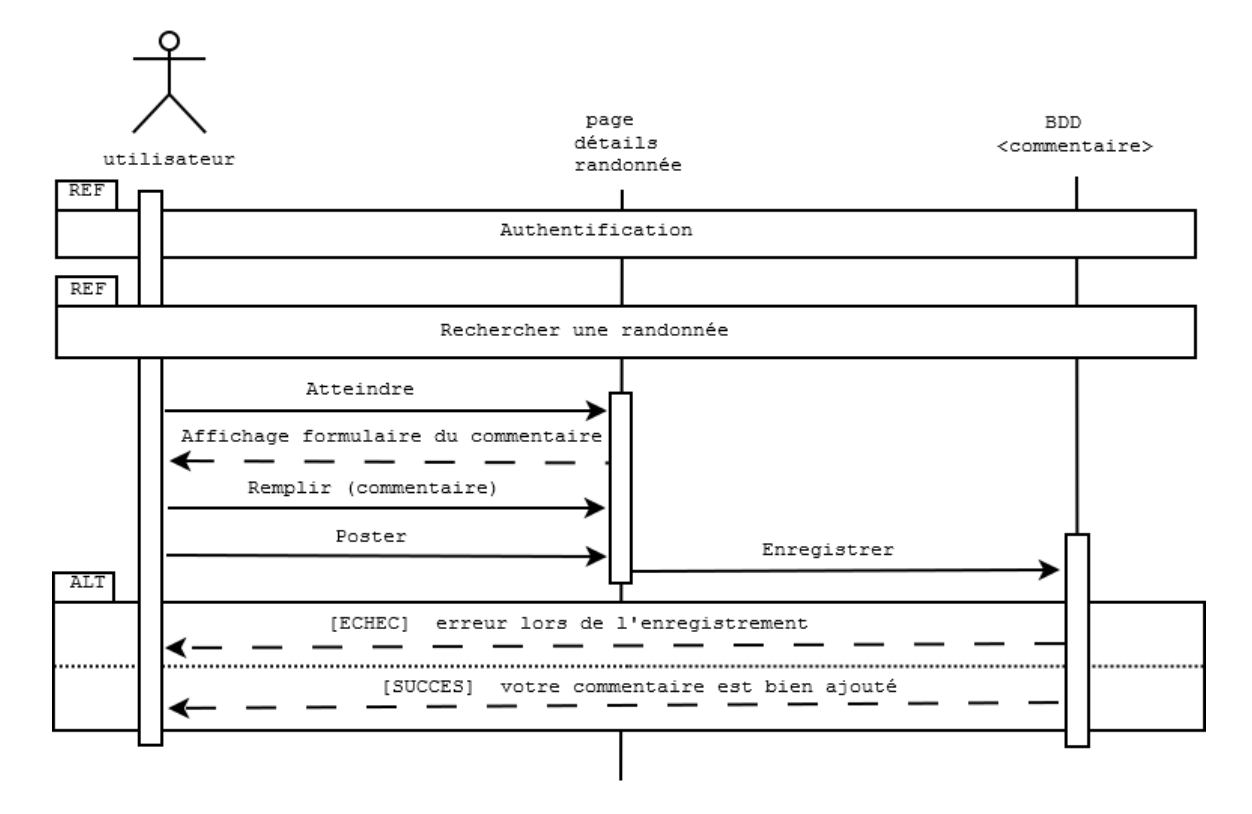

FIGURE  $2.19$  – diagramme de séquence  $\ll$  Commenter une randonnée ».

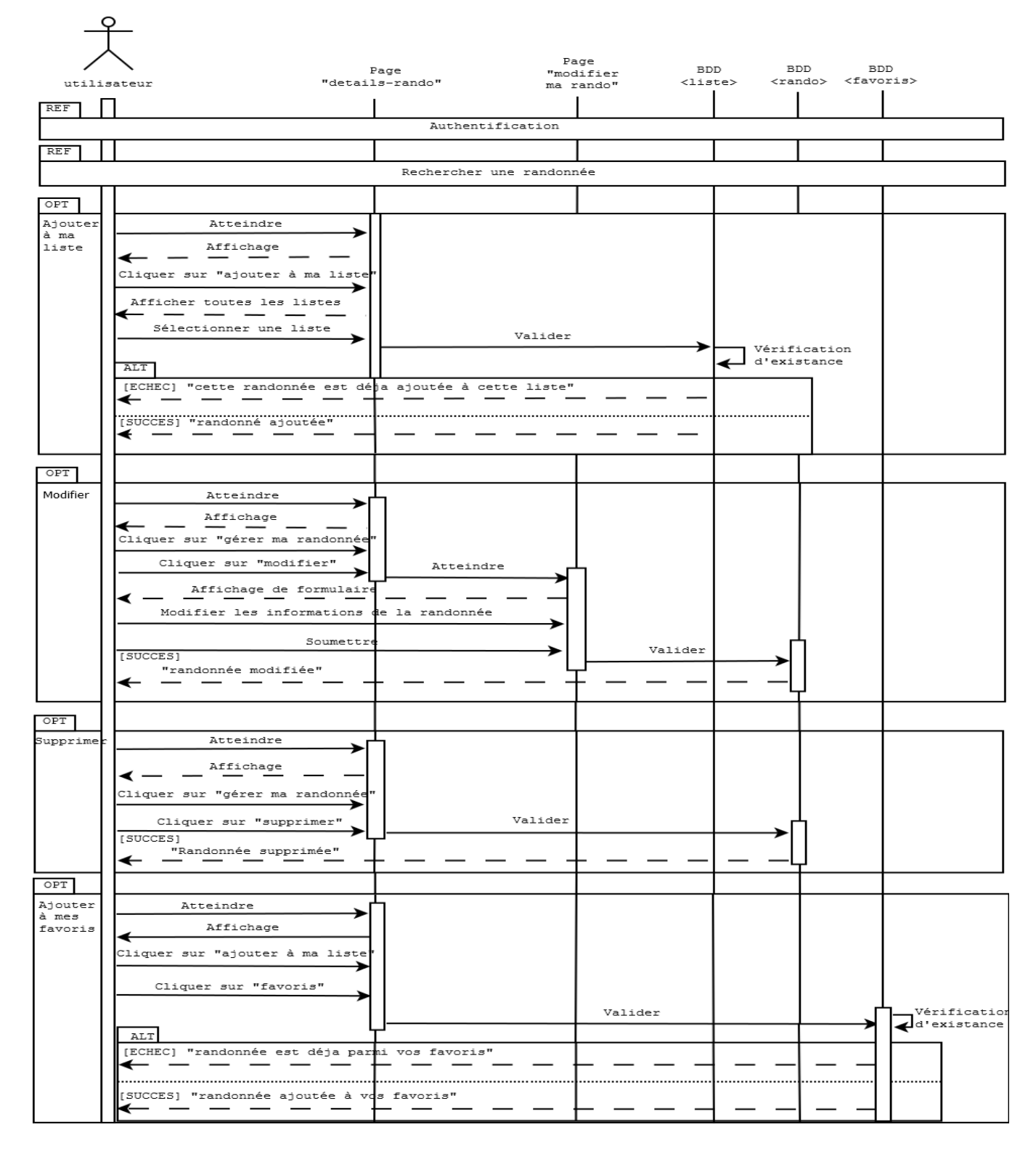

10. Diagramme de séquence pour le cas d'utilisation  $\ll$  Gérer ses randonnées  $\gg$ 

FIGURE 2.20 – diagramme de séquence  $\ll$  Gérer ses randonnées ».

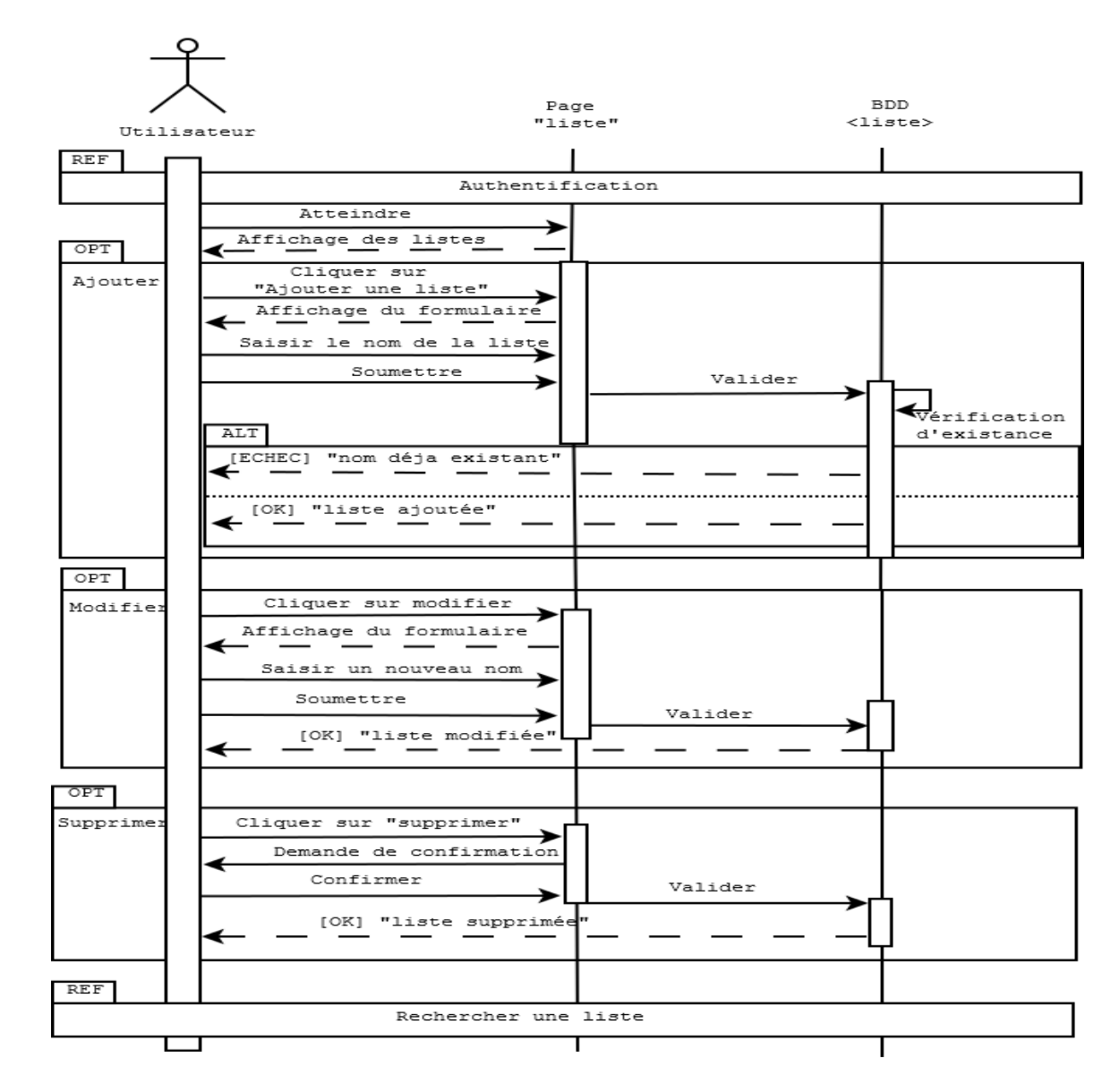

11. Diagramme de séquence pour le cas d'utilisation  $\ll$  Gestion des listes de randonnées  $\gg$ 

FIGURE 2.21 – diagramme de séquence  $\ll$  Gestion des listes de randonnées ».

12. Diagramme de séquence pour le cas d'utilisation  $\ll$  Publier un nouveau sujet sur le forum  $\gg$ 

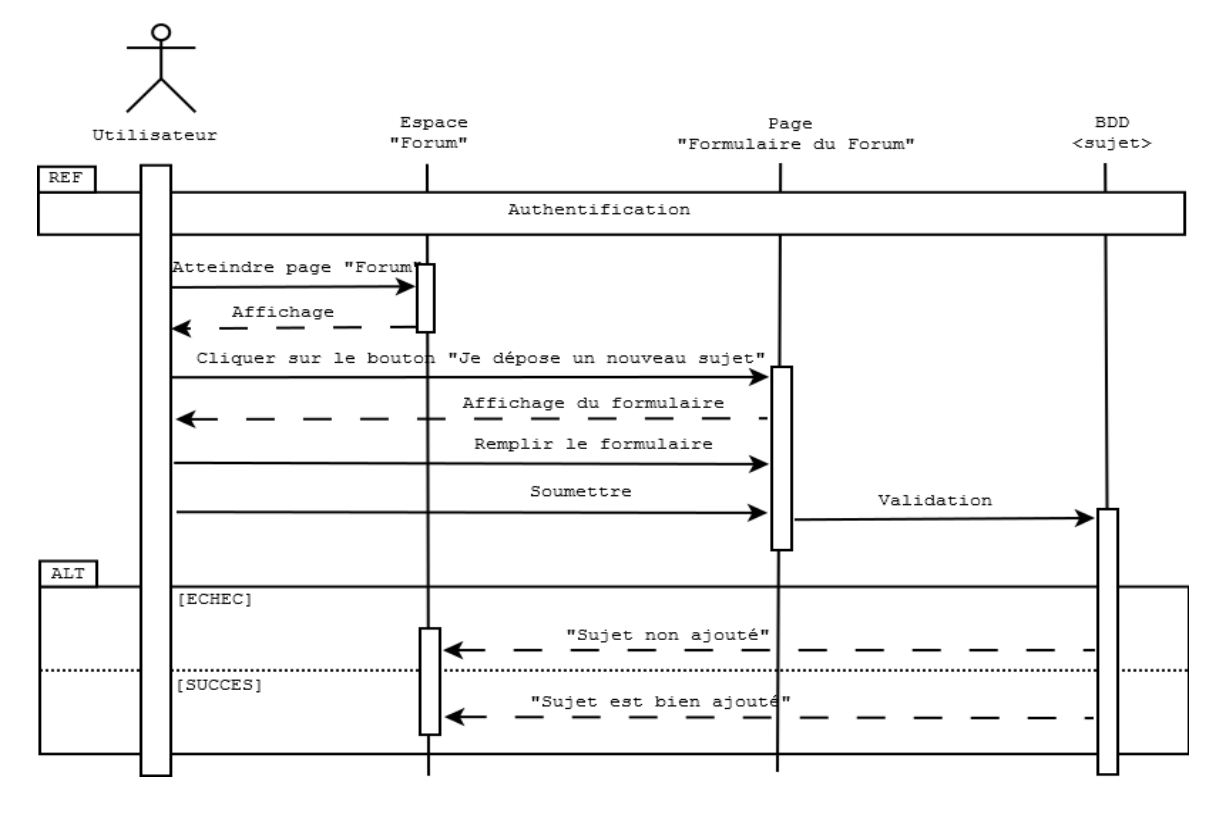

FIGURE 2.22 – diagramme de séquence  $\ll$  Publier un nouveau sujet sur le forum  $\gg$ .

13. Diagramme de séquence pour le cas d'utilisation  $\ll$  Commenter un sujet  $\gg$ 

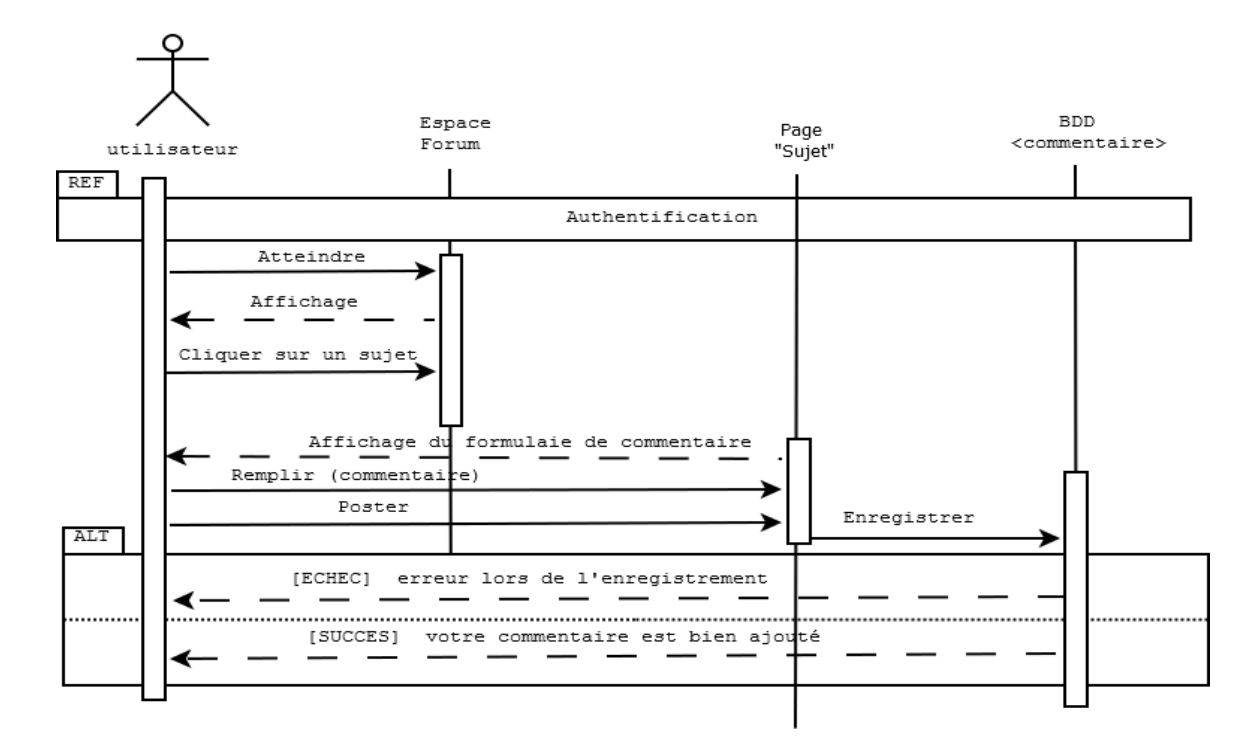

FIGURE  $2.23$  – diagramme de séquence  $\ll$  Commenter un sujet  $\gg$ .

#### 2.3.2 Diagramme de classe

Le diagramme de classe est l'un des types de diagrammes UML les plus utiles, car il décrit clairement la structure interne d'un système particulier en modélisant ses classes, ses attributs, ses opérations ainsi que les relations entre ses objets.

Ce diagramme fait partie de la partie statique d'UML car on ne tient pas compte du facteur temporel dans le comportement du système.

Le diagramme de classe suivant clarifie les différentes classes de notre application ainsi que les relations entre elles.

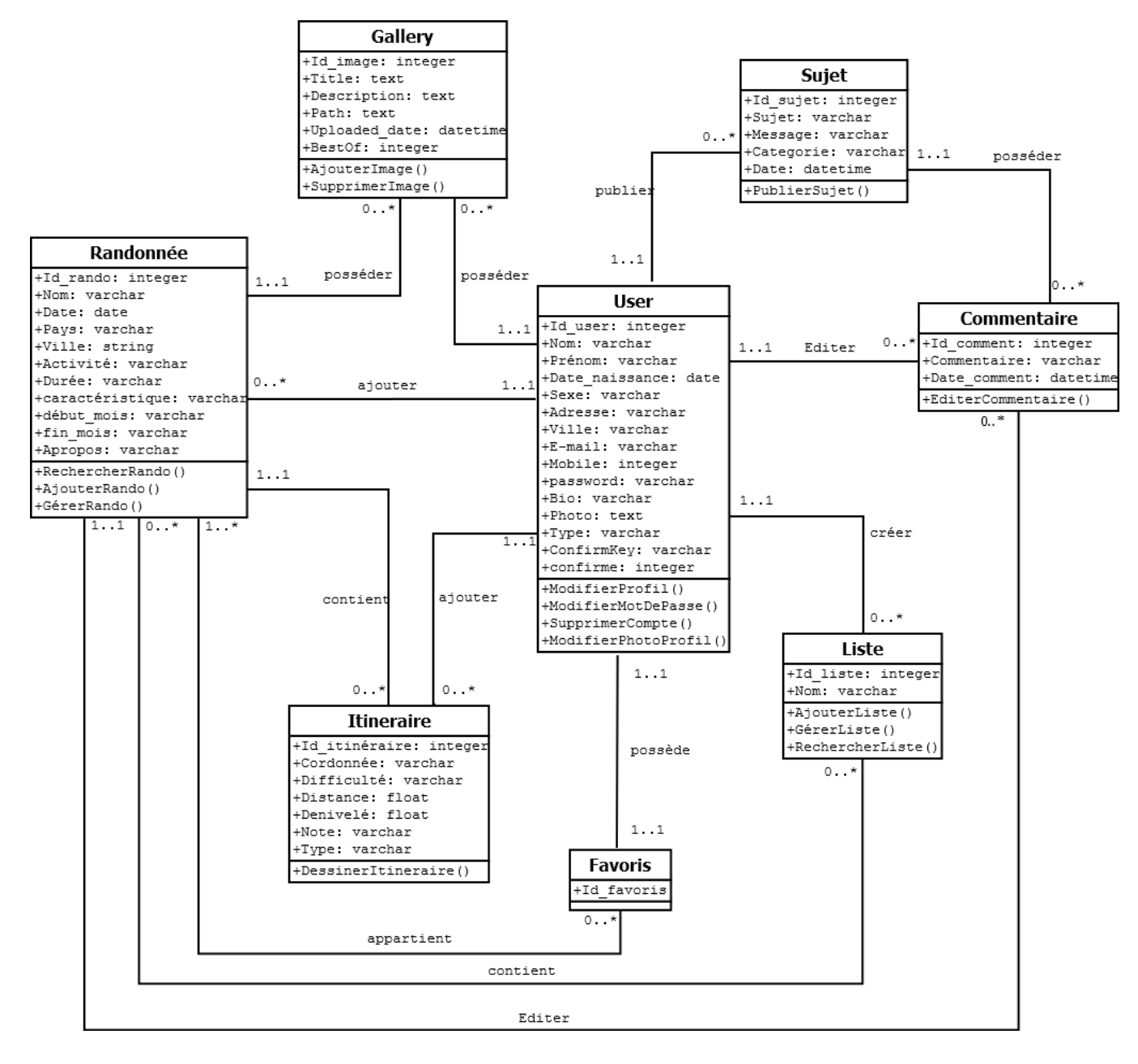

Figure 2.24 – Diagramme de classe.

#### 2.3.3 Modèle relationnel

Le modèle relationnel est une manière de représenter les relations existantes entre plusieurs informations, et de les ordonner entre elles.

A partir du diagramme de classe précédent on peut faire un passage vers le modèle relationnel en respectant les règles de passage.

Le schéma ci-dessous représente le modèle relationnel obtenu :

- User (id\_user, nom, prenom, date\_naissance, sexe, adresse, ville, e-mail, mobile, password, bio, photo, type, confirmkey, confirme, id favoris\*)
- Randonnée (id rando, nom, date, pays, ville, activité, durée, caractéristique, début mois, fin mois, apropos,  $id\_user^*$ )
- Gallery (id\_image, title, description, path, uploaded\_date, bestof, id\_user $^*$ , id\_rando $^*$ )
- Sujet(id\_sujet, sujet, message, categorie, date, id\_user\*)
- Commentaire (id\_comment, commentaire, date\_comment, id\_user\*, id\_sujet\*, id\_rando\*)
- Itineraire (id itineraire, coordonnée, difficulté, distance, denivelé, note, type, id user\*, id rando\*)
- Favoris (id favoris, id user<sup>\*</sup>)
- Liste (id liste, nom, id user\*)
- Liste\_rando (id\_liste<sup>\*</sup>, id\_rando<sup>\*</sup>)
- Liste\_favoris (id\_rando<sup>\*</sup>, id\_favoris<sup>\*</sup>)

## Conclusion

Dans un premier temps nous avons présenté le langage de modélisation UML et ses différents diagrammes. Ensuite nous avons commencé par l'analyse, cette étape nous a permis de connaître le contexte, déterminer les besoins et les contraintes, déterminer les acteurs intervenants ainsi que leurs tâches et comprendre le comportement fonctionnel de l'application `a travers les diagrammes des cas d'utilisation. Dans un second temps nous sommes passés à la phase conception où nous avons élaboré les diagrammes de séquence dans le but de montrer comment se déroulent les interactions entre les acteurs. Enfin nous avons clôturé ce chapitre par la présentation du diagramme de classe qui nous montre une vue statique sur les différentes tables de la base de données. Toutes ces tâches seront traduites en interfaces que nous représenterons dans le chapitre suivant.

# Chapitre 3

# Réalisation

## Introduction

Pour la mise en œuvre de notre travail nous allons dans un premier temps dresser les objectifs de l'application puis nous présenterons les différents langages et outils logiciels que nous avons utilisé. Ensuite nous passerons à la présentation de notre application à travers des figures des différentes interfaces de l'application qui reprennent les scénarios décris dans le chapitre précédent.

## 3.1 Objectifs de l'application

Après avoir exposé les problèmes on vient ici présenter les fonctionnalités de base qu'on s'est fixé :

- Proposer de nombreux itinéraires de randonnées gratuitement.
- Notre site sera collaboratif, ce qui veut dire que les contributeurs peuvent tracer leurs propres itinéraires et les enregistrer afin de les partager avec les autres.
- Rechercher des randonnées en fonction du pays, de la durée de la randonnée, son niveau de difficulté, les caractéristiques ainsi que le type d'activité souhaité.
- Offrir un espace de conseils pour améliorer sa pratique de randonnée.
- Proposer un espace forum pour permettre l'échange et le partage d'expérience avec d'autres passionnés.

## 3.2 Environnement de développement

Dans cette partie nous définirons les langages utilisés afin d'aboutir à la réalisation finale de l'application.

#### 3.2.1 Coté client

#### 1. Langage HTML

HTML est un sigle qui désigne en anglais HyperText Markup Language, il est un langage de description de données permettant de créer des pages web pouvant être lues dans des navigateurs, permet également de structurer sémantiquement et logiquement et de mettre en forme le contenu des pages, d'inclure des ressources multimédias dont des images, des formulaires de saisie, et des programmes informatiques. Il est souvent utilis´e conjointement avec des langages de programmation et des formats de présentation (feuilles de style en cascade<sup>1</sup>).<sup>[1]</sup>

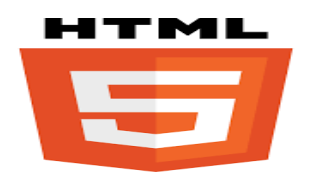

Figure 3.1 – Logo du langage HTML.

### 2. Langage CSS

CSS est un sigle qui désigne Cascading Style Sheets qui veut dire feuilles de styles en cascade, servent à mettre en forme des documents web, type page HTML ou XML. Par l'intermédiaire de propriétés d'apparence (couleurs, bordures, polices, etc.) et de placement (largeur, hauteur, côte à côte, dessus-dessous, etc.), le rendu d'une page web peut être intégralement modifié sans aucun code suppl´ementaire dans la page web. Les feuilles de styles ont d'ailleurs pour objectif principal de dissocier le contenu de la page de son apparence visuelle.[2]

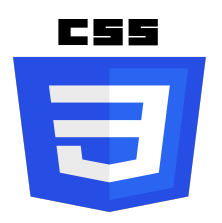

Figure 3.2 – Logo du langage CSS.

#### 3. Langage JavaScript

JavaScript est un langage de script orienté objet utilisé dans les pages web dans le but d'ajouter une petite animation ou un effet particulier sur la page. Ce langage a la particularité de s'activer sur le poste client contrairement à d'autres langages qui sont activés côté serveur.[3]

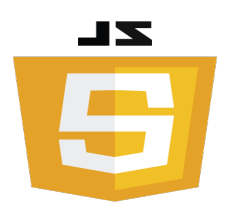

Figure 3.3 – Logo du langage JavaScript.

<sup>1.</sup> Les feuilles de style en cascade (CSS) permettent d'ajouter facilement du style (polices, couleurs, espacement, etc.) à des documents Web.

#### 4. JQuery

JQuery est une bibliothèque JavaScript gratuite, libre et multiplateforme. Créée et développée en 2006 pour faciliter l'écriture de script coté client dans le code HTML des pages web. Il s'agit du framework JavaScript le plus connu et le plus utilisé, il contient de nombreuses fonctionnalités ; notamment des animations, la manipulation des feuilles de styles en cascades, la gestion des évènements et bien plus encore.[4]

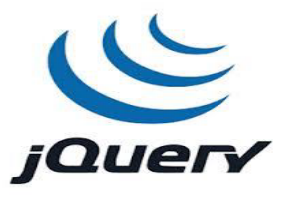

FIGURE  $3.4$  – Logo de la bibliothèque JQuery.

#### 5. Bootstrap

C'est une collection d'outils utiles à la création des sites et applications web, contenant des codes HTML / CSS, boutons, formulaires. . . etc. Il servira ici principalement au design responsive (multiplateformes) de notre application.[5]

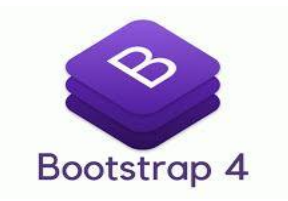

Figure 3.5 – Logo de la collection Bootstrap.

#### 6. OpenStreetMap

Pour commencer, parlons un peu d'OpenStreetMap. Il s'agit d'un projet collaboratif de cartographie en ligne qui vise à constituer une base de données géographique libre du monde (permettant par exemple de créer des cartes sous licence libre), en utilisant le système GPS <sup>2</sup> et d'autres données libres. Il a été mis en route en juillet 2004 par Steve Coast<sup>3</sup> à l'University College de Londres<sup>4</sup>.[6]

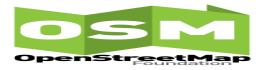

Figure 3.6 – Logo d'OpenStreetMap.

4. L'University College de Londres, couramment abrégé  $\ll$  UCL  $\gg$ , est une prestigieuse université britannique, la plus ancienne de Londres. Elle fait partie de l'Université de Londres.

<sup>2.</sup> Le Global Positioning System, originellement connu sous le nom de Navstar GPS, est un système de positionnement par satellites appartenant au gouvernement fédéral des États-Unis.

<sup>3.</sup> Steve Coast (Stephen Coast) (né le 20 décembre 1980) est un ingénieur britannique, fondateur du projet collaboratif de cartographie OpenStreetMap et cofondateur de l'entreprise CloudMade. Il a travaillé sur les cartes Bing Maps de Microsoft. Il travaille aujourd'hui pour Telenav

#### 7. Leaflet

Leaflet est une bibliothèque JavaScript pour générer des cartes interactives adaptées aux mobiles. Pesant à peu près 37 Ko de code JavaScript compressé, Leaflet offre toutes les fonctions de cartographie dont la plupart des développeurs ont besoin, elle permet de gérer des couches tuilées <sup>5</sup> de base, d'afficher des données géo-spatiales.

Elle dispose aussi des outils basiques de navigation. Le développement d'extensions par la communauté de développeur apporte de fonctionnalités supplémentaires

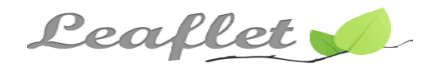

Figure 3.7 – Logo de Leaflet.

Avant d'écrire du code pour la carte, nous devons effectuer les étapes de préparation suivantes sur notre page :[7]

• Nous allons devoir inclure le fichier CSS Leaflet dans la section head de notre document :

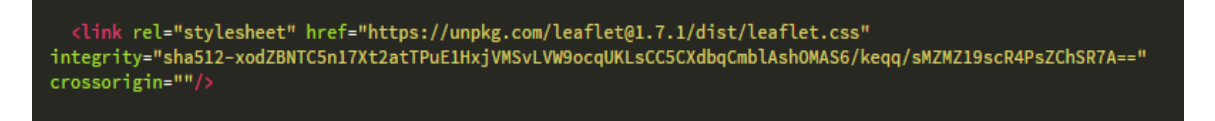

FIGURE 3.8 – Intégration du fichier CSS de Leaflet.

 $\bullet\,$  Nous incluons le fichier JavaScript Leaflet après le CSS de Leaflet :

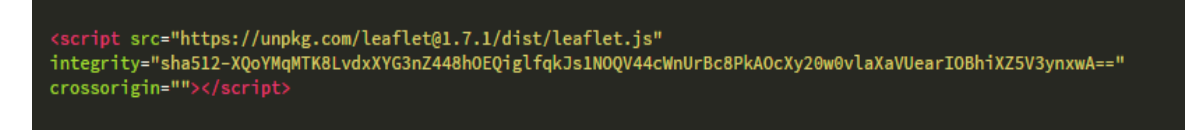

FIGURE  $3.9$  – Intégration du fichier JS de Leaflet.

• Nous devons placer un élément div avec un certain identifiant à l'endroit où nous voulons que notre carte soit affichée :

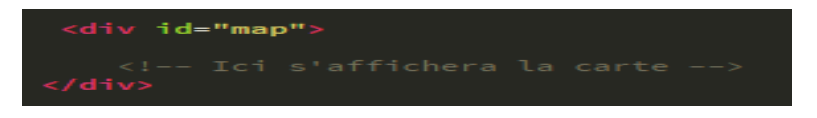

Figure 3.10 – Emplacement de la carte.

<sup>5.</sup> Les tuiles sont des petits morceaux de cartes, des carrés, mis les uns à suite des autres. Initialement ces tuiles étaient des images bitmaps, mais elles sont progressivement remplacées par des tuiles vectorielles. Les tuiles vectorielles contiennent les géométries qui composent la carte et non plus des dessins figés de celle-ci, ce qui apporte de nouvelles possibilités : modification du style à la volée, rendu 3D...

• Assurons-nous que le conteneur de la carte a une hauteur définie, par exemple en le définissant en CSS :

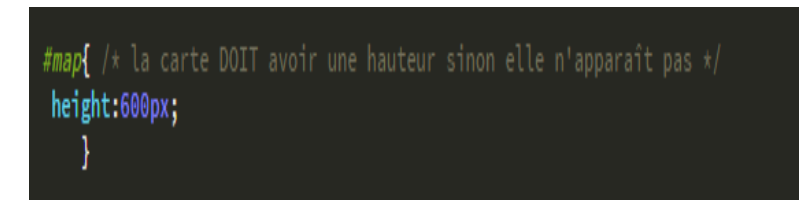

• Créons une carte du centre d'Alger avec de jolies tuiles OpenStreetMap. Nous allons d'abord initialiser la carte et définir sa vue sur les coordonnées géographiques et le niveau de zoom choisis :

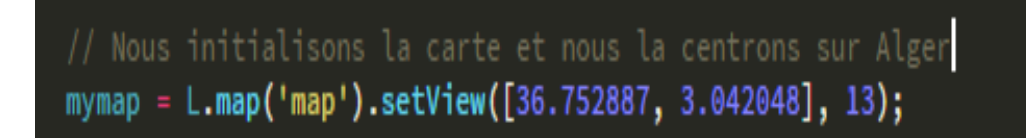

FIGURE  $3.11$  – Centrer la carte sur un pays

Par défaut (comme nous n'avons transmis aucune option lors de la création de l'instance de carte), toutes les interactions souris et tactiles sur la carte sont activées, et elle dispose de commandes de zoom et d'attribution.

Notons que l'appel setView renvoie également l'objet map - la plupart des méthodes Leaflet agissent ainsi lorsqu'elles ne renvoient pas de valeur explicite, ce qui permet un chaînage pratique de méthodes de type jQuery.

• Ensuite, nous allons ajouter une couche de tuiles à notre carte, dans ce cas, il s'agit d'une couche de tuiles OpenStreetMap. La création d'une couche de tuiles implique généralement de d´efinir le mod`ele d'URL pour les images de tuiles, le texte d'attribution et le niveau de zoom maximum de la couche.

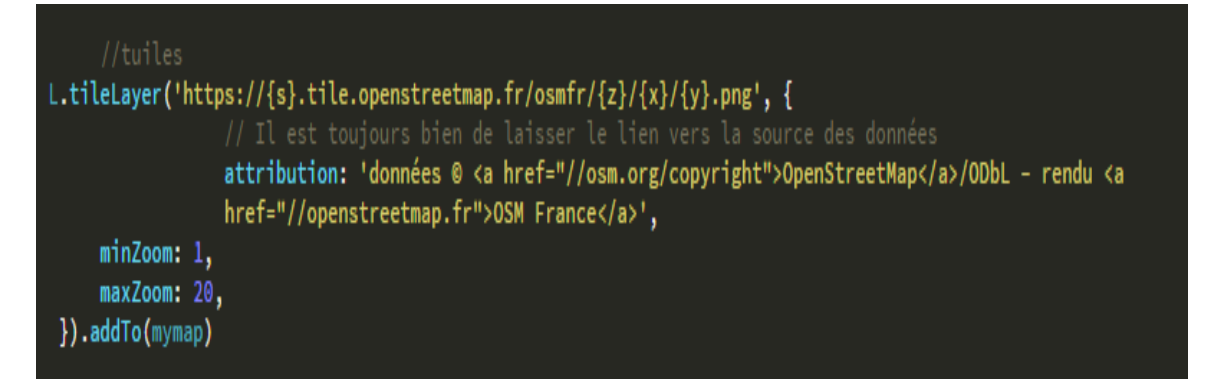

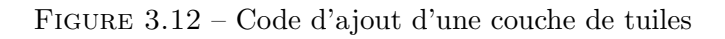

Il convient de noter que Leaflet est indépendant du fournisseur, ce qui signifie qu'il n'applique pas un choix particulier de fournisseurs pour les tuiles. De plus, Leaflet ne contient même pas une seule ligne de code sp´ecifique au fournisseur, nous sommes donc libre d'utiliser d'autres fournisseurs si nous en avons besoin.

Chaque fois que nous utilisons quelque chose basé sur OpenStreetMap, une attribution est obligatoire selon l'avis de droit d'auteur. La plupart des autres fournisseurs de tuiles (tels que Mapbox, Stamen ou Thunderforest) nécessitent également une attribution.

#### • Mettre en place la gestion d'itinéraires

Les outils de cartographie permettent de faire de nombreuses choses parmi lesquels le calcul d'itinéraires.

OpenStreetMap ne déroge pas à la règle et fournit un outil assez complet permettant de calculer différents types d'itinéraires et de les afficher.

Bien sûr, comme pour les autres fonctionnalités d'OpenStreetMap, nous allons devoir faire appel à des bibliothèques tierces pour parvenir à nos fins.

Ces bibliothèques permettront, entre autres options :

- $\bullet\,$  de déduire les coordonnées GPS d'une adresse
- $\bullet\,$  de calculer et tracer l'itinéraire
- d'obtenir les instructions de navigation

Nous allons, dans cette partie traiter les bases de la création et l'affichage d'un itinéraire en utilisant ces bibliothèques.

Après avoir initialisé la carte, nous allons mettre en place les bibliothèques permettant de gérer les itinéraires.

- Nominatim : Nominatim est une bibliothèque qui permet de faire du Geocoding, et donc de "traduire" des adresses en coordonnées GPS et inversement. Pour pouvoir l'utiliser sur la première partie, nous aurons besoin de l'installer sur notre site au moyen de la bibliothèque "Leaflet Control Geocoder".
- Leaflet Routing Machine : Enfin, nous utiliserons la bibliothèque Leaflet Routing Machine, qui permettra d'effectuer le calcul d'itinéraires.

Il nous faut tout d'abord déclarer le CSS et le javascript de ces bibliothèques.

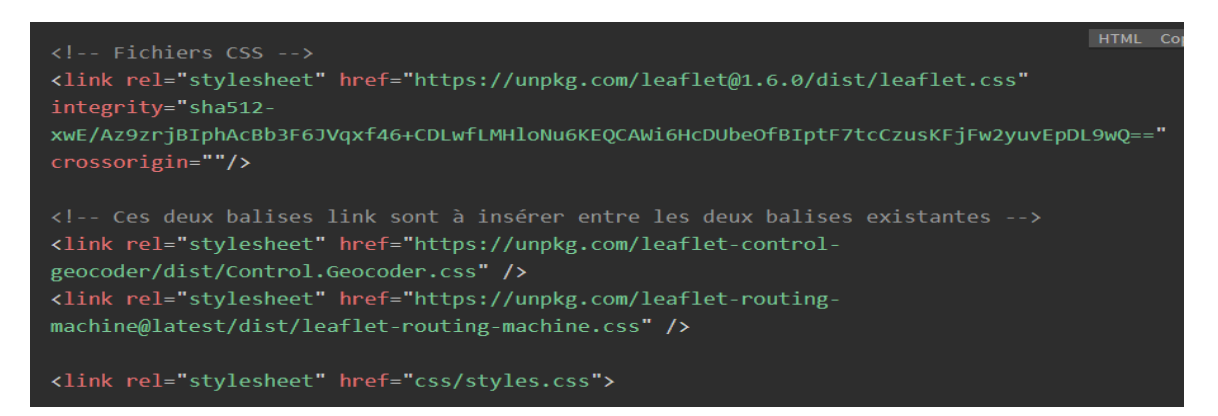

FIGURE 3.13 – Intégration des fichiers CSS de Leaflet Routing Machine

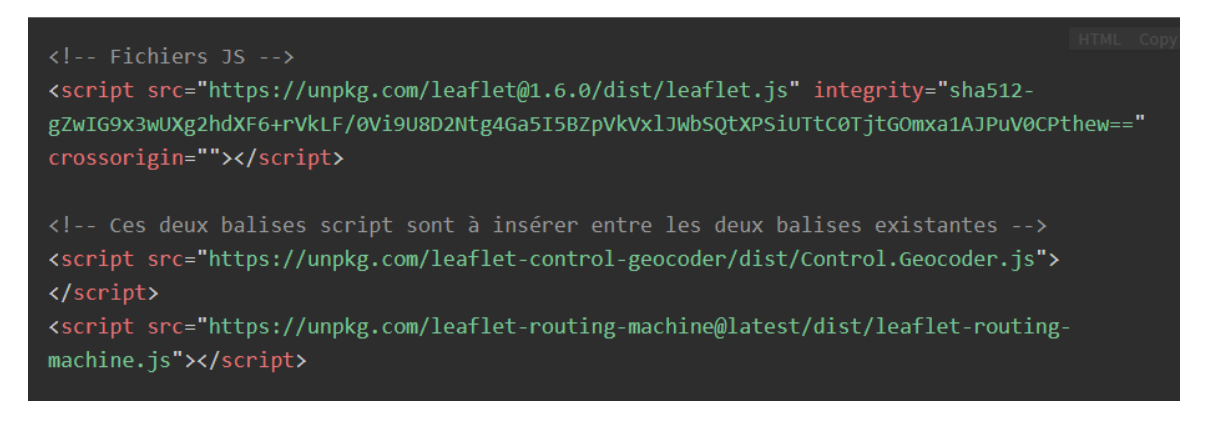

FIGURE 3.14 – Intégration des fichiers JS de Leaflet Routing Machine

Une fois les bibliothèques chargées, nous pouvons les utiliser.

Le géocodeur est directement utilisé par la bibliothèque "LeafletRouting Machine", ce qui permet de simplifier le code.

```
let routing = L. Routing. control({
    geocoder: L.Control.Geocoder.nominatim()
}).addTo(mymap)
```
FIGURE  $3.15$  – Ajouter le géocodeur

Nous pouvons ensuite ajouter des options pour personnaliser les interactions.

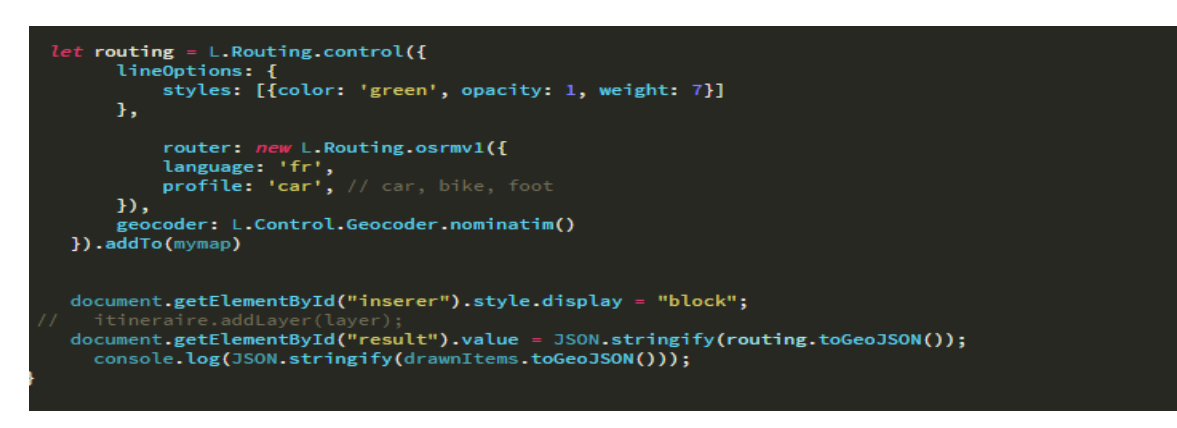

Figure 3.16 – Personnalisation du code

Le résultat attendu sera similaire à ceci :

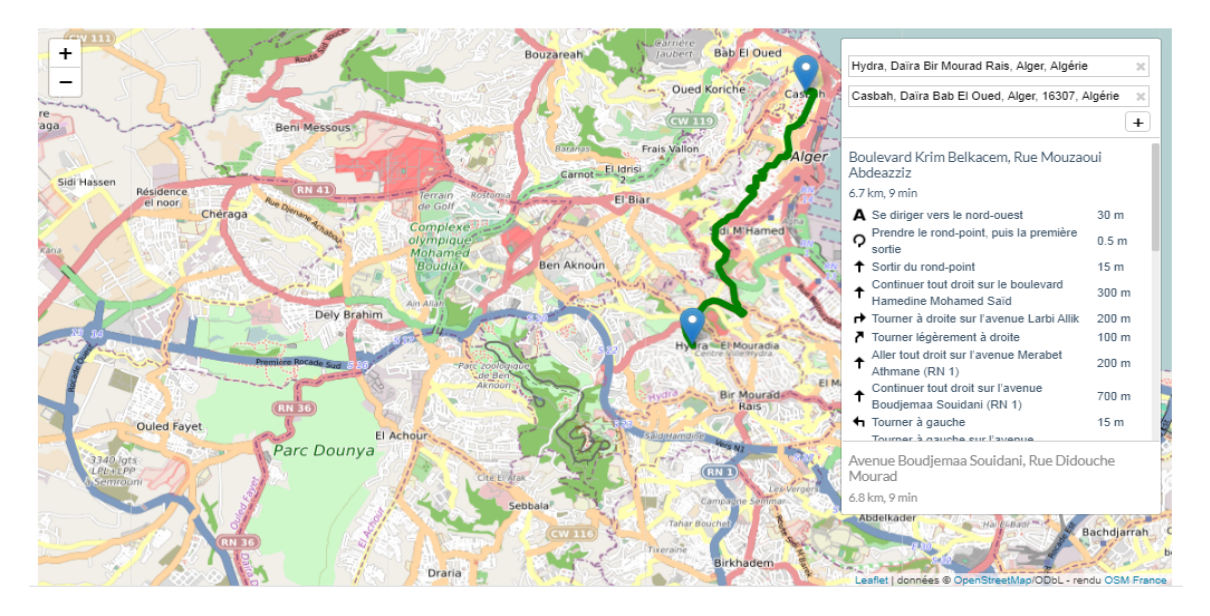

FIGURE 3.17 – Dessiner un itinéraire sur la carte

### 3.2.2 Coté serveur

#### 1. Langage PHP

PHP est un sigle qui désigne HyperText Preprocessor. Il est un langage de programmation utilisé pour produire un site web dynamique via un serveur http mais pouvant ´egalement fonctionner de façon locale. PHP est un langage impératif orienté objet.[8]

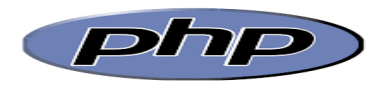

Figure 3.18 – Logo du langage PHP.

#### 2. Le langage de requêtes SQL

SQL est un sigle désignant en anglais Structured Query Language, en français langage de requête structurée est un langage informatique normalisé servant à exploiter des bases de données relationnelles. Il permet de façon générale la définition, la manipulation et le contrôle de sécurité de données. Dans la pratique, le langage SQL est utilisé pour créer des tables, ajouter des enregistrements sous forme de lignes, interroger une base de données, la mettre à jour, ou encore gérer les droits d'utilisateurs de cette base de données.[9]

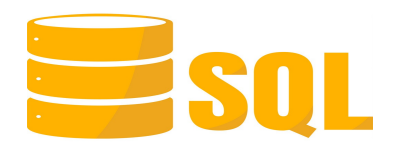

Figure 3.19 – Logo du langage SQL.

## 3.3 Outils de développement

Dans cette partie nous allons définir les outils logiciels utilisés pour la réalisation finale de notre application.

#### 1. Le WampServer

WampServer est une plateforme de développement Web de type WAMP, permettant de faire fonctionner localement des scripts PHP. WampServer n'est pas en soi un logiciel, mais un environnement comprenant trois serveurs, un interpréteur de script, ainsi que phpMyAdmin pour l'administration Web des bases MySQL.[10]

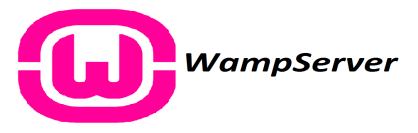

Figure 3.20 – Logo du WampServer.

### 2. MySQL

MySQL est un système de gestion de bases de données relationnelles (SGBDR) open source. Il fait partie des logiciels les plus utilisés au monde, autant par le grand public (applications web principalement) que par des professionnels, et cela grâce à sa performance, sa haute fiabilité et sa simplicité d'utilisation.[11]

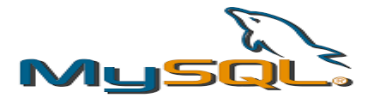

FIGURE  $3.21$  – Logo du système de gestion MySQL.

#### 3. PHPMailer

PHPMailer est une bibliothèque logicielle de Gmail qui permet de construire et d'envoyer des emails en PHP en utilisant une authentification sur le serveur SMTP<sup>6</sup>.

Depuis 2001, PHPMailer est l'une des solutions email les plus populaires en PHP2 et PHP3.

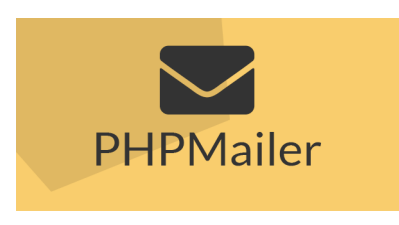

Figure 3.22 – PHPMailer.

Pour utiliser PHPMailer vous devez tout d'abord :

- (a) Télécharger la librairie PHP Mailer : https ://github.com/PHPMailer/PHPMailer.
- (b) Copier le package téléchargé dans le répertoire du projet.

En ce qui concerne le paramétrage de PHPMailer nous détaillerons les étapes vers la fin de ce chapitre.

#### 4. Le logiciel de graphisme Dia

Dia est un logiciel sous licence libre de dessin permettant de faire des plans. Il permet en standard de faire des schémas UML, des schémas électroniques, des chronogrammes, etc. Il possède aussi les modèles pour le schéma du génie civil et bien d'autres.

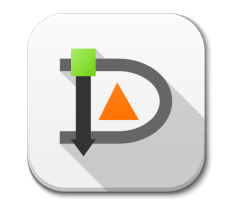

Figure 3.23 – Logo de Dia.

<sup>6.</sup> Simple Mail Transfer Protocol (SMTP, littéralement  $\ll$  protocole simple de transfert de courrier  $\gg$ ) Un  $\ll$  serveur SMTP » est un serveur de messagerie qui achemine sur Internet des emails d'un expéditeur à un ou plusieurs destinataires selon les règles du protocole réseau SMTP.

#### 5. L'éditeur de texte Brackets

Brackets a été créé et développé par Adobe, il est gratuit et Open Source. Il est là pour faciliter le code et améliorer l'environnement de développement grâce aux multiples fonctionnalités qu'il propose ainsi que les extensions utiles et très bien élaborées.[12]

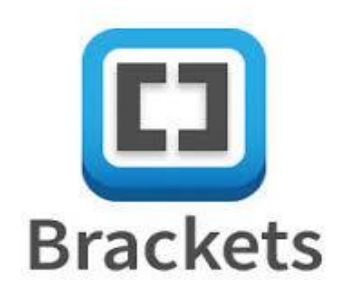

Figure 3.24 – Logo de Brackets.

Dans le but de mieux comprendre les relations entre les outils et les langages que nous venons de citer tout en haut, ainsi que le moment d'intervention de chacun. Nous illustrons à travers le schéma suivant un exemple de processus d'affichage d'une page web.

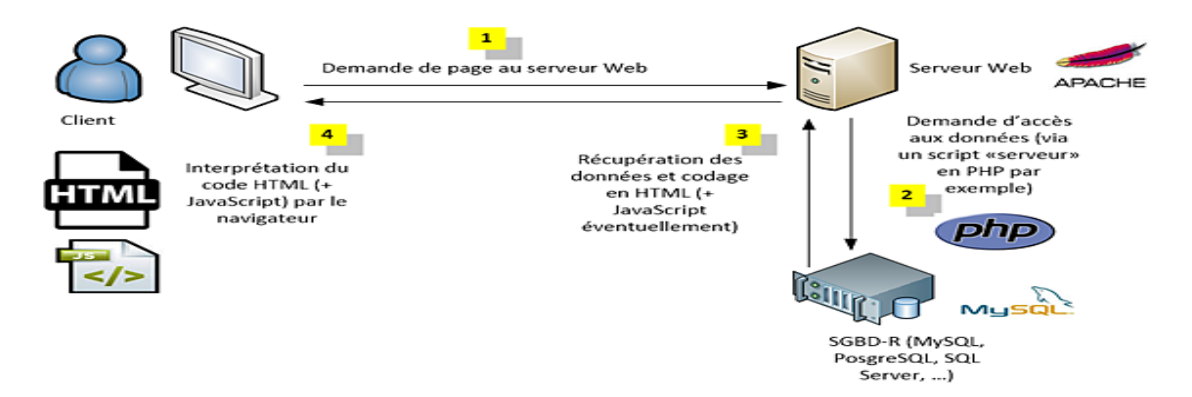

Figure 3.25 – Processus d'affichage d'une page Web.

## 3.4 Présentation des fonctionnalités de l'application

## 3.4.1 Structure de l'application

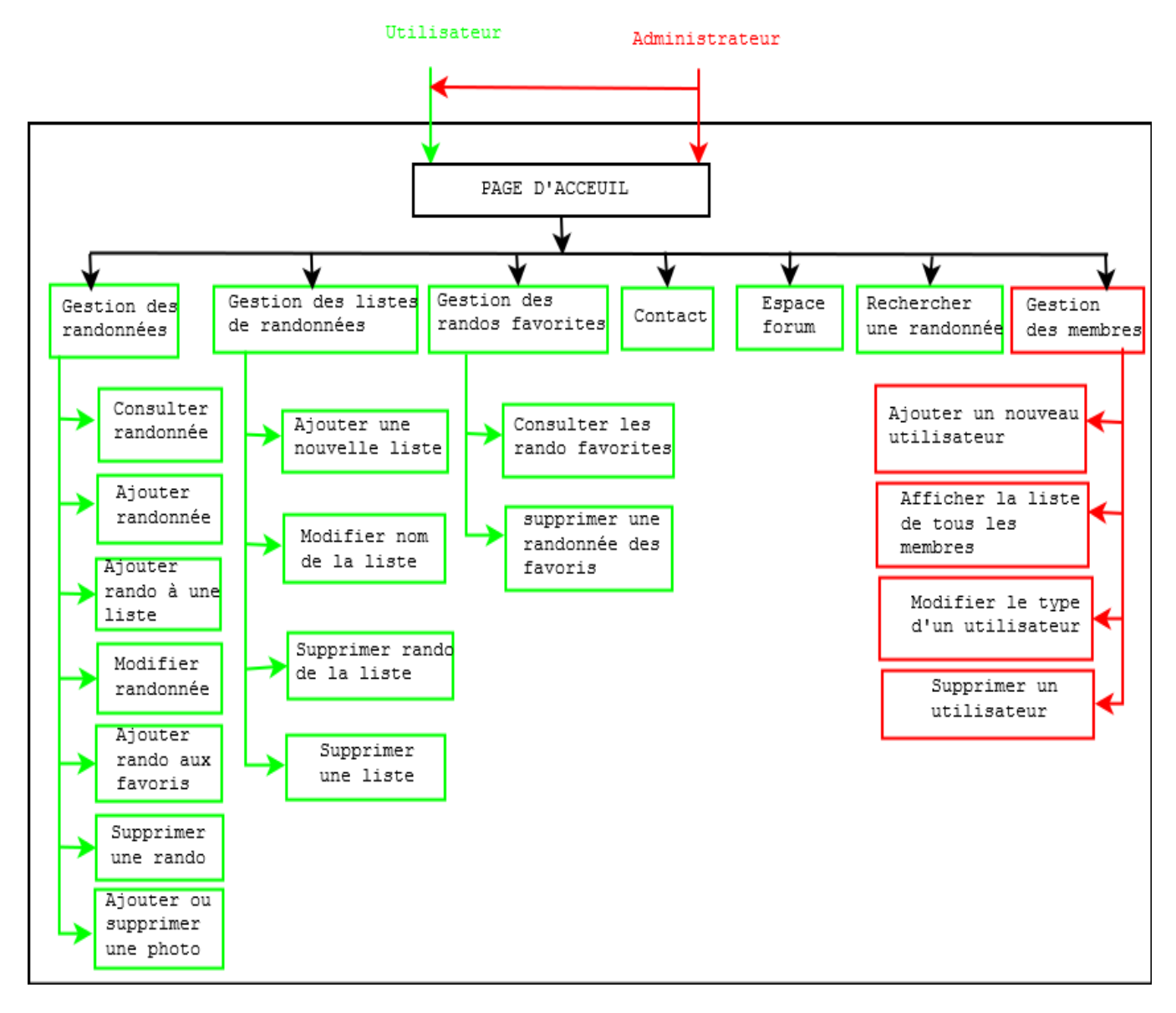

Figure 3.26 – L'architecture modulaire de l'application.

## 3.4.2 Présentation des tables de la base de données

## • User

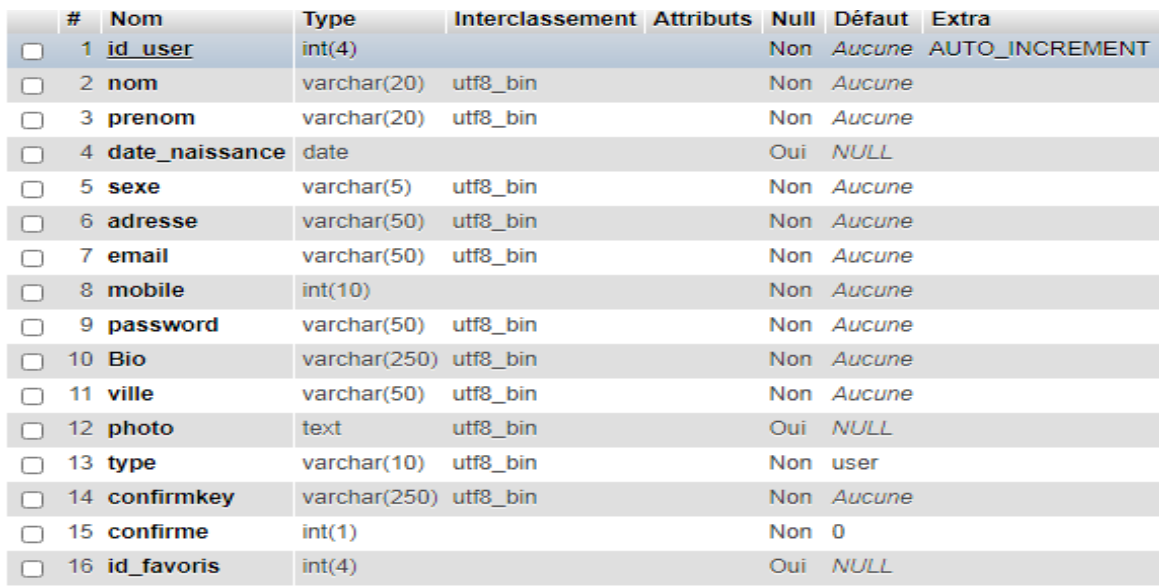

#### Figure 3.27 – La table Utilisateur.

#### $\bullet$  Randonnée

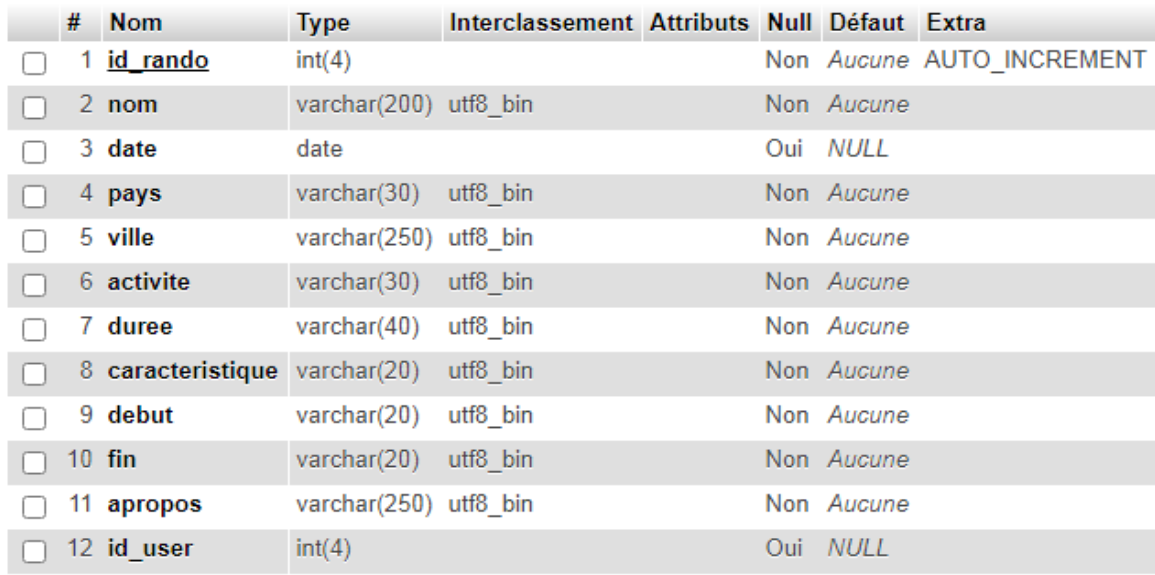

FIGURE 3.28 – La table Randonnée.

## $\bullet$  Gallery

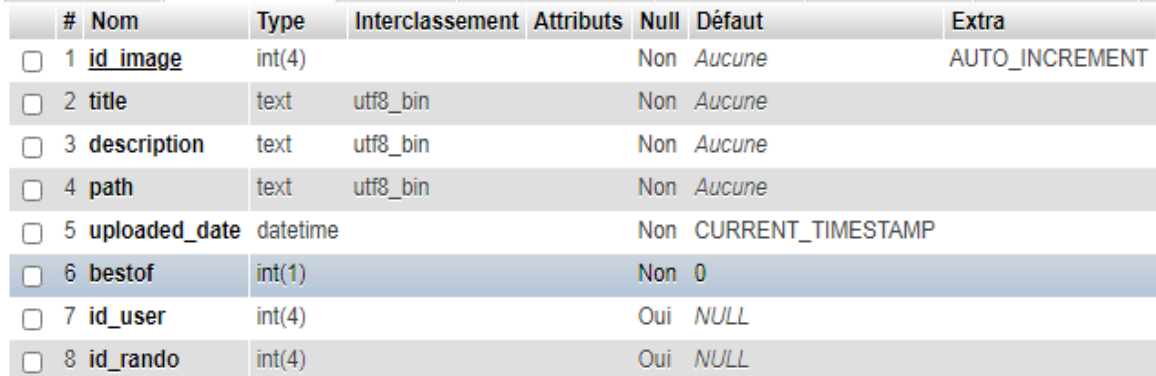

FIGURE 3.29 – La table Gallery.

### $\bullet$  Itinéraire

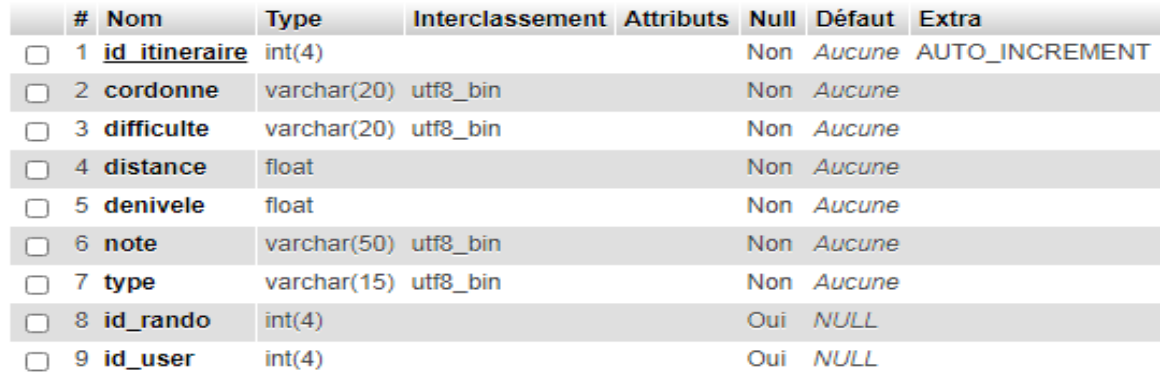

## FIGURE 3.30 – La table Itinéraire.

## • Sujet

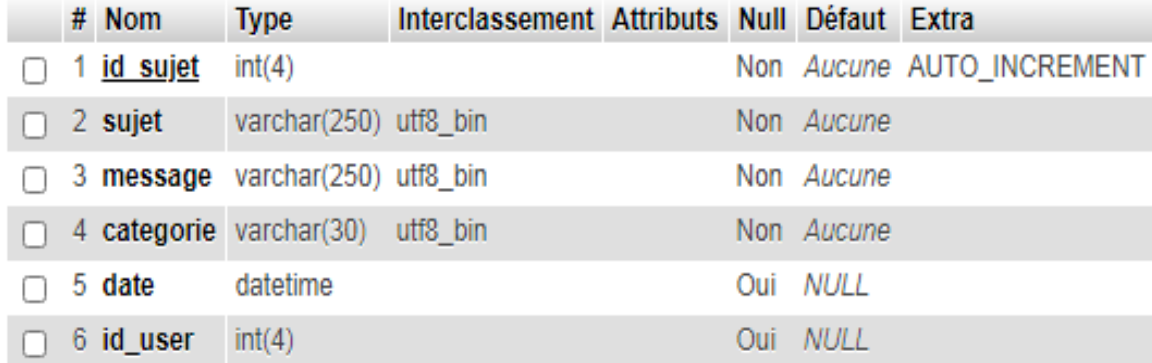

<code>FIGURE 3.31</code> – La table Sujet.

## • Commentaire

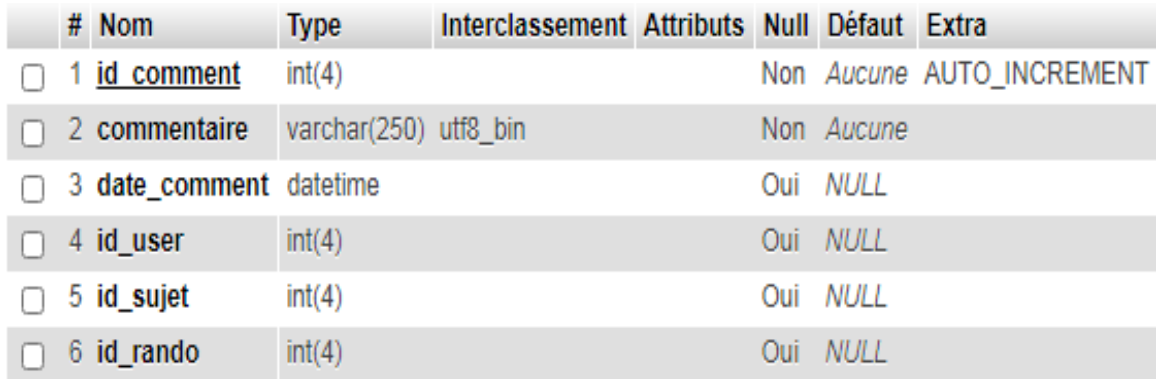

Figure 3.32 – La table Commentaire.

#### • Favoris

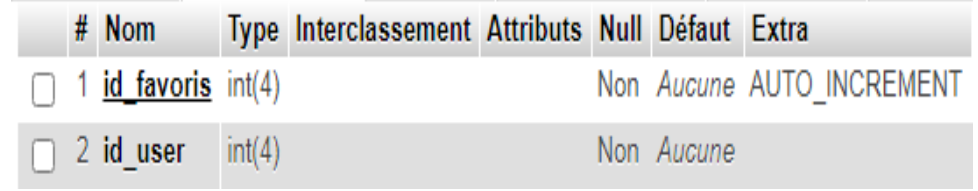

Figure 3.33 – La table Favoris.

### • Liste

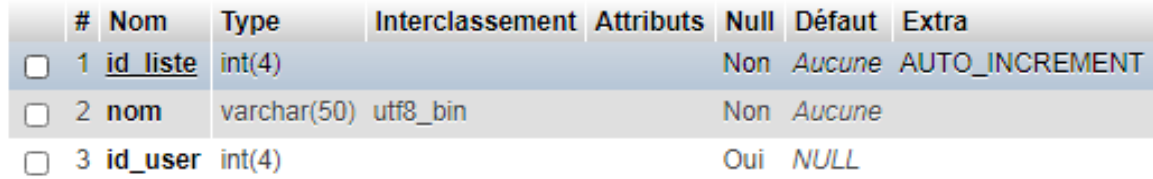

Figure 3.34 – La table Liste.

## • Liste rando

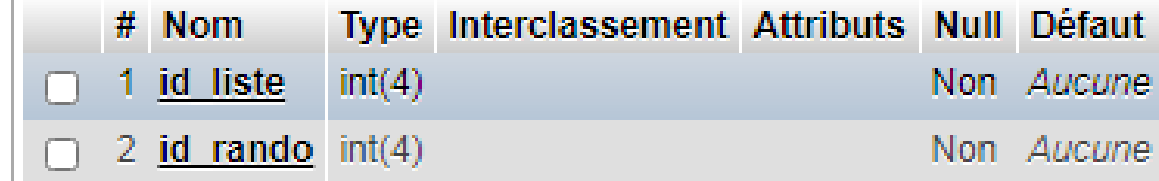

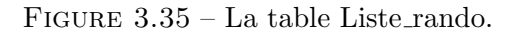

• Liste favoris

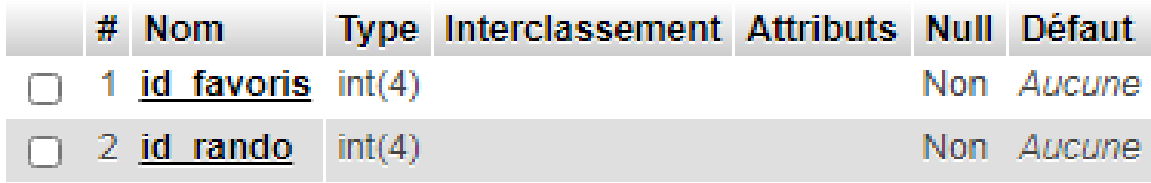

Figure 3.36 – La table Liste favoris.

#### 3.4.3 Interfaces de l'application

Hike With Us : -En français randonnée avec nous- est le nom que nous avons choisi pour notre application web qui vient comme solution aux divers problèmes que rencontrent les randonneurs.

Dans le but de valoriser notre application, nous avons également choisi un logo qui constitue l'un des piliers de l'identification visuelle moderne<sup>7</sup>. La figure suivante représente le logo de notre application :

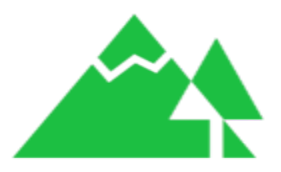

FIGURE  $3.37$  – Logo de l'application Web « HikeWithUs ».

Au démarrage de l'application, le système affiche une interface qui représente la page d'accueil de notre application. A travers cette interface les acteurs peuvent utiliser le système chacun selon ses droits.

#### 3.4.3.1 Page d'accueil de l'application

Au lancement de l'application, On obtient la page d'accueil suivante où on retrouve les options qui nous redirigent vers les différentes fonctionnalités de notre application.

<sup>7.</sup> L'identité visuelle est l'ensemble des éléments graphiques qui permettent d'identifier une entreprise ou une organisation. En plus de son rôle d'identification, l'identité visuelle sert à établir une connection avec une clientèle cible et à véhiculer les messages clés de l'entreprise.

 $\bullet$  L'interface affichée sur un ordinateur :

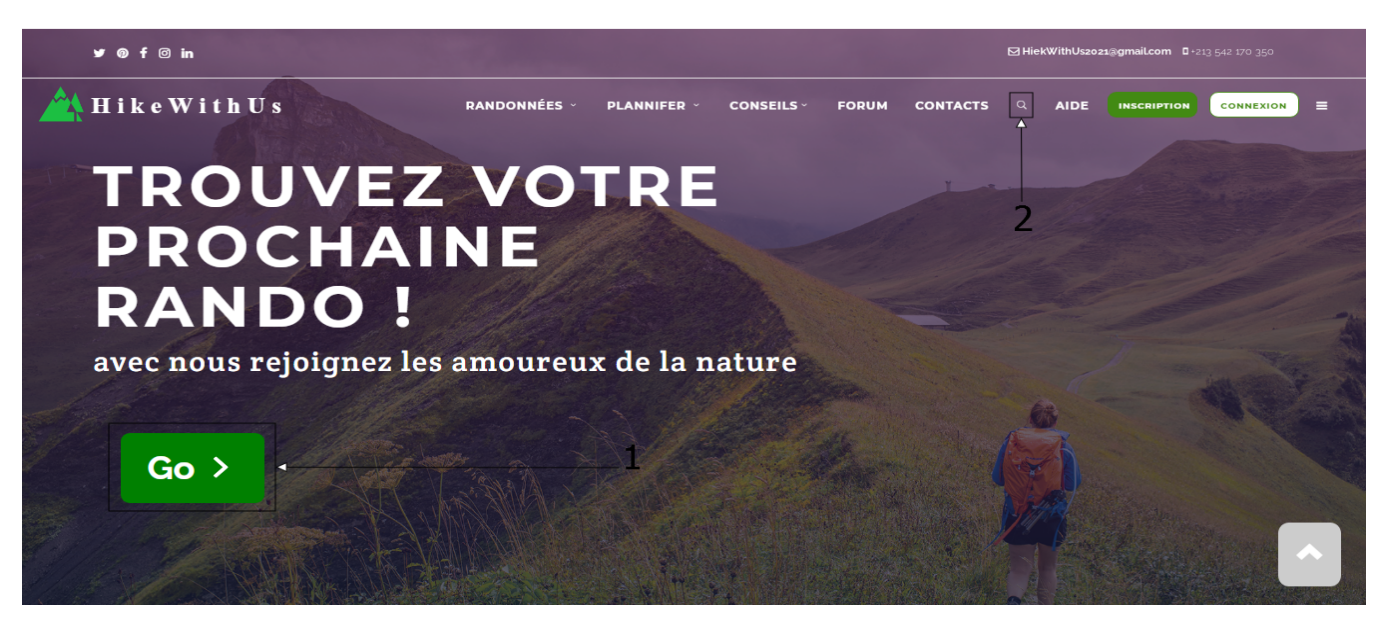

Figure 3.38 – La page d'accueil (sur un ordinateur).

Les deux options numérotées sur la figure :

- 1. Option  $\ll$  Rechercher  $\gg$ .
- 2. Option  $\ll$  Go  $\gg$ .

Correspondent à la fonctionnalité « Rechercher une randonnée » que nous présenterons dans les prochaines figures.

 $\bullet$  L'interface affichée sur un smartphone :

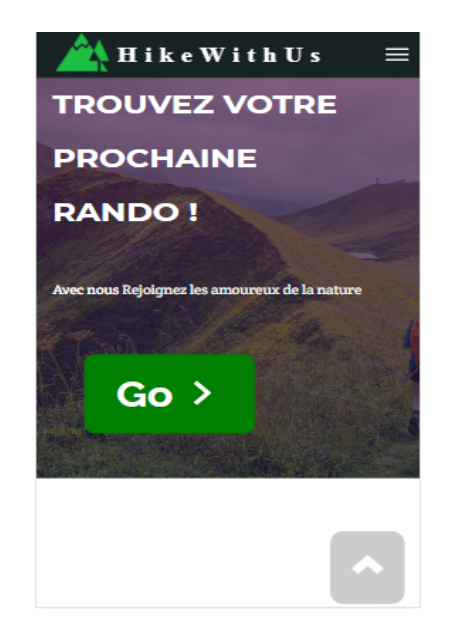

Figure 3.39 – La page d'accueil (sur un smartphone).

#### 3.4.3.2 Page  $\ll$  Rechercher une randonnée  $\gg$

Comme son nom l'indique cette page est réservée à la recherche des randonnées, elle est accessible pour les membres (A partir de l'espace membre) ou les visiteurs. Pour ce faire il faut d'abord remplir le formulaire de recherche en saisissant le nom de la randonnée ou les critères de la randonnée recherchée.

La figure suivante représente le résultat d'une recherche :

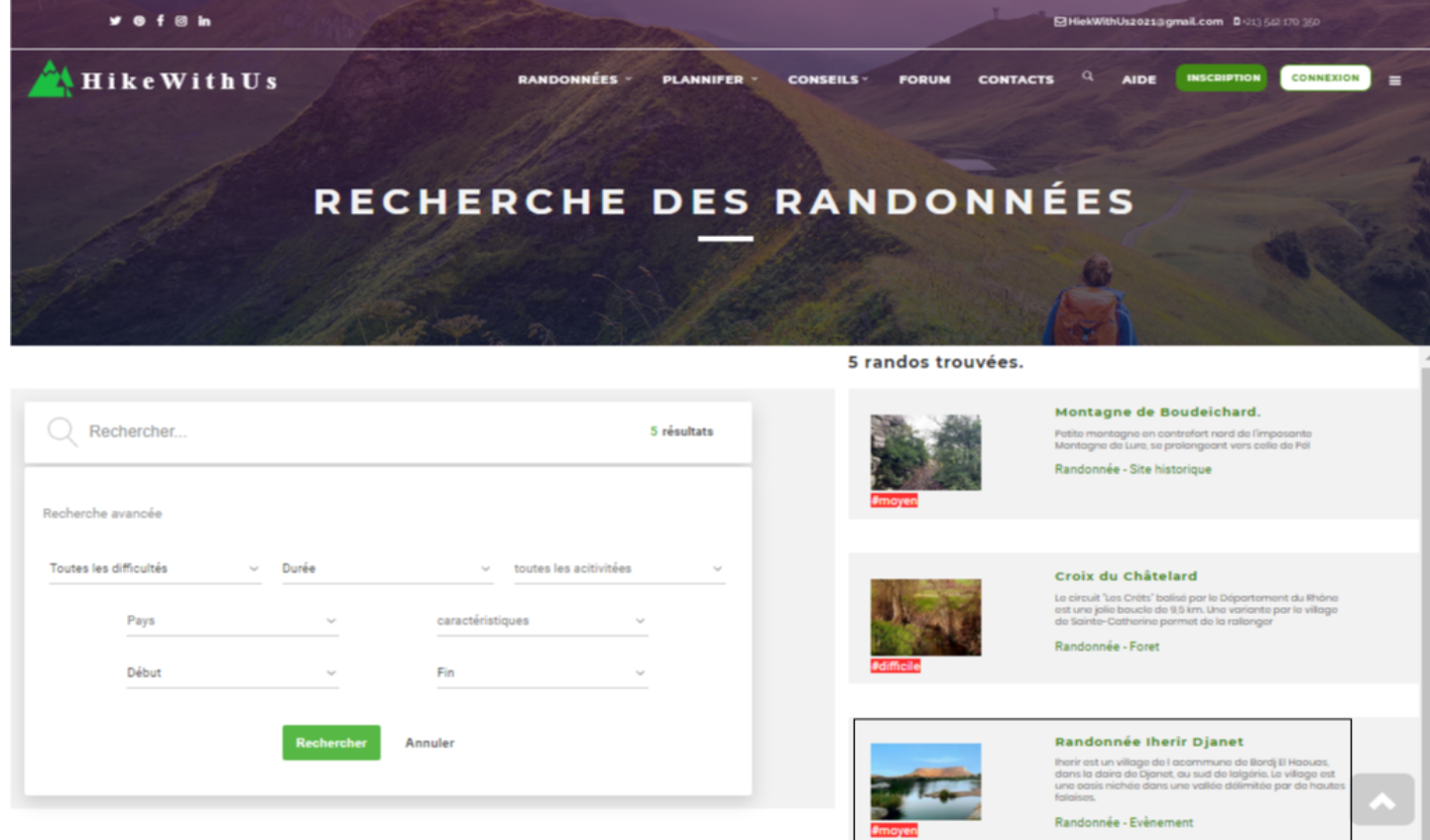

FIGURE 3.40 – La page  $\ll$  Résultat de la recherche  $\gg$ .

Si on souhaite voir les détails d'une randonnée affichée dans le résultat de la recherche, il suffit de cliquer par exemple sur la randonnée encadrée dans la figure précédente pour voir les informations essentielles de cette randonnée comme le montre la figure suivante :

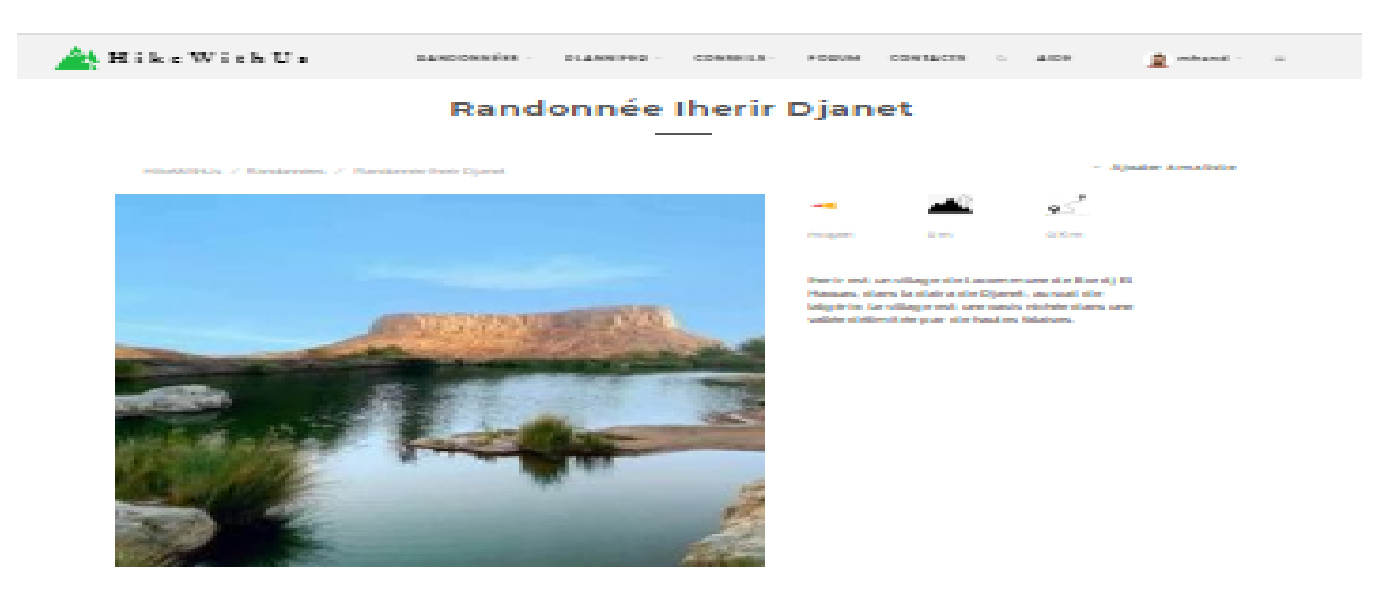

**Les infos essentielles** 

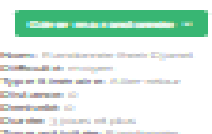

#### Itinéraire

#### Photos

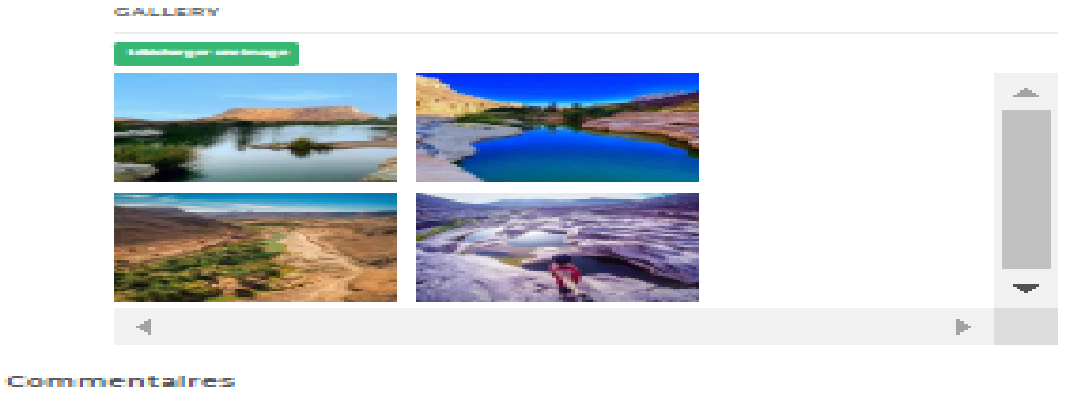

FIGURE  $3.41$  – La page  $\leq$  Détails d'une randonnée  $\geq$ .

#### 3.4.3.3 Page  $\ll$  Contact  $\gg$

VOTRE MESSAGE

ENVOYER ANNULER

Indispensable à chaque site Web, le formulaire de contact est un moyen simple de créer un lien avec les utilisateurs, cette page va permettre aux visiteurs et aux membres de demander des informations en quelques clics.

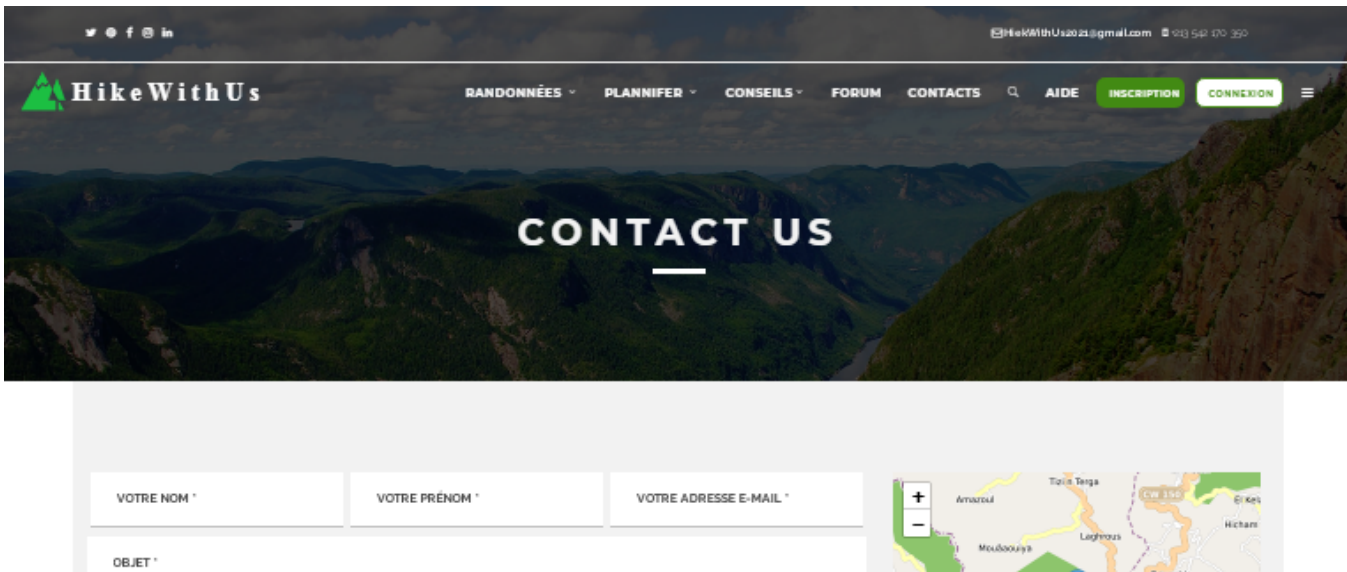

 $\bullet$  L'interface affichée aux visiteurs :

FIGURE  $3.42$  – La page  $\ll$  Contact  $\gg$  pour un visiteur.

Igoulfane Mekk Tizi Ouzou

(+213) 542 170 350

Þ

 $\bullet$  L'interface affichée aux membres :

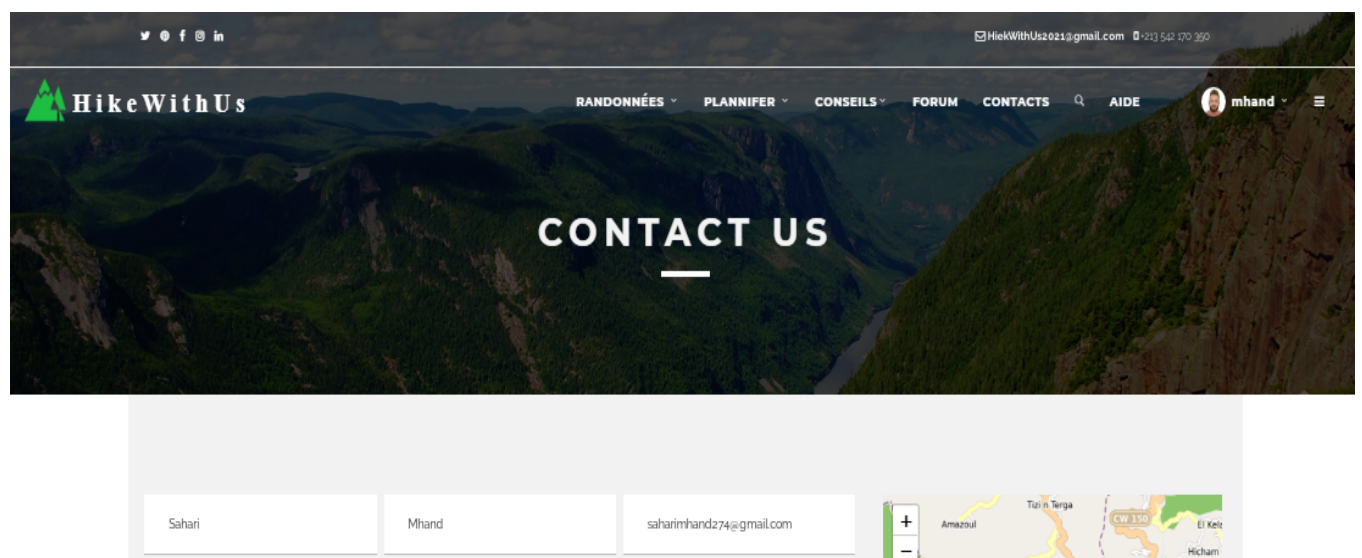

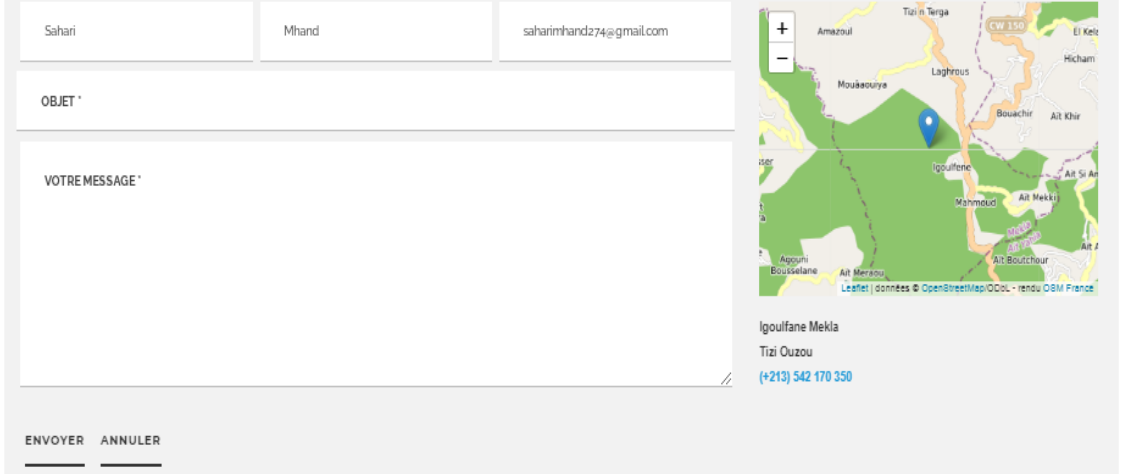

FIGURE  $3.43$  – La page  $\leq$  Contact  $\geq$  pour un membre.

La différence entre les deux interfaces est dans la manière dont on affiche le formulaire, en effet lorsque c'est un membre qui demande la page on remarque que (Voir la figure) les champs : nom, prénom, e-mail sont déjà renseignés. Ici nous avons utilisé le principe d'auto-remplissage des formulaires. Cela permet de rendre aux utilisateurs la saisie des formulaires plus facile.
$\bullet$  L'interface affichée sur un smartphone :

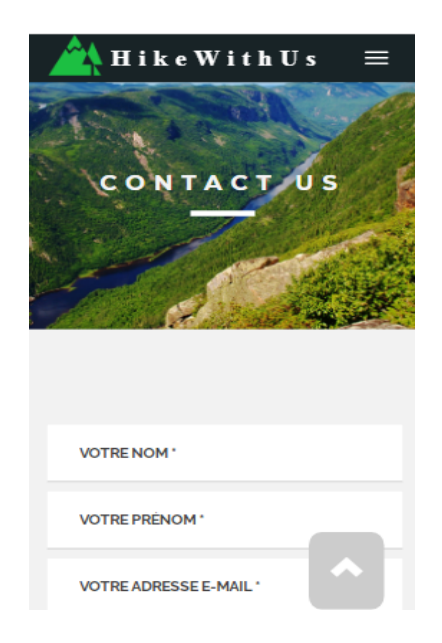

FIGURE 3.44 – La page  $\ll$  Contact  $\gg$  (sur un smartphone).

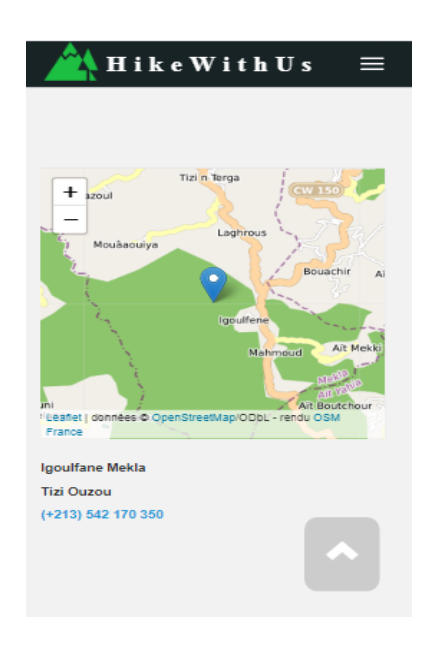

FIGURE 3.45 – Le bas de la page  $\ll$  Contact  $\gg$  (sur un smartphone).

#### 3.4.3.4 Page  $\ll$  Best Of Photos  $\gg$

Cette page affiche les plus belles photos de randonnées partagées sur le site. Pour voir plus de détails il suffit de cliquer sur la photo voulue pour afficher les informations de la randonnée relative à cette photo.

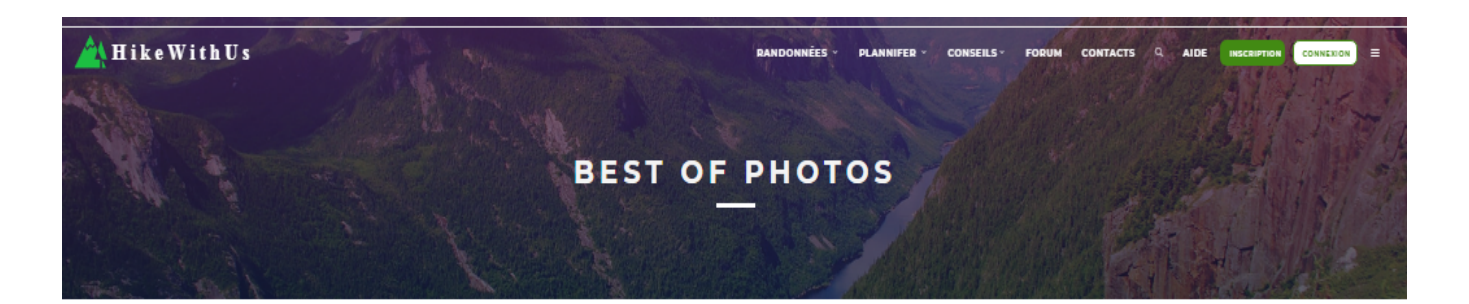

Riens snue dans un nouveau rendez-vous consacré à la sélection réaulière des plus belles photographies répertoriées sur le site HikeWithUs.

Cette rubrique a pour objectif de mettre en valeur les plus belles photos du site afin de rendre hommage aux auteurs-photographes qui contribuent à sa qualité.

La photographie étant une forme d'invitation au voyage et à la découverte de contrées proches ou plus lointaines, cette sélection est aussi une manière de découvrir - ou redécouvrir - les randos dont sont issues ces photog

#### **COMMENT S'EFFECTUE LA SÉLECTION PHOTO ?**

Comme pour toute sélection, que ce soit des meilleures photos, des meilleurs films, ou des meilleurs livres, cela passe par un jury.

La sélection se passe en 2 temps : une première phase de sélection des photos potentiellement candidates au best-of. Une seconde phase de réduction du nombre de photos choisies pour ne conserver que les plus belles. Mais.. critères nous direz vous ? Ceux du jury pardi, et ils lui sont propres, et subjectifs autont qu'il le souhaite ;-)

Vous l'aurez compris, le jury est donc constitué d'une saule personne qui réalise la consultation de plusieurs milliers de photes chaque meis, sur son temps libre afin de rien conserver que très peu. Un exercice pas si fac au retour d'une rando connaissent bien  $\mathord{\varphi})$ 

Mais il n'est pas dit que ce fonctionnement n'évoluera pas un jour vers quelque chose de plus participatif.

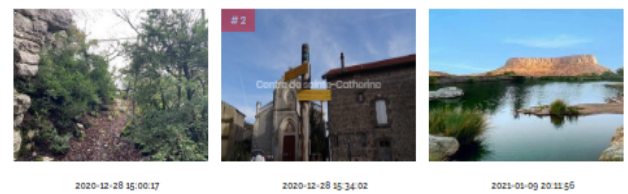

localhost/projet/best-of-photo.php#

FIGURE  $3.46$  – La page  $\leq$  Best Of Photos  $\geq$ .

#### 3.4.3.5 Page  $\ll$  Explorer une randonnée par pays  $\gg$

En cliquant sur un pays de la liste des pays qui se trouve sur le footer de la page d'accueil, le système nous redirige vers la page suivante qui liste toutes les randonnées du pays choisi :

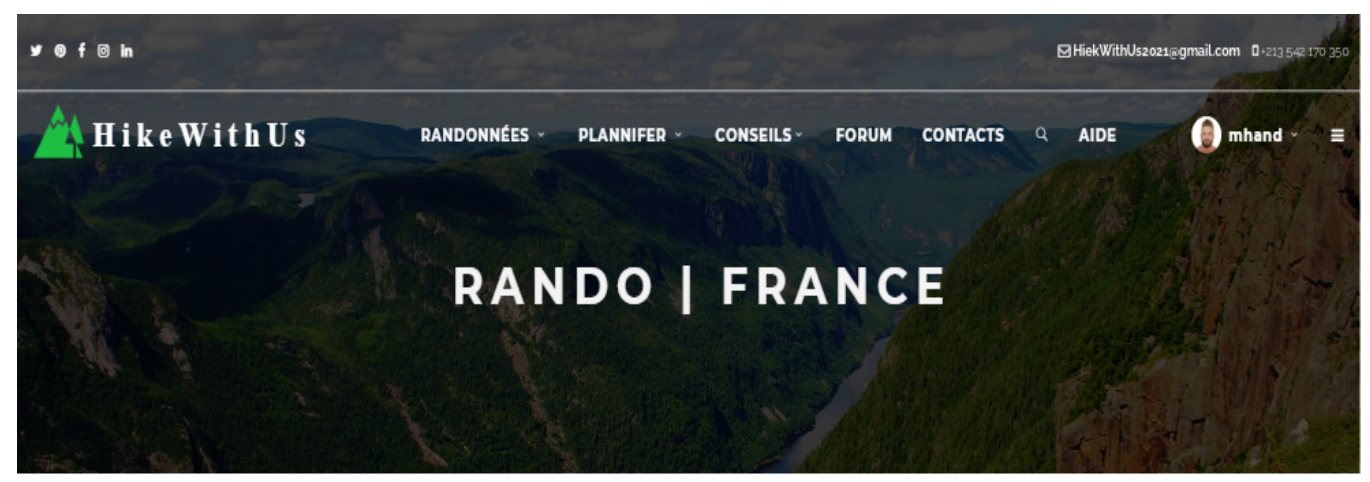

#### 2 randos trouvées.

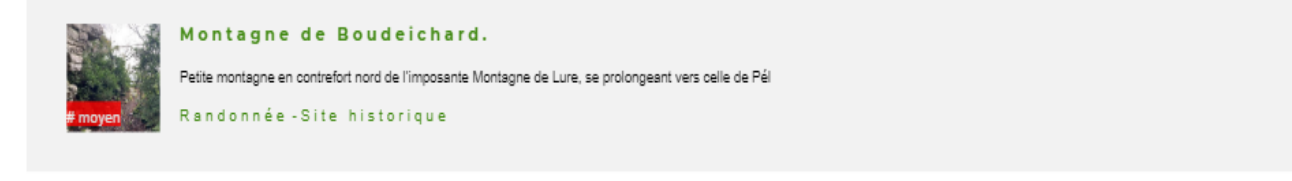

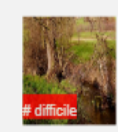

#### Croix du Châtelard

Le circuit "Les Crêts" balisé par le Département du Rhône est une jolie boucle de 9,5 km. Une variante par le village de Sainte-Catherine permet de la rallonger Randonnée - Foret

FIGURE  $3.47 - La$  page  $\ll$  Explorer les randonnées par pays  $\gg$ .

#### 3.4.3.6 Page  $\ll$  Conseils randonnées  $\gg$

Après avoir sélectionné une option du menu déroulant  $\ll$  Conseils  $\gg$  de la page d'accueil, par exemple on choisit l'option « Conseils randonnées », On obtient l'interface suivante :

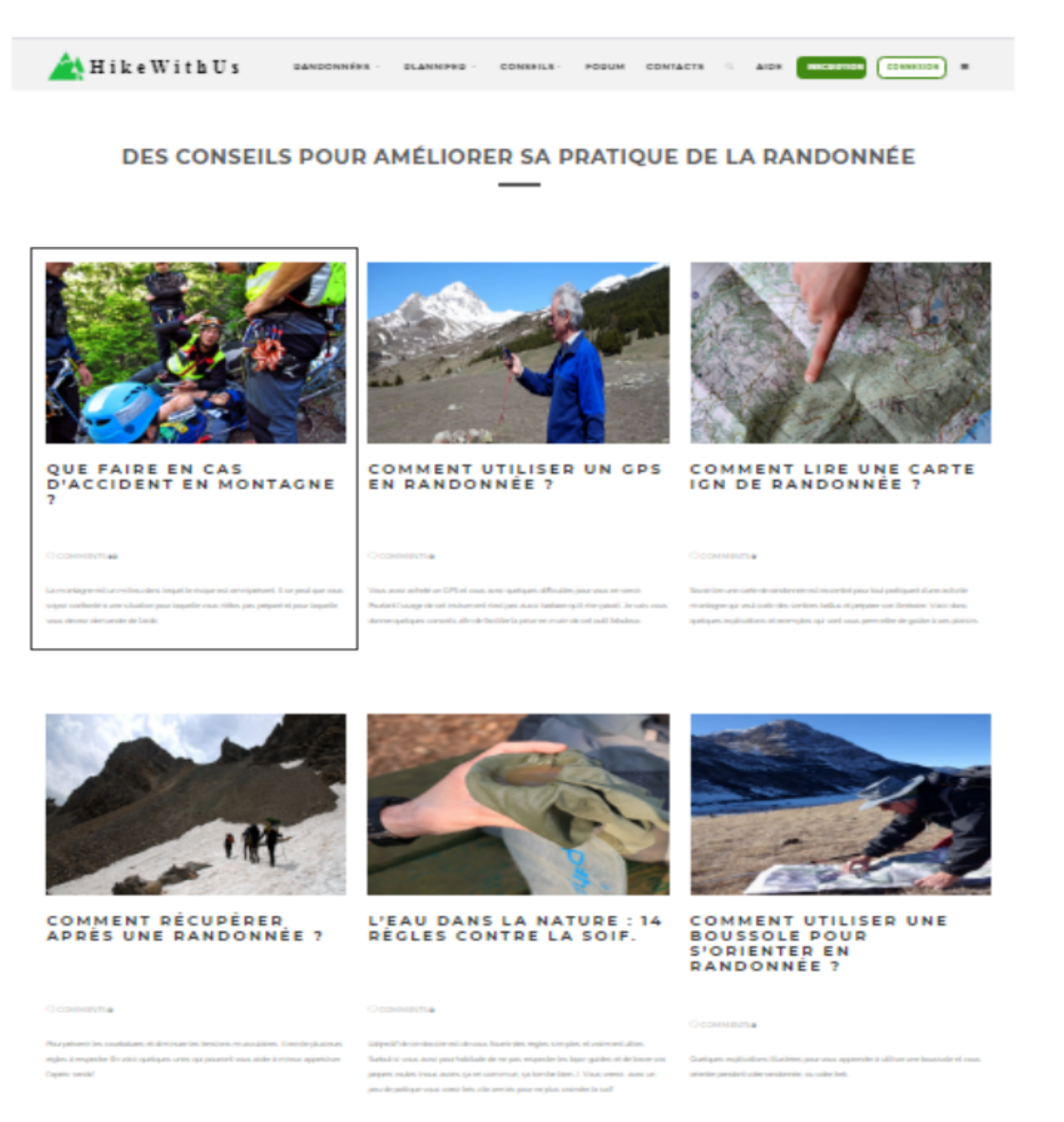

FIGURE  $3.48$  – La page  $\ll$  Conseils randonnées  $\gg$ .

Ici les différents conseils sur les randonnées sont publiés sous forme d'article. Pour lire un article il suffit de cliquer soit sur l'image ou le nom de cet article pour obtenir l'interface appropriée.

Si on choisit de cliquer par exemple sur l'image encadrée dans la figure précédente, on sera redirigé vers l'article  $\ll$  Conseils en cas d'accident en montagne ».

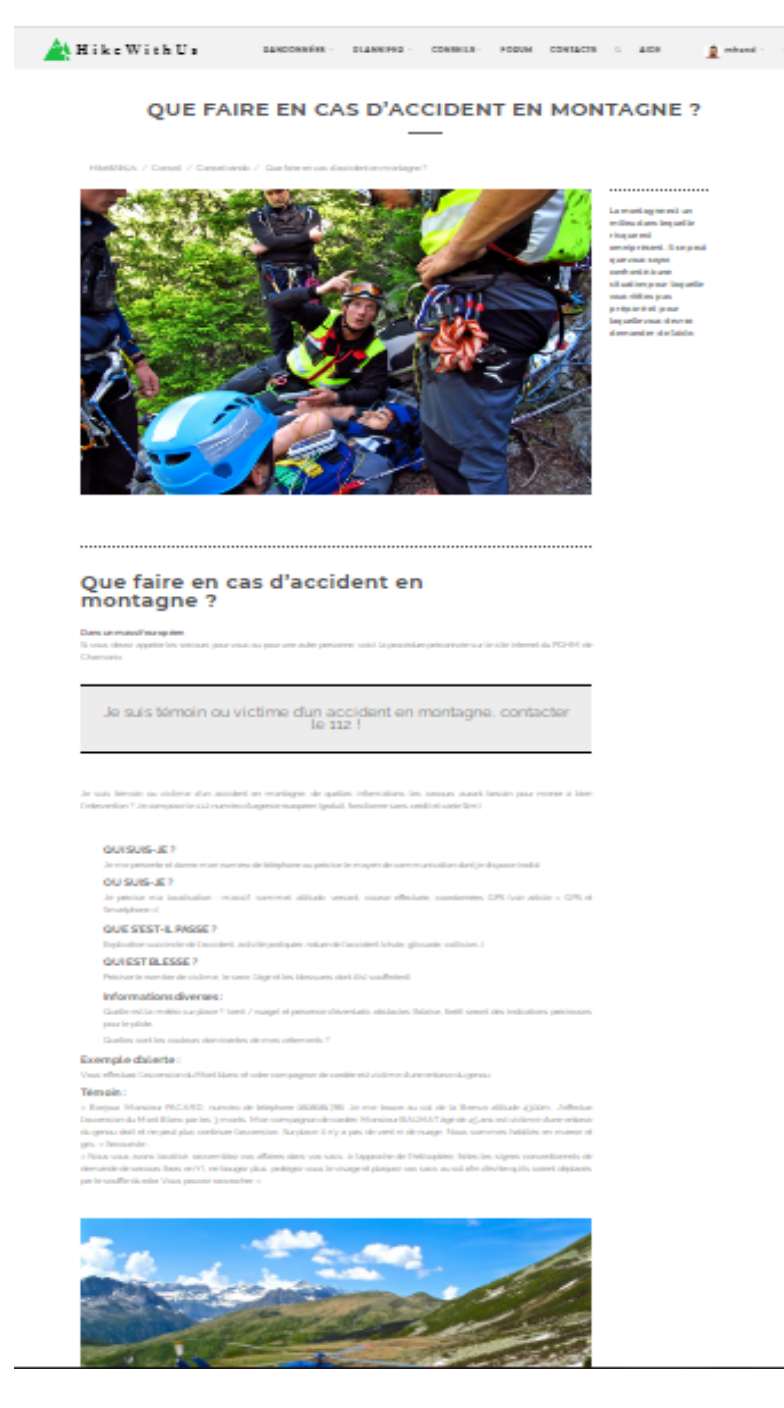

FIGURE 3.49 – La page « Conseils en cas d'accident en montagne ».

#### 3.4.3.7 Page d'inscription

Si le visiteur de l'application souhaite créer un compte dans le but d'obtenir l'accès aux autres fonctionnalités réservées aux membres du site celui-ci doit s'inscrire sur le site, en cliquant sur l'option "Inscription" de la page d'accueil, puis remplir le formulaire d'inscription et enfin saisir le code captcha <sup>8</sup> .

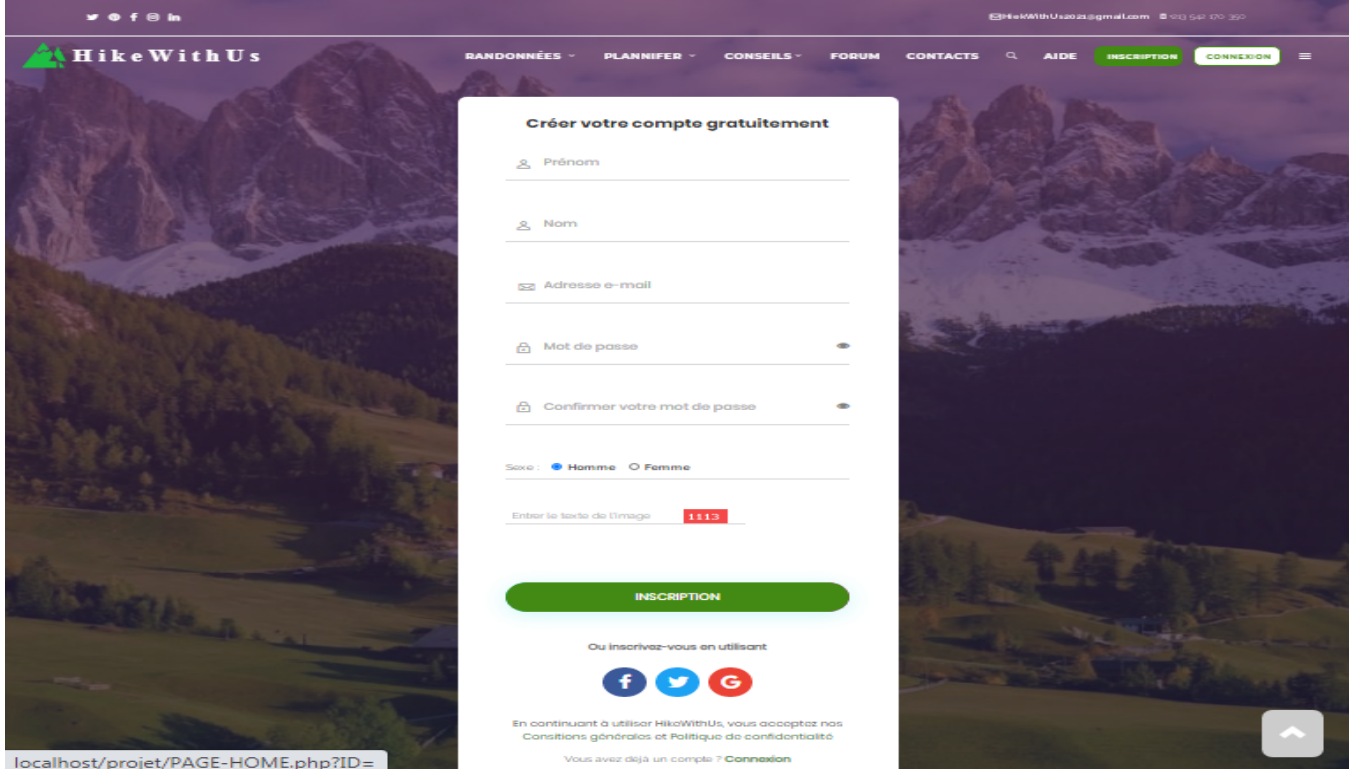

Figure 3.50 – La page d'inscription.

<sup>8.</sup> Le terme CAPTCHA est une marque commerciale déposée par l'université Carnegie-Mellon désignant une famille de tests permettant de différencier de manière automatisée un utilisateur humain d'un ordinateur dans le but de protéger les sites Web des utilisateurs frauduleux

Une fois l'inscription validée, l'utilisateur reçoit un e-mail automatique lui confirmant son inscription

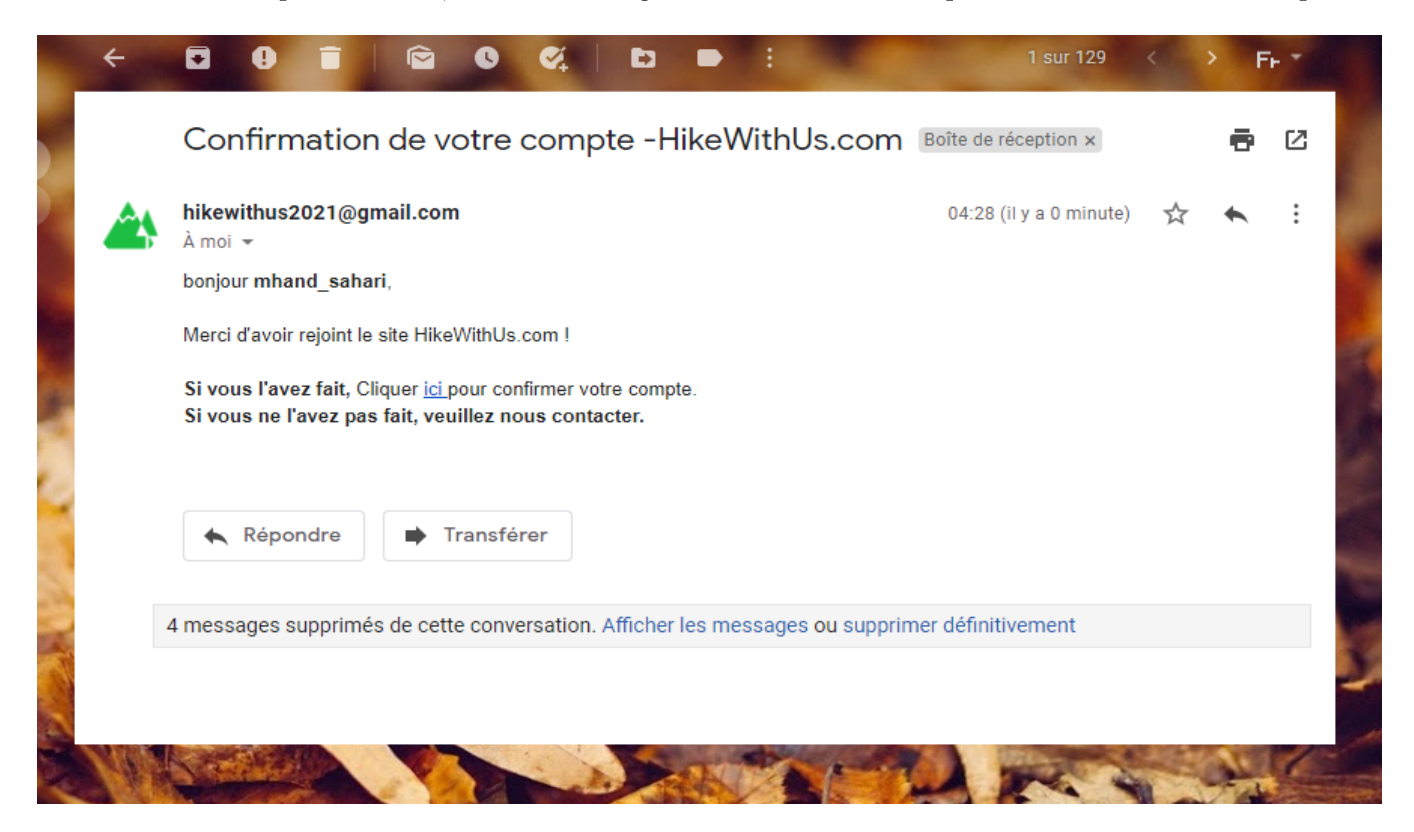

Figure 3.51 – Message de confirmation d'inscription.

#### 3.4.3.8 Page  $\ll$  Récupération d'un mot de passe oublié »

Pour pouvoir récupérer un mot de passe oublié il suffit de cliquer sur le bouton  $\ll$  Mot de passe oublié », le système nous redirige vers une interface qui demande à insérer une adresse e-mail pour envoyer le code automatique de réinitialisation.

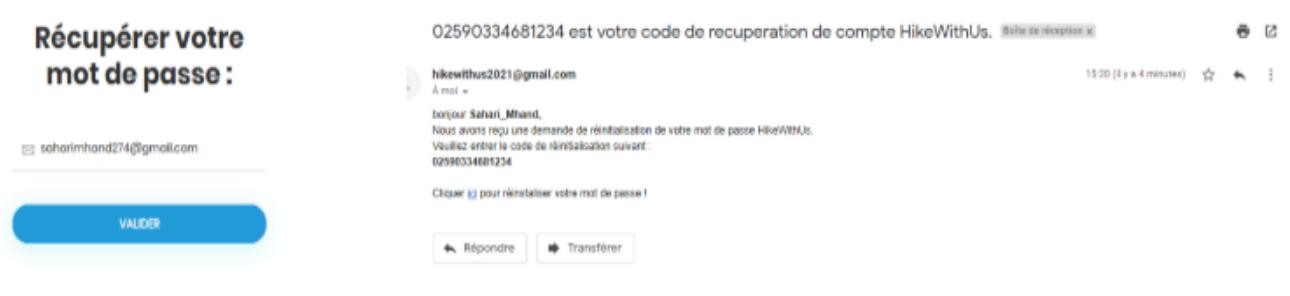

FIGURE 3.52 – Insertion de l'e-mail et réception du code de réinitialisation.

A la réception du code l'utilisateur est invité à introduire le code reçu ; dans le cas où le code est correct le système affiche un formulaire pour saisir un nouveau mot de passe comme illustré dans la figure suivante :

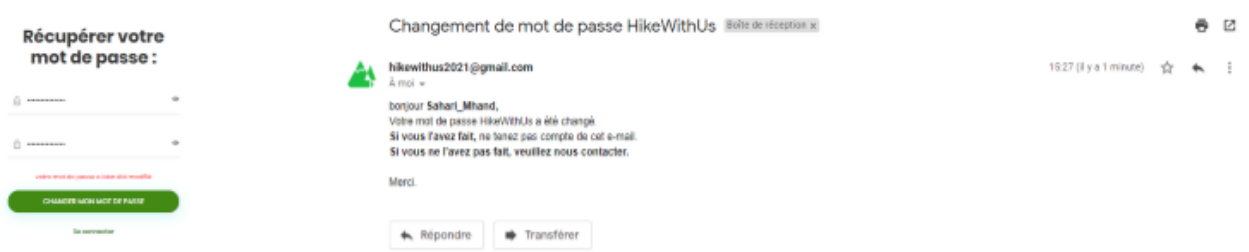

FIGURE 3.53 – Définition d'un nouveau mot de passe et confirmation du mot de passe.

Si les mots de passe saisis sont identiques, un message confirmant la réinitialisation du mot de passe lui sera envoyé par e-mail.

#### 3.4.3.9 Page d'authentification

Dans cette page les membres ou l'administrateur peuvent être identifiés en tapant l'e-mail et le mot de passe ainsi que le code captcha pour renforcer la sécurité. Si les informations d'authentification ou le code captcha sont erronés, le système affiche une nouvelle page d'identification avec un message d'avertissement.

Cette page est aussi affichée pour un visiteur lors de sa tentative d'accès aux pages qui exigent que celui-ci soit déjà membre.

 $\bullet$  L'interface affichée sur un ordinateur :

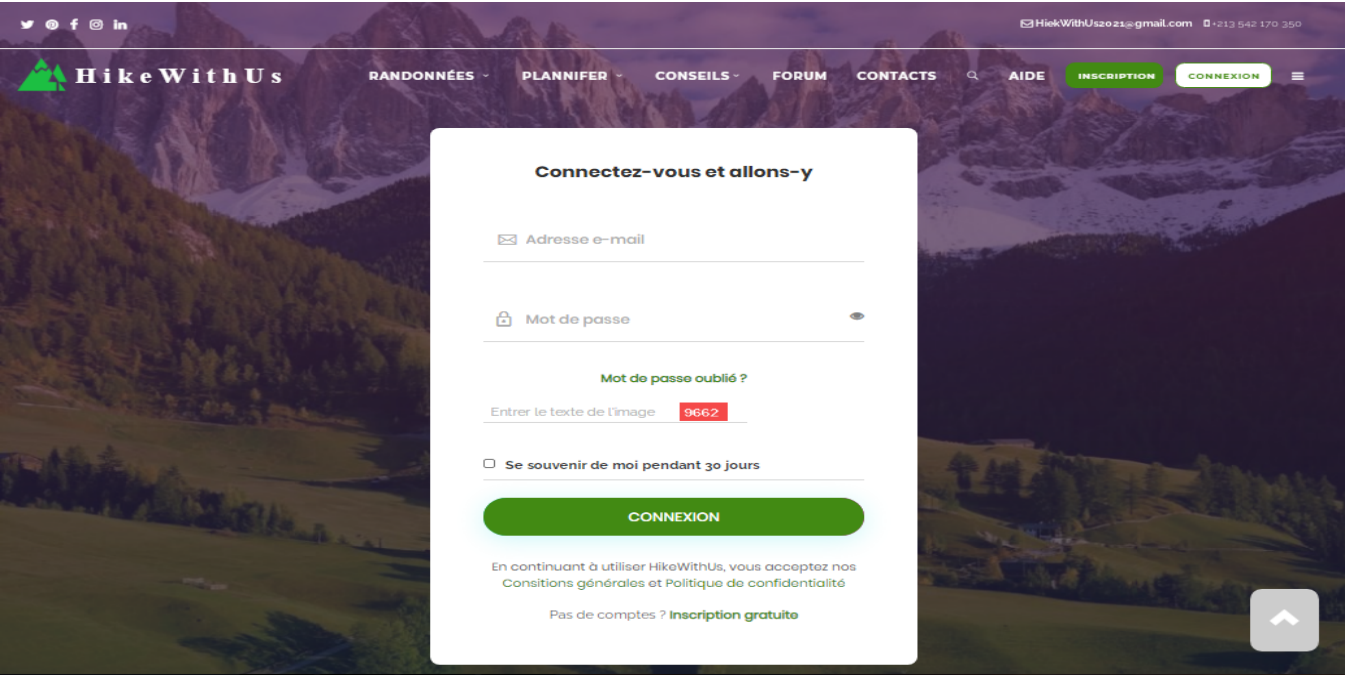

Figure 3.54 – La page d'authentification (Sur ordinateur).

• L'interface affichée sur un smartphone :

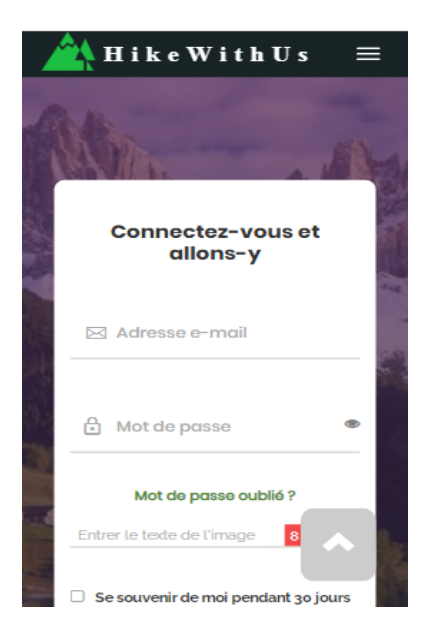

Figure 3.55 – La page d'authentification (sur un smartphone).

#### 3.4.3.10 Espace membre

#### 1. La page  $\ll$  Paramètre du profil  $\gg$

Après l'authentification, l'utilisateur est redirigé vers la page « Paramètre du profil » où il est invité à compléter son inscription (saisir les informations supplémentaires restantes) ou à les modifier. Cette page contient les données personnelles, le menu de l'espace membre, le bouton  $\infty$  Déconnexion  $\infty$ , un lien vers la page qui affiche la liste des autres membres et un lien vers l'accueil principal de l'application.

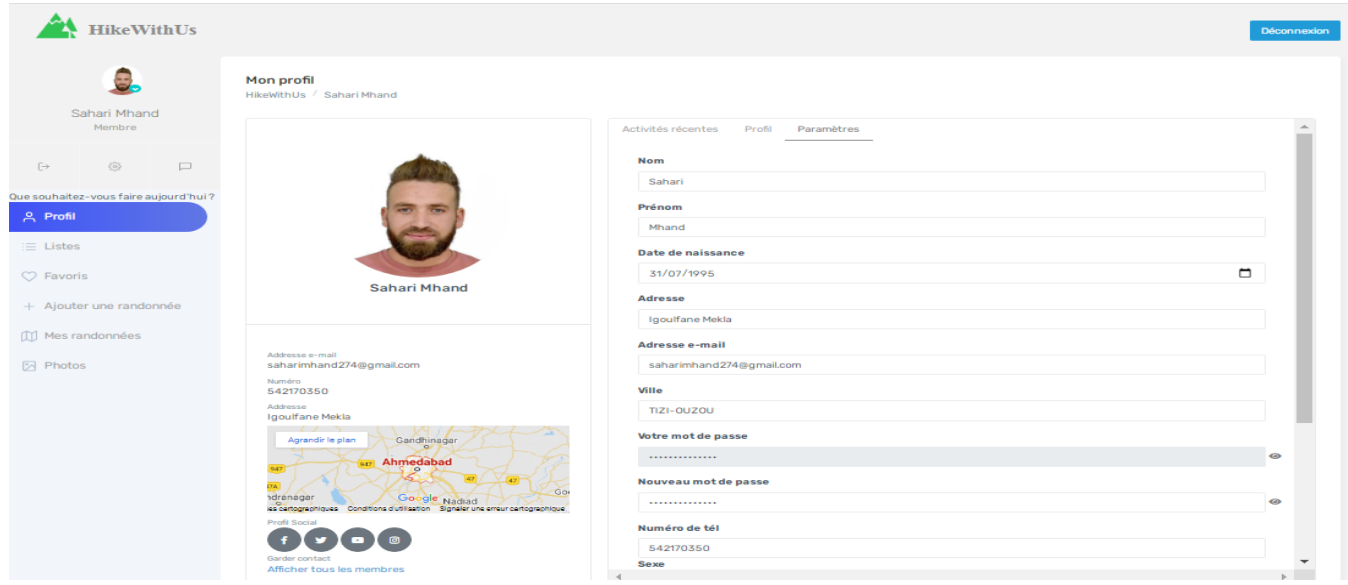

 $\bullet$  L'interface affichée sur un ordinateur :

FIGURE  $3.56$  – La page  $\ll$  Paramètre du profil  $\gg$  (sur un ordinateur).

 $\bullet$  L'interface affichée sur un smartphone :

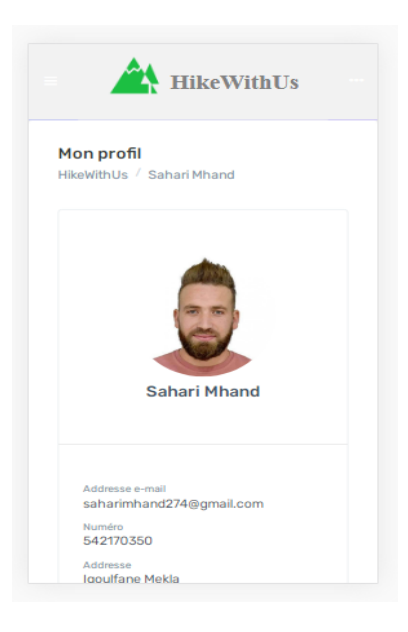

FIGURE  $3.57$  – La page  $\ll$  Paramètre du profil  $\gg$  (sur un smartphone).

#### 2. Page  $\ll$  Liste de randonnées  $\gg$

Lorsqu'un utilisateur clique sur l'option « Liste » du menu du profil, une table des listes crées s'affiche (dans le cas où il n'y a aucune liste le système affiche un message indiquant l'absence de listes).

A ce moment l'utilisateur peut soit :

· Créer une nouvelle liste

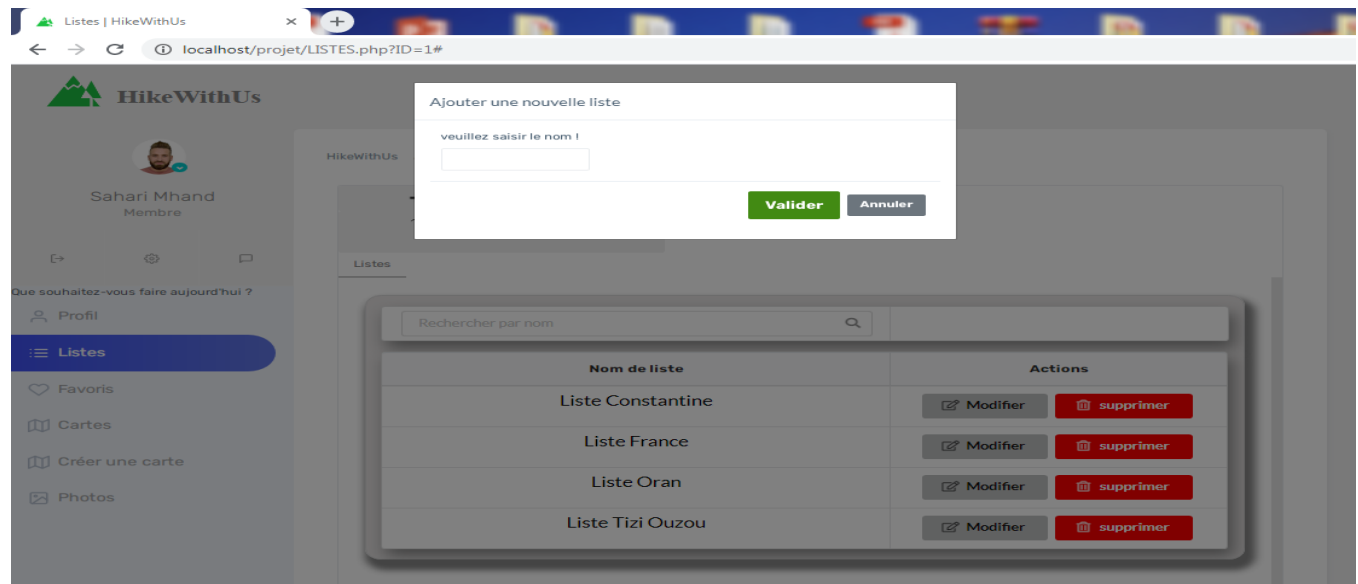

FIGURE  $3.58$  – La page  $\ll$  Créer une nouvelle liste  $\gg$ .

## Modifier une liste

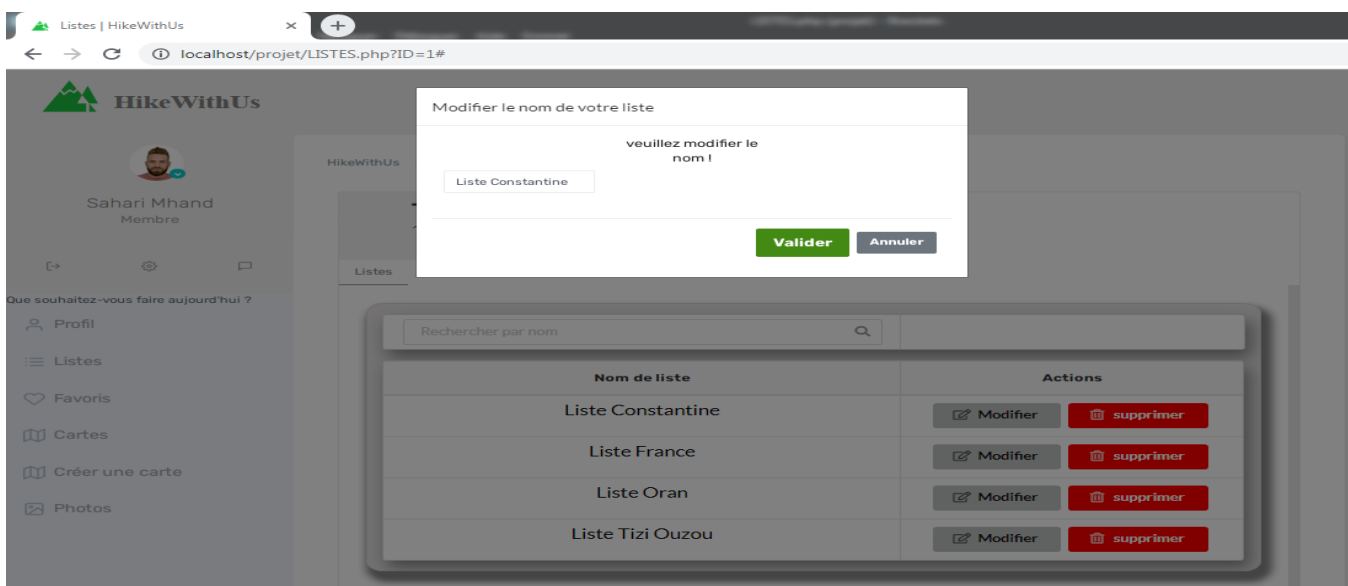

FIGURE 3.59 – La page  $\ll$  Modifier une liste ».

Supprimer une liste

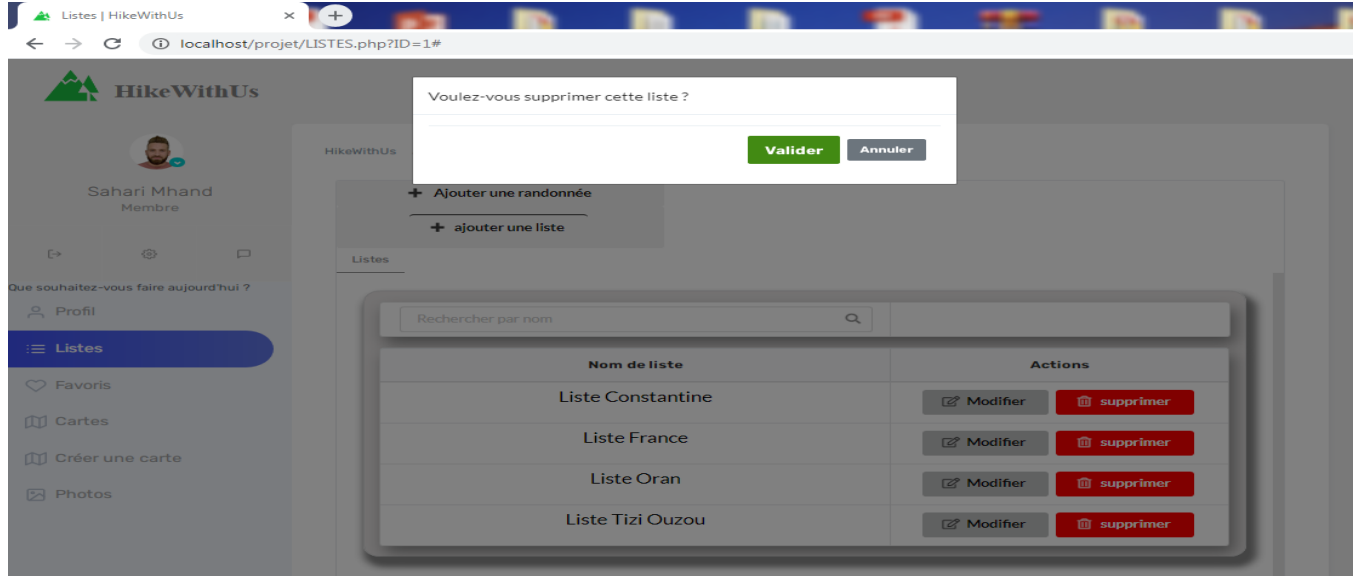

FIGURE 3.60 – La page  $\ll$  Supprimer une liste  $\gg.$ 

#### 3. Page  $\ll$  Favoris  $\gg$

L'interface suivante affiche une liste des randonnées favorites de l'utilisateur.

| <b>Executive HikeWithUs</b>                                                                              |                                                                             |                                        |  |  |  |  |  |  |  |
|----------------------------------------------------------------------------------------------------|-----------------------------------------------------------------------------|----------------------------------------|--|--|--|--|--|--|--|
| $\ddot{a}$<br>Sahari Mhand<br>Membre                                                                     | Mon profil<br>HikeWithUs / Sahari Mhand / Favoris<br>Mes randonnées favoris |                                        |  |  |  |  |  |  |  |
| $\circledcirc$<br>$\left\langle \cdot \right\rangle$<br>$\Box$<br>Que souhaitez-vous faire aujourd'hui ? | $\hbox{\ensuremath{\mathsf{Q}}}_i$<br>Rechercher par nom                    |                                        |  |  |  |  |  |  |  |
| $A \cap P$ rofil                                                                                         | <b>Mes favoris</b>                                                          | <b>Actions</b>                         |  |  |  |  |  |  |  |
| $\equiv$ Listes                                                                                          | Montagne de Boudeichard.                                                    | $@$ supprimer                          |  |  |  |  |  |  |  |
| $\heartsuit$ Favoris                                                                                     | Croix du Châtelard                                                          | $\qquad \qquad \blacksquare$ supprimer |  |  |  |  |  |  |  |
| + Ajouter une randonnée                                                                                  |                                                                             |                                        |  |  |  |  |  |  |  |
| $\equiv$ Mes randonnées                                                                                  |                                                                             |                                        |  |  |  |  |  |  |  |
| Rhotos                                                                                                   |                                                                             |                                        |  |  |  |  |  |  |  |
|                                                                                                    |                                                                             |                                        |  |  |  |  |  |  |  |
|                                                                                                    |                                                                             |                                        |  |  |  |  |  |  |  |
|                                                                                                    |                                                                             |                                        |  |  |  |  |  |  |  |
|                                                                                                    |                                                                             |                                        |  |  |  |  |  |  |  |

FIGURE 3.61 – La page « Favoris ».

- 4. Page  $\ll$  Ajouter une randonnée  $\gg$ 
	- $\bullet$  L'interface affichée sur un ordinateur :

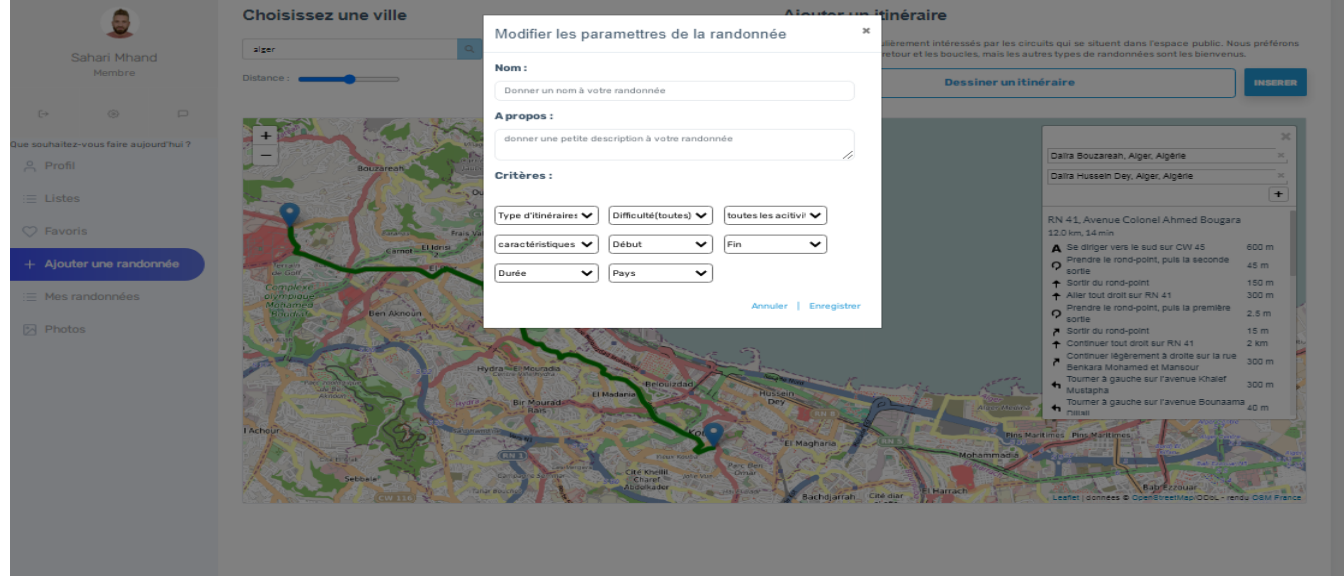

FIGURE  $3.62$  – La page  $\ll$  Ajouter une randonnée  $\gg$  (sur un ordinateur).

L'interface d'ajout d'une nouvelle randonnée permet à un utilisateur de :

- Centrer la carte sur une ville de son choix.
- $\bullet$  Dessiner l'itinéraire sur la carte en cliquant sur le bouton  $\ast$  Dessiner itinéraire  $\ast$  puis remplir le formulaire d'information sur la randonnée (Nom, Description et les critères) ou passer directement à la saisie de ce formulaire en cliquant sur le bouton  $\ll$  Insérer ».
- $\bullet$  L'interface affichée sur un smartphone :

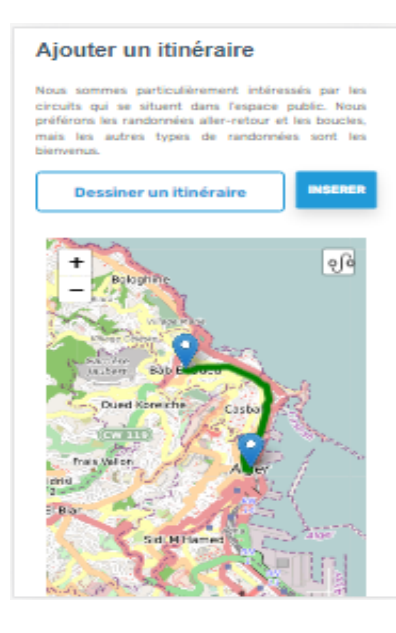

FIGURE  $3.63$  – La page  $\ll$  Ajouter une randonnée  $\gg$  (sur un smartphone).

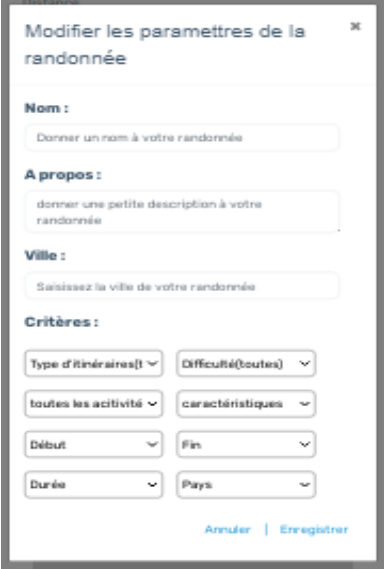

FIGURE 3.64 – Le formulaire d'informations de la randonnée (sur un smartphone).

#### 5. Page  $\ll$  Commenter une randonnée  $\gg$

Pour commenter une randonnée, il suffit de remplir le formulaire de cette interface puis cliquer sur poster :

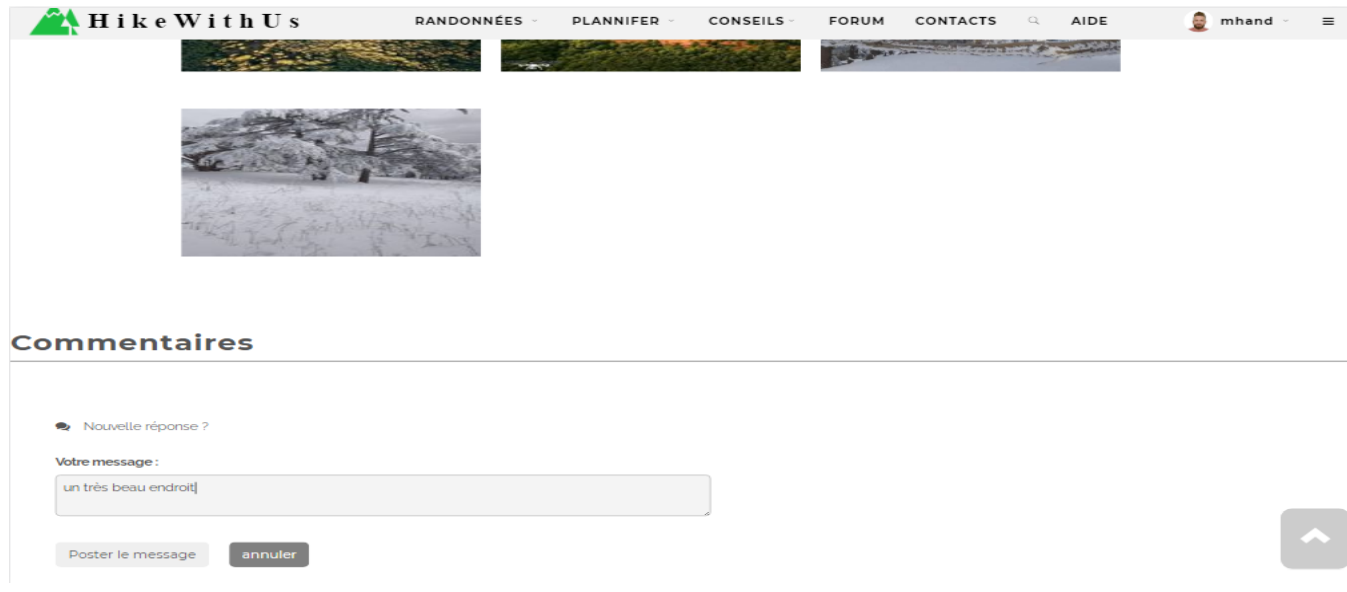

FIGURE  $3.65$  – Commenter la randonnée.

Après avoir publier le commentaire, il sera affiché de la manière suivante :

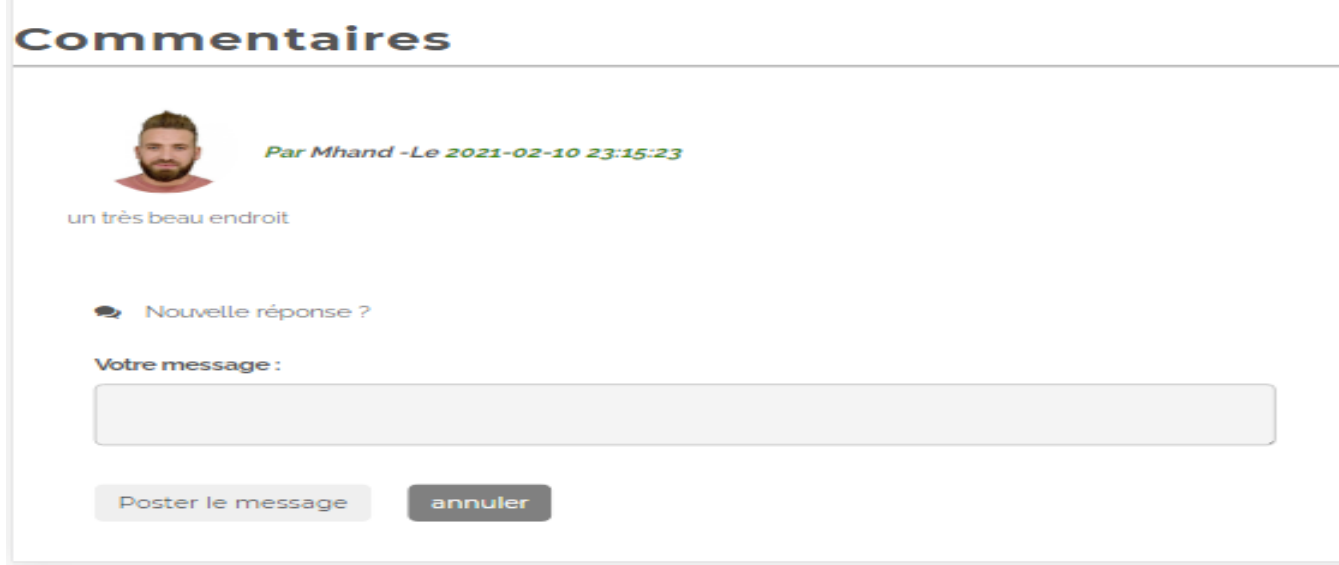

FIGURE  $3.66$  – Afficher les commentaires d'une randonnée.

#### 6. Page  $\ll$  Photos  $\gg$

Sur cette page l'utilisateur peut voir la galerie de toutes les photos des randonnées ou d'autres photos qu'il a ajouté

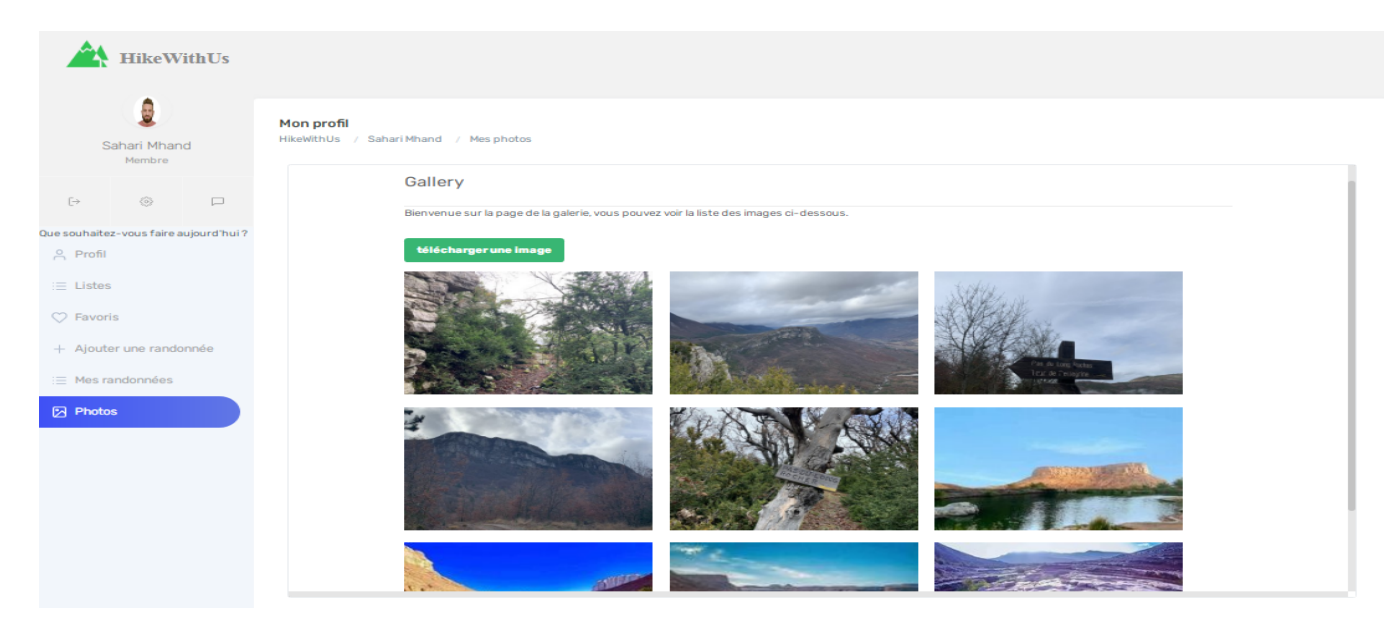

Figure 3.67 – Galerie de photos.

Pour gérer cette galerie, l'utilisateur peut :

• Ajouter une nouvelle photo à la galerie.

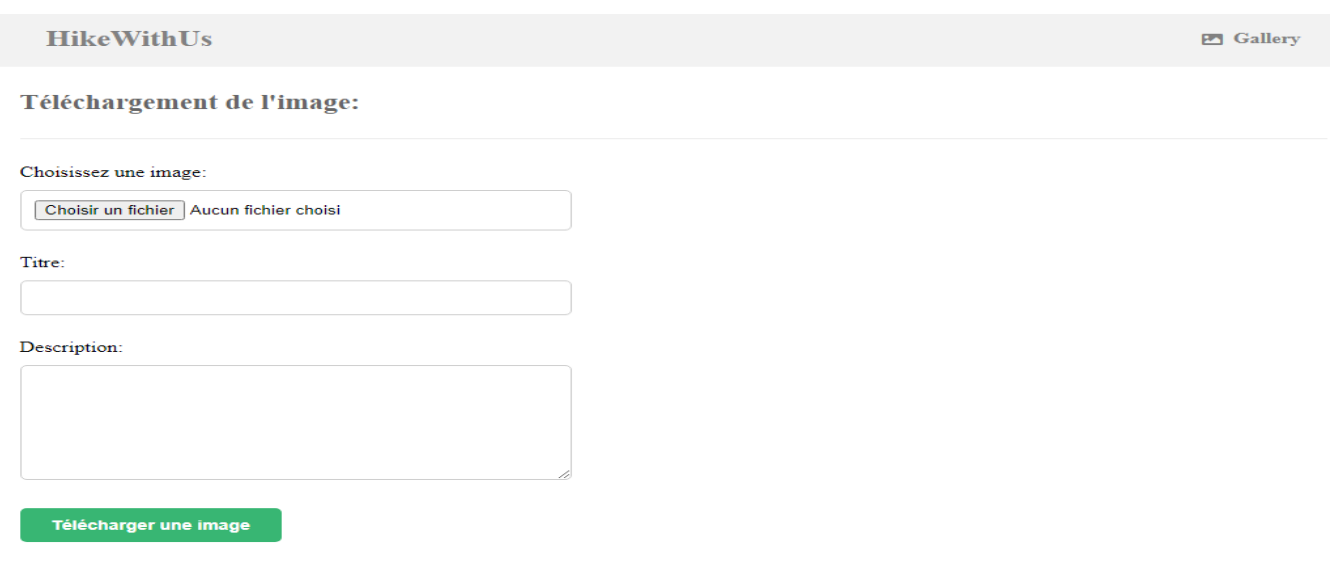

FIGURE 3.68 – Ajouter une nouvelle photo.

Supprimer une photo de la galerie.

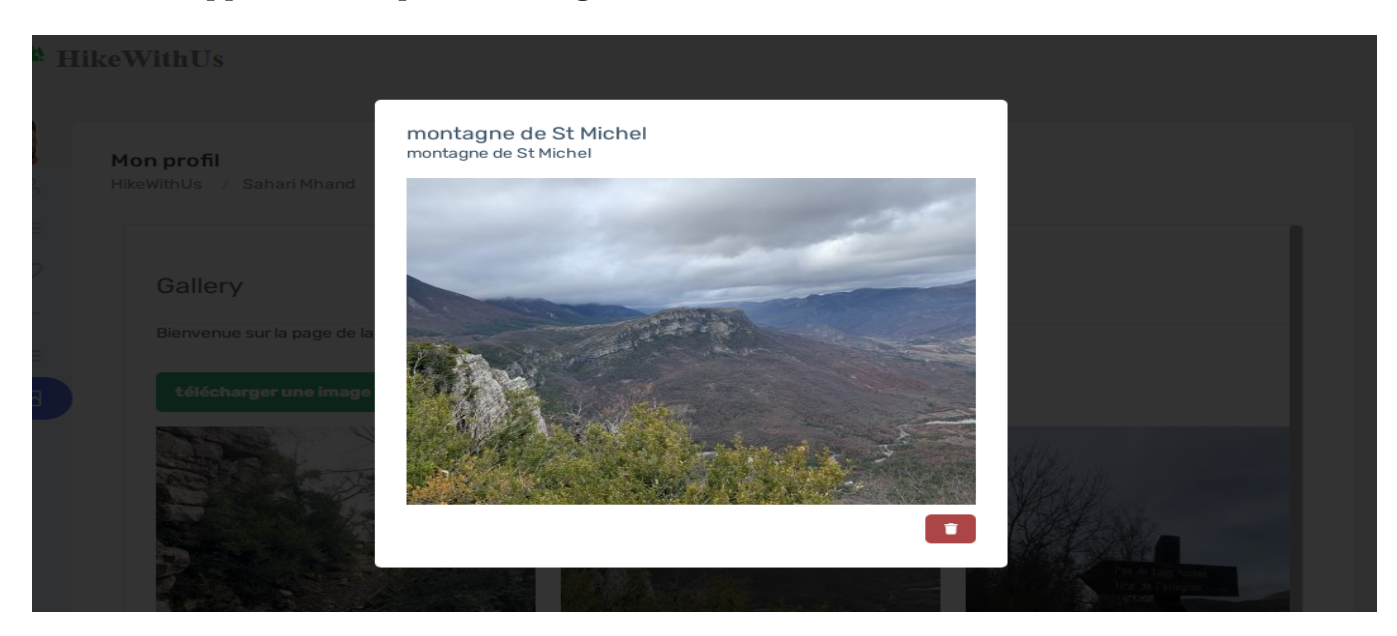

Figure 3.69 – Supprimer une photo.

#### 7. Page Afficher la listes des autres membres

Lorsqu'un membre clique sur le bouton Afficher tous les membres de la page  $\ll$  profil  $\gg$ , une liste de tous les membres lui sera affichée :

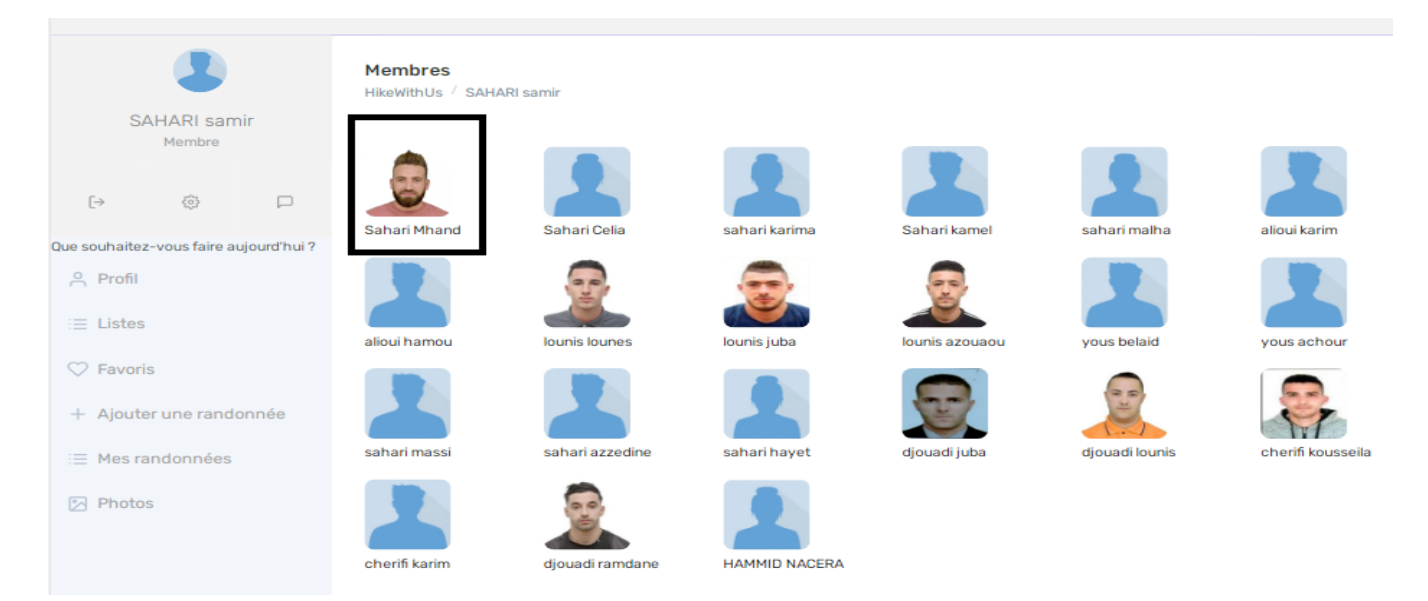

Figure 3.70 – Listes des membres.

Si un utilisateur souhaite voir plus de détails concernant un autre membre il suffit de cliquer sur la photo de ce dernier (Comme le montre la figure précédente) pour accéder aux différentes activités ainsi que quelques informations personnelles comme illustré ci-dessous :

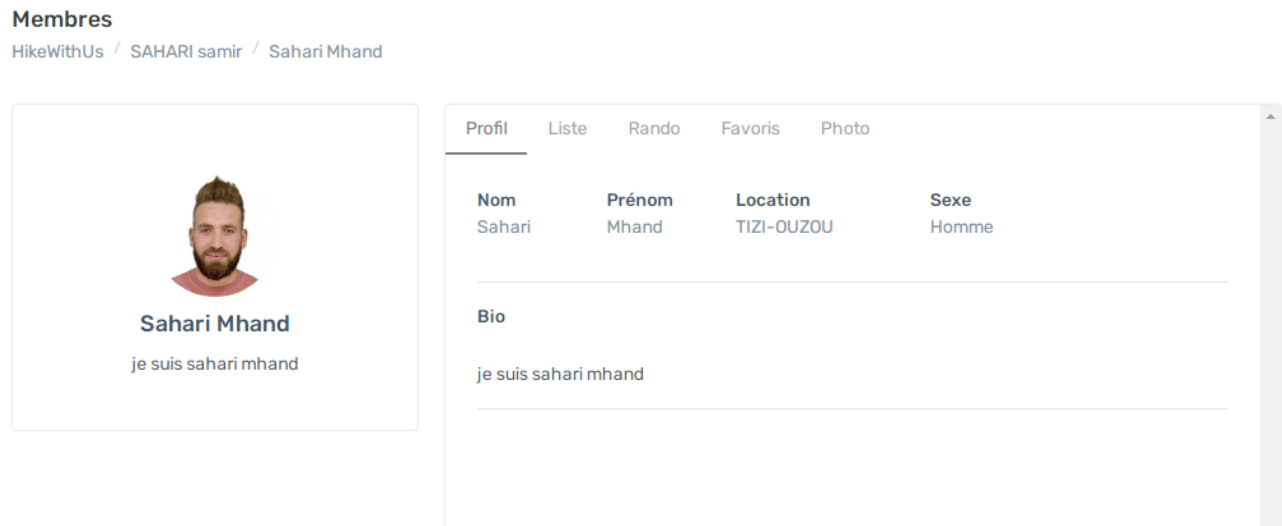

FIGURE  $3.71$  – Détail membre.

#### 3.4.3.11 Espace administrateur

1. La page d'accueil

Après l'authentification, l'administrateur est redirigé vers la page d'accueil suivante :

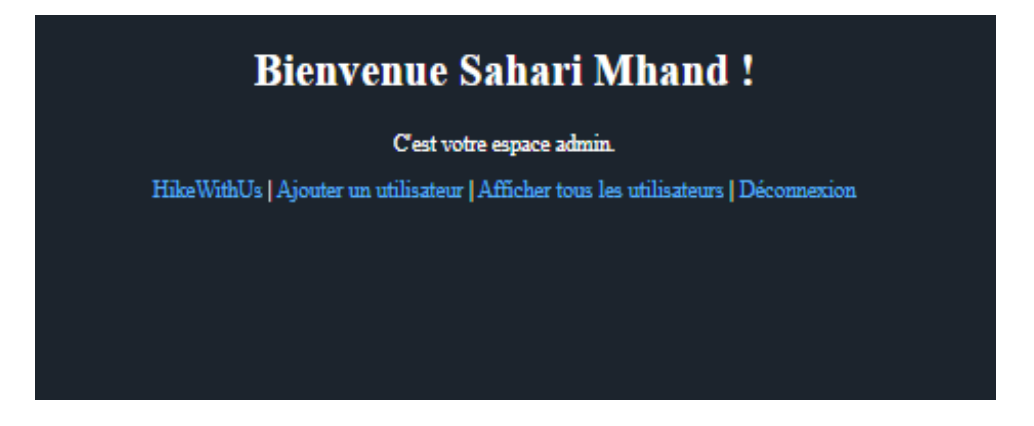

FIGURE  $3.72$  – La page  $\ll$  Accueil administrateur  $\gg$ .

Sur cette interface on retrouve les différentes options suivantes :

- L'option HikeWithUs : Pour accéder aux fonctionnalités de l'application autant que membre.
- Ajouter un utilisateur.
- Afficher la liste de tous les membres
- L'option Déconnexion : pour se déconnecter de son espace.

### 2. La page « Ajouter un nouveau utilisateur »

Lorsque l'administrateur clique sur l'option « Ajouter un utilisateur » du menu de la page d'accueil le système affiche le formulaire suivant :  $\,$ 

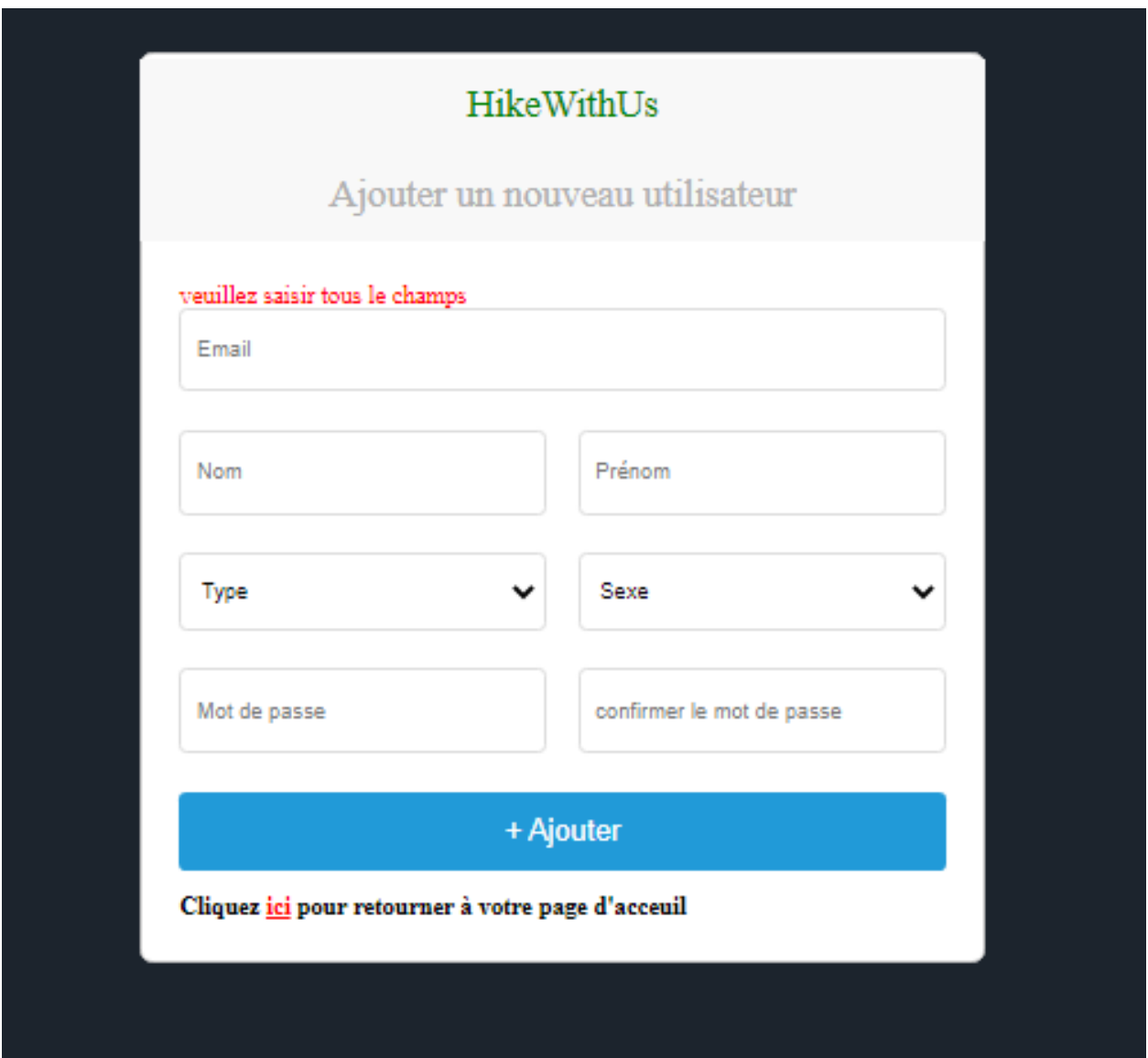

FIGURE 3.73 – La page  $\ll$  Ajouter un nouveau utilisateur ».

#### 3. La page  $\ll$  Afficher tous les utilisateurs  $\gg$

Lorsque l'administrateur clique sur l'option  $\ll$  Afficher tous les utilisateurs  $\gg$  du menu de la page d'accueil le système affiche une table contenant tous les membres ainsi que leurs informations personnelles avec les opérations  $\ll$  Supprimer  $\gg$  et  $\ll$  Modifier  $\gg$ .

| <b>HikeWithUs</b>                                                                |        |        |                          |                   |                 |            |       |       |                                               |  |
|----------------------------------------------------------------------------------|--------|--------|--------------------------|-------------------|-----------------|------------|-------|-------|-----------------------------------------------|--|
| pour retourner à votre page d'acceuil<br><b>Cliquez</b> in<br>Rechercher par nom |        |        |                          |                   |                 | Q          |       |       |                                               |  |
| Avatar                                                                           | Nom    | Prénom | Email                    | Date de naissance | Localisation    | Ville      | Sexe  | Type  | <b>Actions</b>                                |  |
| ŧ                                                                                | Sahari | Mhand  | saharimhand274@gmail.com | 1995-07-31        | Igoulfane Mekla | TIZI-OUZOU | Homme | admin | <sup>2</sup> modifier<br><b>ID</b> supprimer  |  |
|                                                                                  | SAHARI | samir  | saharisamir@gmail.com    | 2002-02-10        | Igoulfane Mekla | Tizi-ouzou | Homme | user  | <b>■</b> supprimer<br>$@$ modifier            |  |
|                                                                                  | Sahari | Celia  | saharicelia@gmail.com    | 1998-11-11        | Igoulfane Mekla | tizi-ouzou | Femme | user  | <b>M</b> supprimer<br><sup>2</sup> modifier   |  |
|                                                                                  | sahari | karima | saharikarima@gmail.com   | 1972-11-07        | Igoulfane Mekla | tizi_ouzou | Femme | user  | <b>ID</b> supprimer<br>$@$ modifier           |  |
|                                                                                  | Sahari | kamel  | saharikamel@gmail.com    | 1964-11-09        | Igoulfane Mekla | TIZI-OUZOU | Homme | user  | <b>ID</b> supprimer<br><sup>2</sup> modifier  |  |
|                                                                                  | sahari | malha  | saharimalha@gmail.com    | 1970-09-18        | Elbiar          | Alger      | Femme | user  | <b>III</b> supprimer<br><sup>2</sup> modifier |  |
|                                                                                  | alioui | karim  | aliouikarim@gmail.com    |                   |                 |            | Homme | user  | $@$ modifier<br><b>ID</b> supprimer           |  |
|                                                                                  | alioui | hamou  | aliouihamou@gmail.com    |                   |                 |            | Homme | user  | <b>ID</b> supprimer<br><sup>2</sup> modifier  |  |
|                                                                                  | lounis | lounes | lounislounes@gmail.com   |                   |                 |            | Homme | user  | <b>■ supprimer</b><br><sup>2</sup> modifier   |  |
|                                                                                  | lounis | juba   | lounisjuba@gmail.com     |                   |                 |            | Homme | user  | <b>■</b> supprimer<br><sup>2</sup> modifier   |  |
| @ 2020 HikeWthUs by SAHARI M'hand                                                |        |        |                          |                   |                 |            |       |       |                                               |  |

FIGURE 3.74 – La page  $\ll$  Afficher tous les utilisateurs  $\gg$ .

#### 4. La page  $\ll$  Gérer le best of des photos  $\gg$

Comme nous l'avons dit la page best of photos est gérée par l'administrateur, ainsi il peut soit ajouter une photo au "best of" ou supprimer une photo du "best of" comme illustré sur la figure suivante :

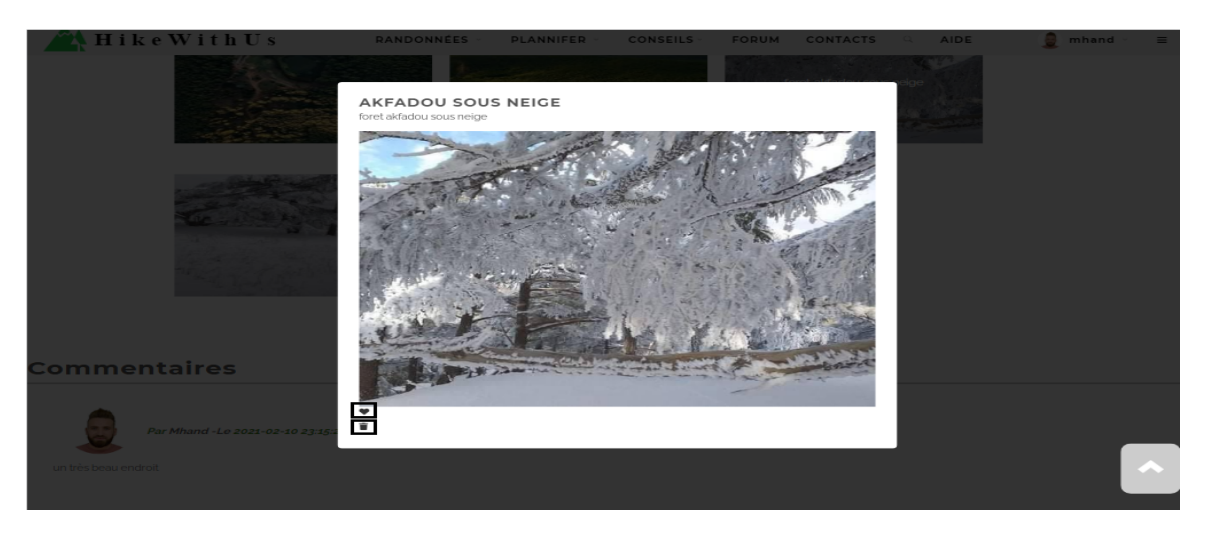

FIGURE  $3.75$  – Gérer les best of des photos.

#### 3.4.3.12 Espace Forum

#### 1. La page d'accueil

Lorsque l'utilisateur clique sur l'option  $\ll$  Forum  $\gg$  de la page d'accueil de l'application le système affiche l'interface suivante avec les différentes options pour atteindre les interfaces des catégories des sujets et une liste des sujets d'actualité déposés sur le forum.

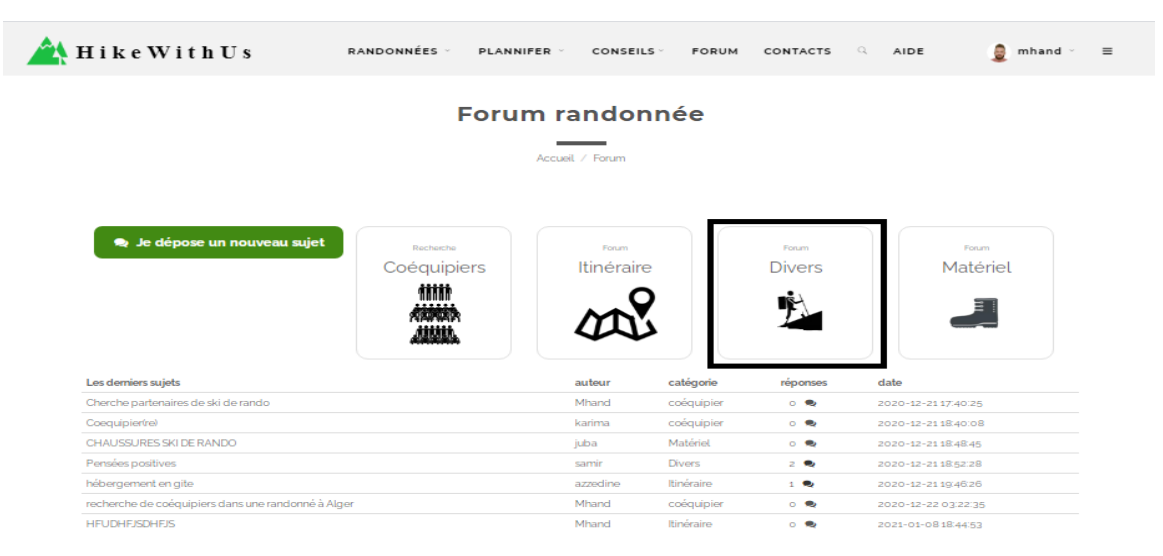

FIGURE  $3.76$  – La page  $\ll$  Accueil Forum  $\gg$ .

#### 2. La page  $\ll$  Sujet divers  $\gg$

Pour afficher la liste des sujets par catégorie, il suffit de cliquer sur la catégorie voulue sur la page d'accueil du forum. Par exemple, on choisit la catégorie  $\leq$  Divers  $\geq$  comme illustré dans la figure précédente.

On obtient alors l'interface suivante qui contient la liste de tous les sujets de cette catégorie

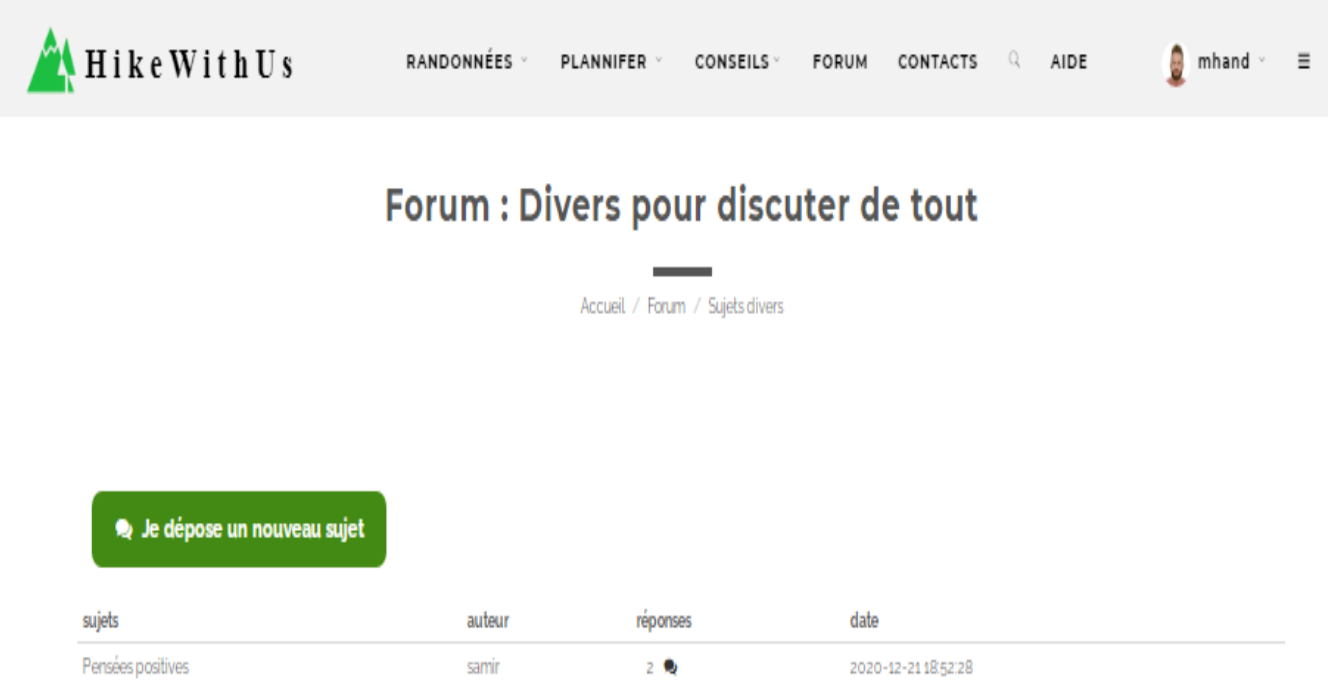

FIGURE  $3.77 - La$  page  $\le$  Sujet Divers  $\ge$ .

### 3. La page « Détail d'un sujet »

Pour afficher le contenu d'un sujet, il suffit de cliquer sur le sujet approprié. On obtient alors l'interface suivante où on retrouve l'auteur, le contenu ainsi que les commentaires des membres sur ce sujet.

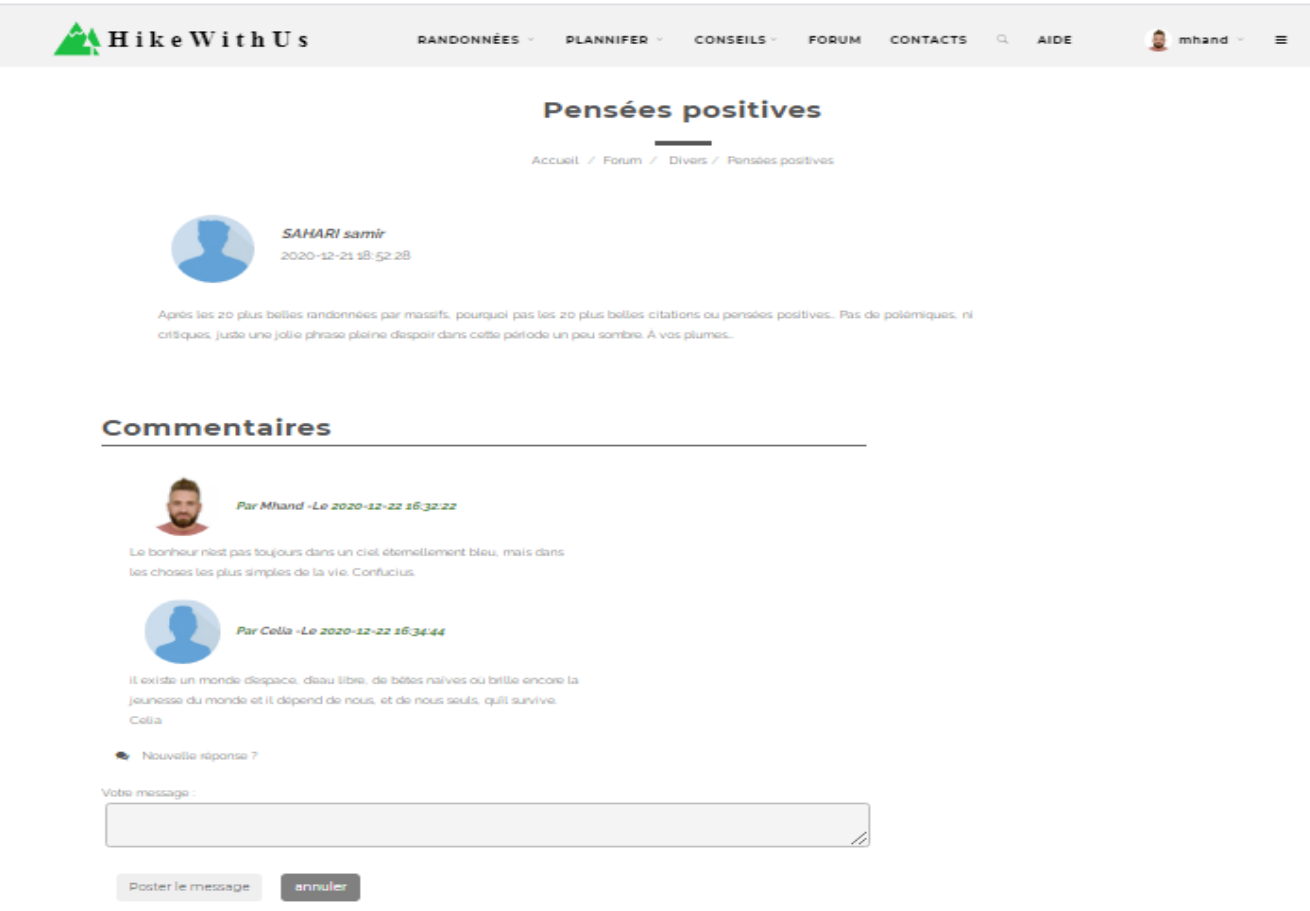

FIGURE 3.78 – La page « Détail d'un sujet ».

### 4. La page « Publier un nouveau sujet »

Pour ajouter un nouveau sujet sur le forum, il suffit de cliquer sur le bouton « Je dépose un nouveau sujet  $\gg$  la page d'accueil du forum. Puis on remplie le formulaire de cette interface :

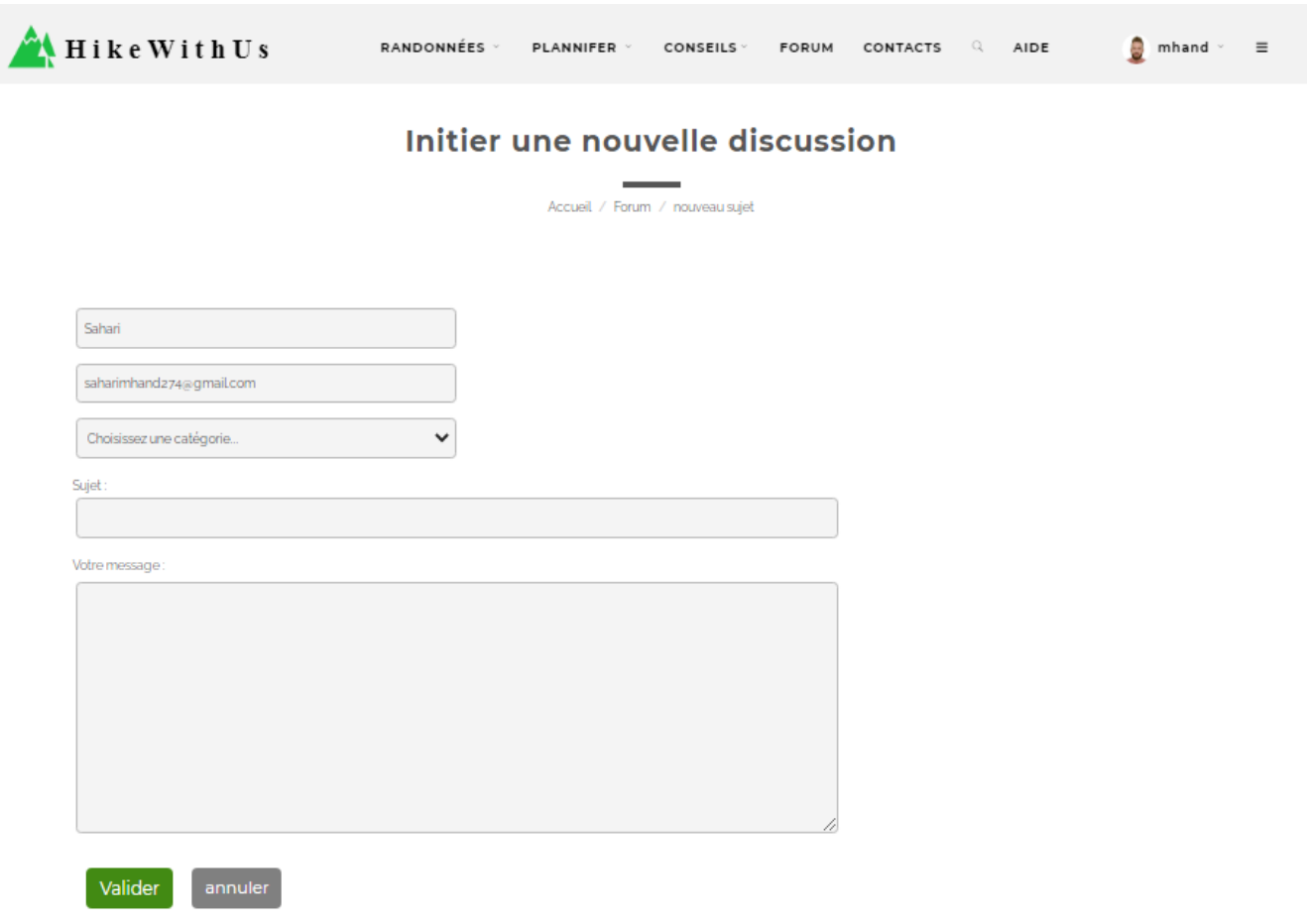

FIGURE 3.79 – La page  $\ll$  Publier un nouveau sujet ».

#### 5. La page  $\ll$  Commenter un sujet  $\gg$

Pour commenter un sujet, il suffit de rédiger le message sur la barre de saisie puis cliquer sur le bouton  $\leq$  Poster le message  $\geq$  comme le montre la figure suivante.

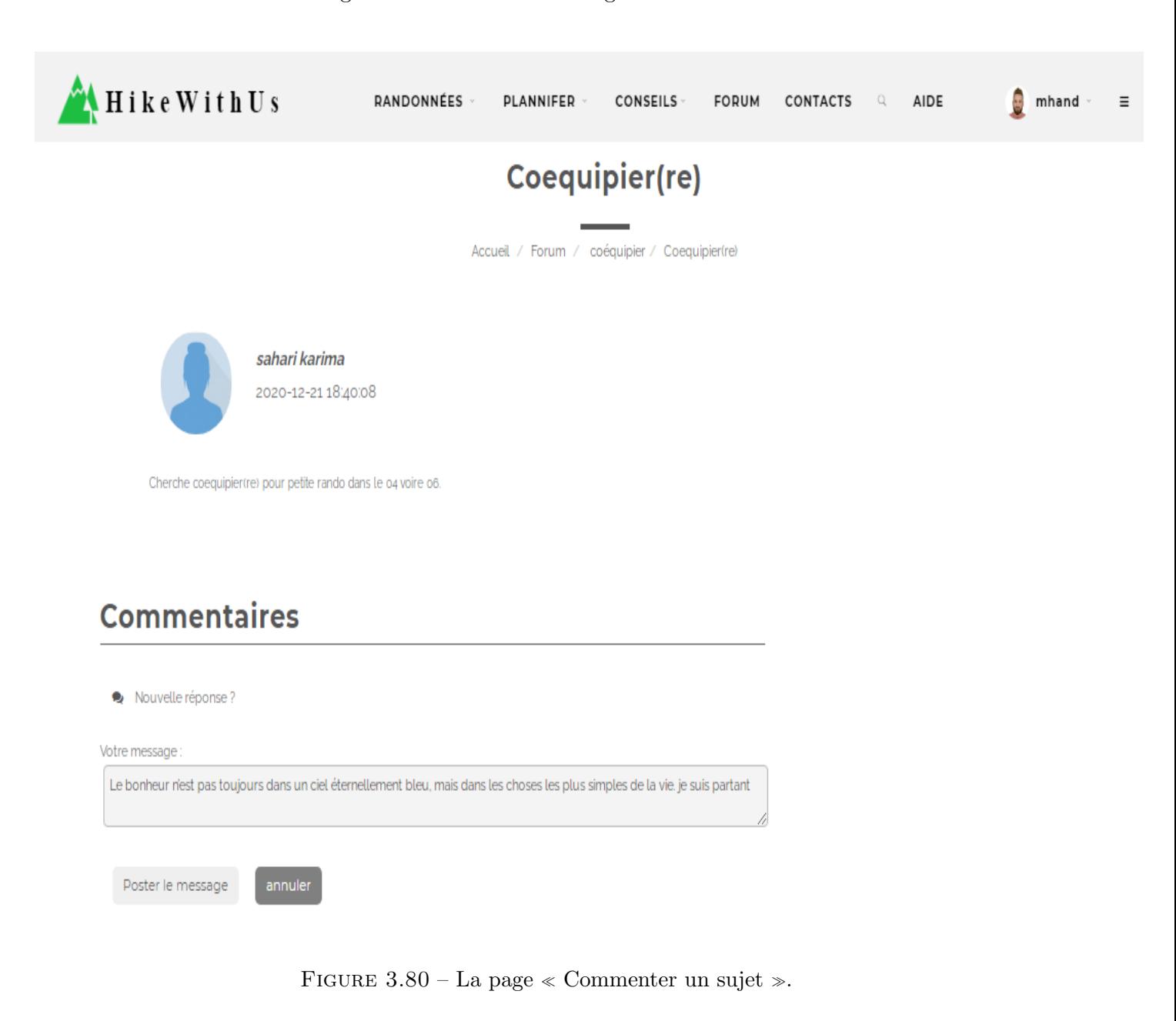

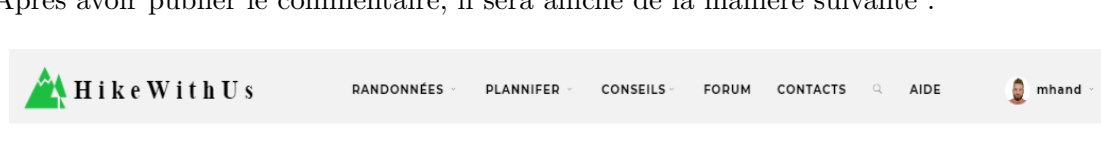

 $\equiv$ 

Après avoir publier le commentaire, il sera affiché de la manière suivante :

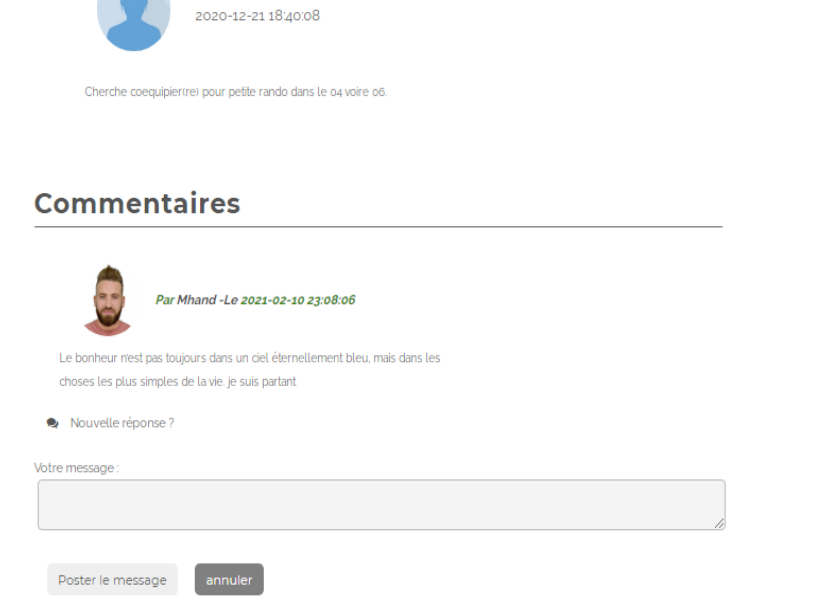

FIGURE  $3.81$  – La page  $\ll$  Affichage d'un commentaire  $\gg$ .

## 3.5 Quelques exemples de code source

sahari karima

- Code de la page « Contact » : Code d'envoi d'e-mail en utilisant PHPMailer.
	- 1. Implémenter le script qui charge automatiquement la classe PHPMailer et ses fonctions :

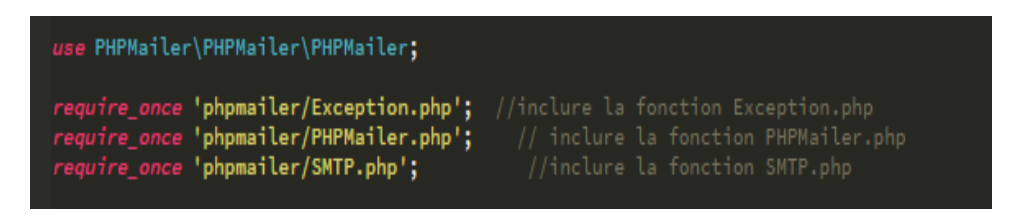

FIGURE  $3.82$  – Implémentation des scripts.

2. Créer une nouvelle instance de la classe PHPMailer

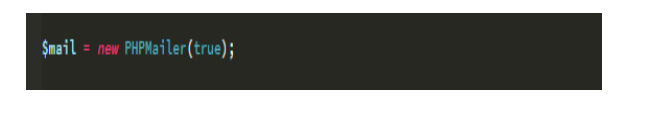

FIGURE 3.83 – Création d'une instance PHPMailer.

3. Collecter les informations nécessaires pour envoyer un email, puis les placer comme indiquées sur la figure suivante :

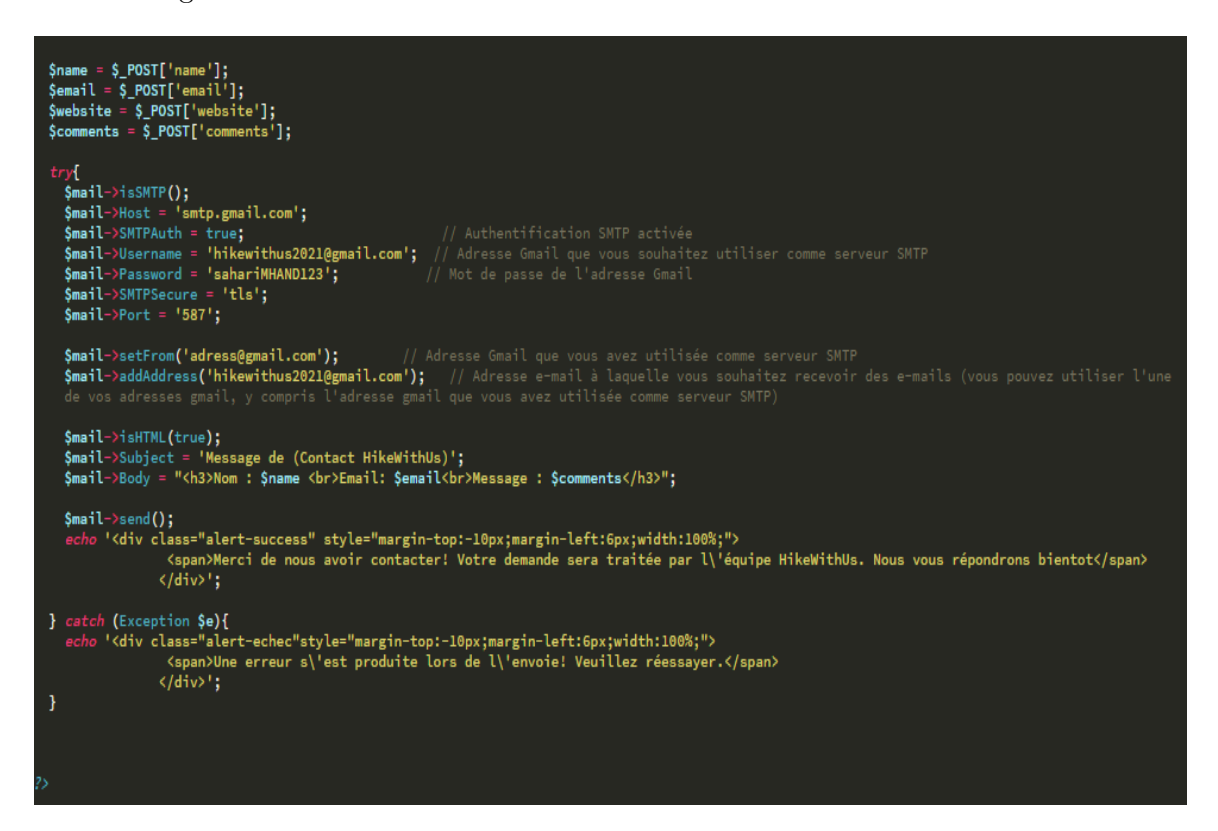

Figure 3.84 – Code d'envoi d'un e-mail.

### Conclusion

Ce chapitre final a été consacré à la concrétisation de tout ce qui a été planifié dans le chapitre précédent, nous avons commencé par la présentation de quelques objectifs de l'application et la présentation des différents langages qu'on a utilisé comme environnement de développement et des différents outils utilisés pour la réalisation de notre application. Ensuite nous sommes passés à la présentation des fonctionnalités de l'application où nous avons présenté la structure, les tables de la base de données et les interfaces qui interprètent les fonctionnalités essentielles de l'application. Enfin nous avons présenté quelques exemples de notre code source.

# Quatrième partie

# Conclusion générale et perspectives

# Conclusion générale

Avant de dresser les différents points de conclusion, rappelons tout d'abord les objectifs fixés pour essayer de répondre à la problématique fixée au départ.

- La possibilité de tracer ses propres itinéraires et les enregistrer afin de les partager avec les autres.
- La recherche brève et efficace des différentes randonnées ajoutées par les utilisateurs en fonction du pays, de la durée de la randonnée, son niveau de difficulté, les caractéristiques ainsi que le type d'activité souhaité.
- Meilleure gestion et organisation des randonnées.
- Offrir un espace Forum pour permettre l'échange et le partage d'expérience avec d'autres passionnés.
- Offrir un espace de conseils pour améliorer sa pratique de randonnée.
- Gérer les comptes des utilisateurs.

A l'issue de ce travail nous pouvons dire que :

- Suite à notre travail de recherche bibliographique nous avons enrichi et approfondi nos connaissances dans les domaines des systèmes d'information plus particulièrement les systèmes d'information géographique.
- Nous avons délimité un cadre de travail à notre porté en s'appuyant sur un procédé qui a pour objectif de permettre de formaliser les étapes préliminaires du développement d'un système afin de rendre ce développement plus fidèle aux besoins du client. Nous résumons dans ce qui suit les résultats obtenus dans chaque étape :
	- $-$  La phase analyse nous a permis de définir notre cible, lister les différents problèmes que rencontrent les randonneurs et la spécification des besoins.
	- Dans la phase conception nous avons utilis´e le langage de mod´elisation UML pour d´ecrire de manière non ambiguë le fonctionnement futur du système tout en se basant sur une expression des besoins en lien avec les objectifs du système.
	- $-$  La phase réalisation nous a permis de présenter notre solution finale ainsi que l'environnement et les outils de développement.

# Perspectives

Vu la contrainte de temps ce travail n'est qu'un début et il reste ouvert à plusieurs extensions. Nous envisageons à moyen terme, de compléter et améliorer notre application en terme design (ergonomie) et en ajoutant les fonctionnalités suivantes :

- Rendre les fonctionnalités réalisées fonctionnelles en mode hors connexion tel que la recherche d'une randonnée ou la consultation des randonnées favorites ainsi que celles ajoutées aux listes.
- $\bullet$  Offrir la possibilité de télécharger et imprimer les cartes.
- Ajouter d'autres langues `a l'application afin d'attirer un grand nombre d'utilisateurs.
- Ajouter un guide d'utilisation du site.
- Ajouter la fonctionnalité de gestion du forum à l'espace administrateur.
- Améliorer l'espace membre en ajoutant la fonctionnalité messagerie.
- $\bullet$  Héberger notre site Web.
- Développer une application mobile qui sera disponible sur Play store.

## Webographie

### Partie 2 : Etat de l'art

#### Chapitre 1 : Description des Systèmes d'Information Géographique

[1] https ://fr.wikipedia.org/wiki/Syst%C3%A8me d%27information# : :text=Le

%20syst%C3%A8me%20d'information%20(SI,social%20et%20l'autre%20technique.

- [2] https ://www.editions-ellipses.fr/index.php ?controller=attachment&id attachment=42574
- [3] https ://www.larousse.fr/dictionnaires/francais/SIG/10910338 ?q=g
- [4] https ://fr.wikipedia.org/wiki/Applications des syst%C3%A8mes d%27information g%C3%A9ographique
- [5] https ://www.esrifrance.fr/SIG-historique.aspx
- [6] https ://www.notre-planete.info/actualites/435-chemins randonnee SIG

[7] https ://sites.google.com/site/pastoraldz/cartographie-gps/initiation-au-systeme-d-information-geographique

 $\ell$ les-modeles-de-donnees?tmpl=%2Fsystem%2Fapp%2Ftemplates%2Fprint%2F&showPrintDialog=1

[8] https ://quizlet.com/ca/391644013/sig-donnees-geographiques-et-matricielles-utilisees-dans-les- sigflash-cards/

## Partie 3 : Conception et réalisation

#### Chapitre 2 : Analyse et conception

- [1] https ://www.piloter.org/projet/methode/uml.htm
- [2] https ://fr.wikipedia.org/wiki/UML (informatique)

[3] https ://www.lucidchart.com/pages/fr/langage-uml# : :text=Le%20langage%20UML%20(Unified%20

Modeling,et%20riche%20s%C3%A9mantiquement%20et%20syntaxiquement.&text=Dans%20

l'ensemble%2C%20les%20diagrammes,objets%20qui%20s'y%20trouvent.

#### Chapitre 3 : Réalisation

- [1] https ://www.w3schools.com/html/
- [2] https ://www.futura-sciences.com/tech/definitions/internet-css-4050/# : :text=Les

#### %20feuilles%20de%20styles%20(en,titre%20que%20HTML%20ou%20XML.

[3] https ://www.w3schools.com/js/DEFAULT.asp

- [4] https ://www.w3schools.com/jquery/
- [5] https ://www.w3schools.com/bootstrap4/bootstrap get started.asp
- [6] https ://fr.wikipedia.org/wiki/OpenStreetMap# : :text=Un%20article%20de%20Wikip%C3
- %A9dia%2C%20l'encyclop%C3%A9die%20libre.&text=OpenStreetMap%20(OSM)%20est%20un
- %20projet,et%20d'autres%20donn%C3%A9es%20libres.
- [7] https ://leafletjs.com/examples/quick-start/
- [8] https ://fr.wikipedia.org/wiki/PHP# : :text=PHP%3A%20Hypertext%20Preprocessor%2C%20plus %20connu,langage%20interpr%C3%A9t%C3%A9%20de%20fa%C3%A7on%20locale.
- [9] https ://fr.wikipedia.org/wiki/Structured Query Language# : :text=SQL%20(sigle%20de%20Structured
- %20Query,des%20bases%20de%20donn%C3%A9es%20relationnelles.&text=le%20langage%20de%20contr
- %C3%B4le%20des,certaines%20donn%C3%A9es%20%C3%A0%20certaines%20personnes.
- [10] https ://fr.wikipedia.org/wiki/WampServer
- [11] https ://fr.wikipedia.org/wiki/MySQL# : :text=%C9%9Bl%5D)%20est%20un%20syst%C3%A8me,
- de%20donn%C3%A9es%20relationnelles%20(SGBDR).&text=Il%20fait%20partie%20des%20logiciels,
- PostgreSQL%20et%20Microsoft%20SQL%20Server.
- [12] https ://www.disko.fr/reflexions/technique/brackets-lediteur-de-texte/# : :text=Brackets%20a%20%C3
- %A9t%C3%A9%20cr%C3%A9%C3%A9%20et,qui%20convient%20pour%20votre%20machine.